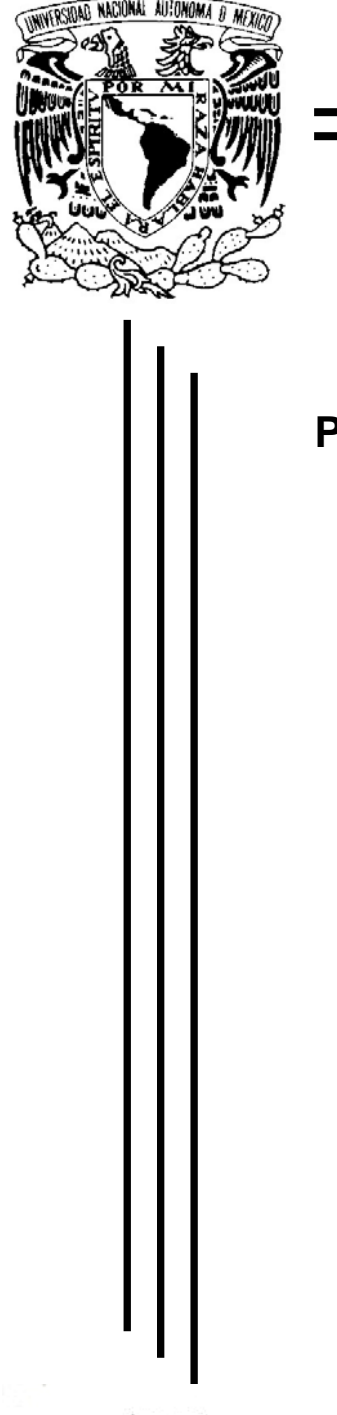

### **UNIVERSIDAD NACIONAL AUTÓNOMA DE MÉXICO**

FACULTAD DE INGENIERÍA

#### **"SIMULACIÓN DEL SISTEMA DE CONTROL DE PRESIÓN PARA UN REACTOR NUCLEAR DE AGUA EN EBULLICIÓN"**

## **T E S I S**

## QUE PARA OBTENER EL TÍTULO DE

## **I N G E N I E R O E N C O M P U T A C I Ó N**

#### P R E S E N T A

#### **JERSON SÁNCHEZ JARAMILLO**

DIRECTOR DE TESIS: **DR. CARLOS CHÁVEZ MERCADO** 

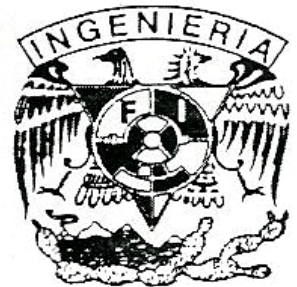

MÉXICO, D.F. ABRIL 2004

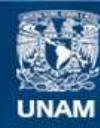

Universidad Nacional Autónoma de México

**UNAM – Dirección General de Bibliotecas Tesis Digitales Restricciones de uso**

#### **DERECHOS RESERVADOS © PROHIBIDA SU REPRODUCCIÓN TOTAL O PARCIAL**

Todo el material contenido en esta tesis esta protegido por la Ley Federal del Derecho de Autor (LFDA) de los Estados Unidos Mexicanos (México).

**Biblioteca Central** 

Dirección General de Bibliotecas de la UNAM

El uso de imágenes, fragmentos de videos, y demás material que sea objeto de protección de los derechos de autor, será exclusivamente para fines educativos e informativos y deberá citar la fuente donde la obtuvo mencionando el autor o autores. Cualquier uso distinto como el lucro, reproducción, edición o modificación, será perseguido y sancionado por el respectivo titular de los Derechos de Autor.

## *AGRADECIMIENTOS*

*A Mis Padres. Por todo su esfuerzo para brindarme todas las oportunidades para salir adelante y enseñarme las cosas buenas y malas que existen en la vida, por darme las herramientas necesarias para poder luchar en el mundo. Porque se todo lo que han hecho por mí, todos los sacrificios que solo con el amor de unos padres se pueden hacer y que seguramente lo hicieron sin ningún pesar. Porque gracias a ustedes y a todas sus enseñanzas he podido ser una persona de bien, con algunos defectos y virtudes pero creo que una buena persona. Espero de alguna manera poder recompensar todo lo que me han dado y que se sientan orgullosos de mí.* 

*No encuentro las palabras adecuadas para poder expresar todo lo que siento por ustedes, para decirles lo mucho que los AMO, que son los mejores padres del mundo y para darles las GRACIAS.* 

*A Erika, Gerardo y Arantza. Por toda la felicidad que le han dado a toda la familia y por el apoyo brindado para poder lograr llevar a buen termino esta carrera, que en más de una ocasión llego a parecerme muy complicada y que no lo podría lograr.* 

*A la Familia López. Por abrirme la puerta de casa y permitirme entrar a su familia, con toda la confianza que siempre depositaron en mi y que espero no haber defraudado en ningún momento, por creer en mí y tratarme como un López más. Muchas Gracias.* 

*A Carlos Chávez Mercado. Por todas las oportunidades dadas a lo largo de estos tres años de trabajo, y esperando que todos los resultados que se han obtenido hasta el momento sean satisfactorias.* 

*A Juan Carlos Ramos Pablos. Porque sin tu ayuda no hubiera sido posible el buen termino de este trabajo, por todas las cosas que he aprendido de ti y por todos los buenos consejos que me das.* 

*A las Grupo del LAIRN. Porque de alguna manera su colaboración ha sido y es importante para mi desarrollo profesional.* 

*A la Familia de la Facultad de Ingeniería. Por ser una gran familia y porque gracias a que logramos ser un buen grupo, estamos saliendo adelante. A todo amigo que de alguna manera contribuyo a que este mata se lograra.* 

*A Julio, José, Pita y Alan. Porque son unas excelentes personas, y se que puedo contar con ustedes en cualquier momento.* 

*A la Comuna de Cuernavaca. Porque toda su ayuda ha sido invaluable para mi, por haberme las puertas de sus casas y por soportarme.* 

*A Aurora. Porque pensando en ti he logrado tantas cosas que nunca me imagine que podría hacer. Por todos esto años en los que a pesar de tener altibajos han sido maravillosos, y porque te quiero mucho.* 

*A mis Maestros. Por todas las cosas que me enseñaron al lo largo de toda mi formación académica.* 

*A la Familia Gutiérrez Jaramillo. Porque fueron una parte importante a lo largo de mi carrera.* 

*Al organismo Internacional de Energía Atómica (OIEA), Consejo Nacional de Ciencia y Tecnología (CONACYT), al Programa de Apoyo a Proyectos de Investigación e Innovación Tecnológica (PAPIIT), a la Facultad de Ingeniería de la UNAM por el apoyo académico, técnico y financiero que hicieron posible la realización del presente trabajo.* 

### *DEDICATORIAS*

#### *A mis padres*

*Francisco Sánchez Acevedo Maria Esther Jaramillo Rodríguez* 

#### *A mi hermana*

*Erika Sánchez Jaramillo* 

#### *A un amigo*

*Ponciano López †* 

#### *A mis asesores*

 *Carlos Chávez Mercado Juan Carlos Ramos Pablos* 

# **INDICE**

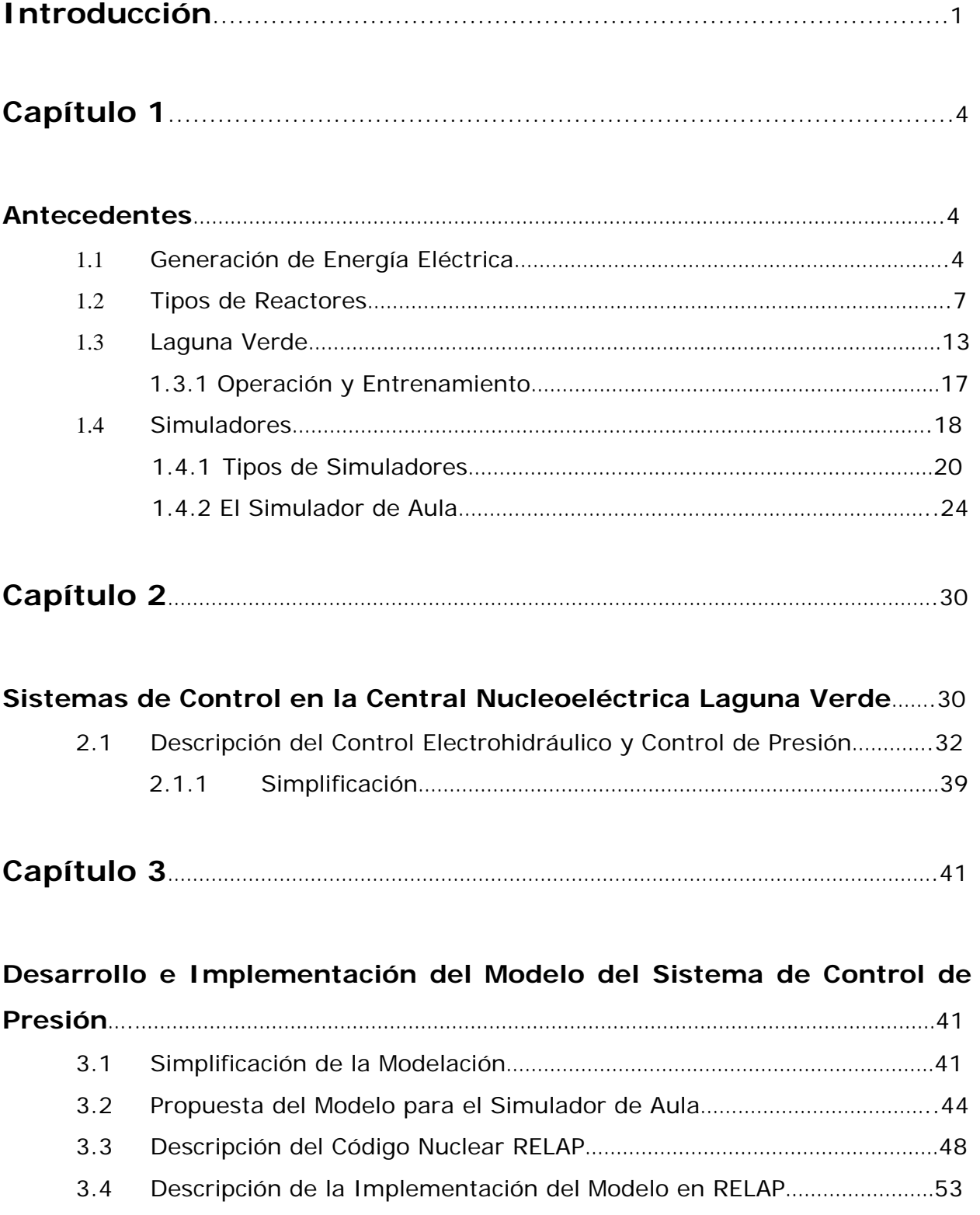

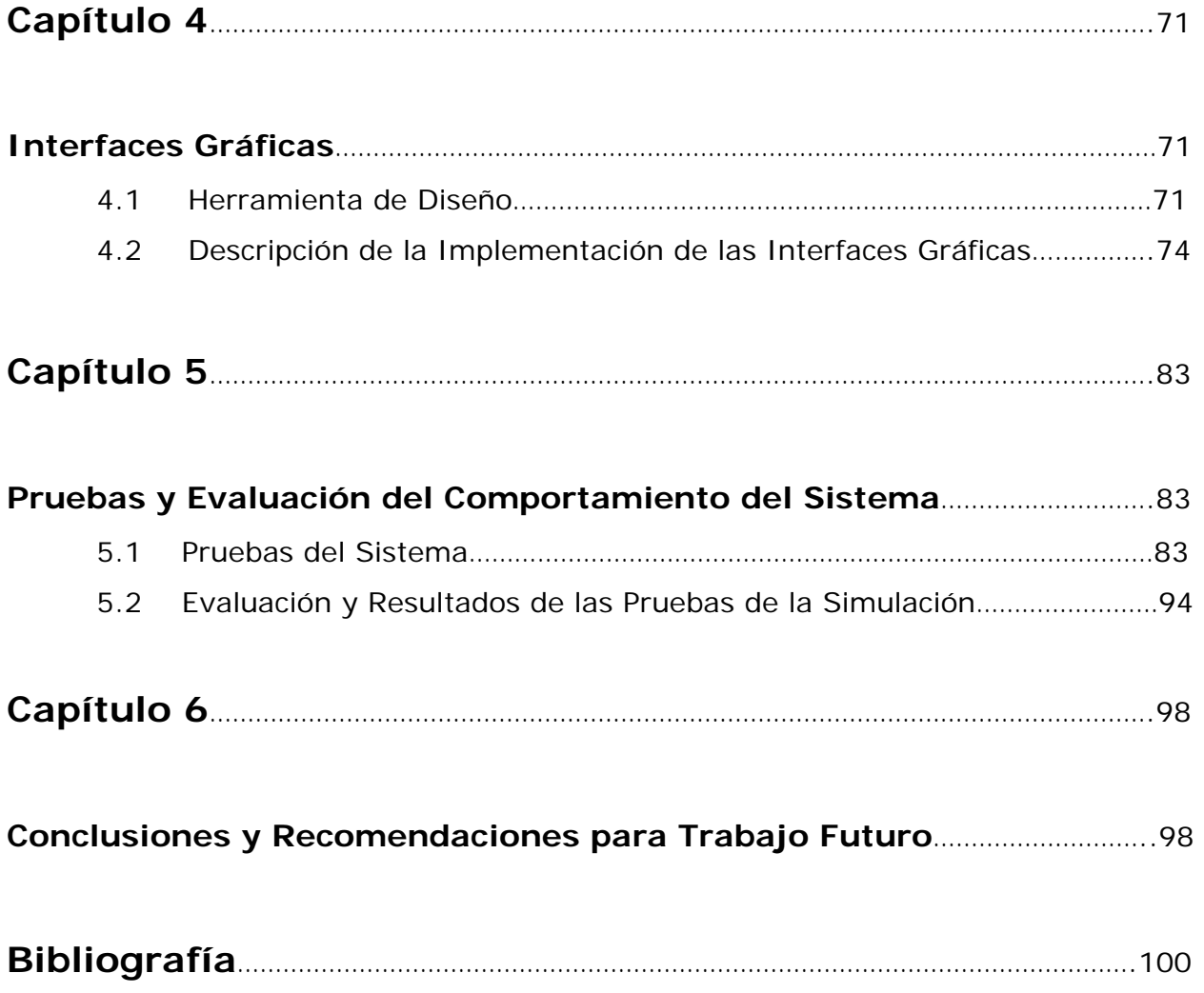

# **INDICE DE FIGURAS**

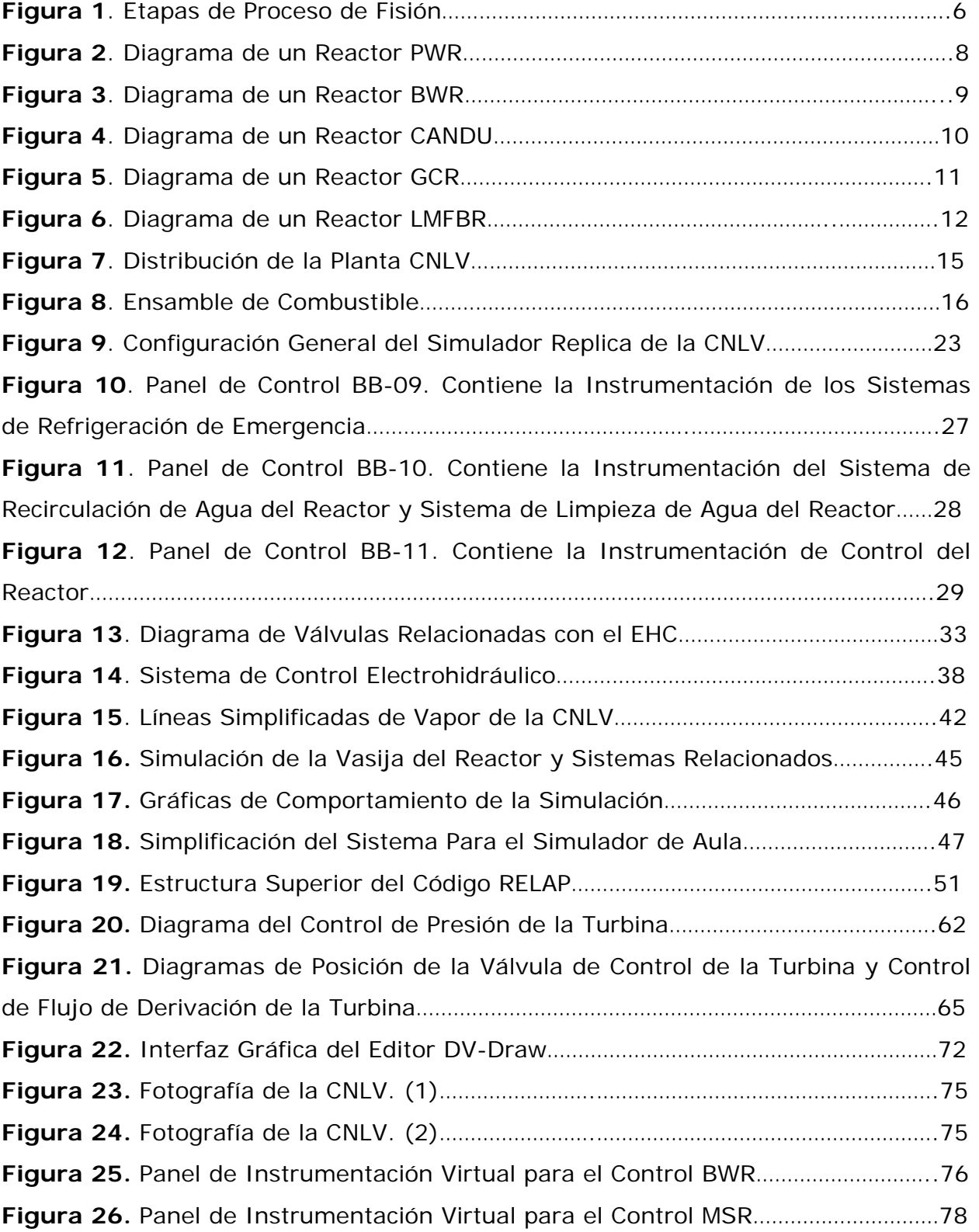

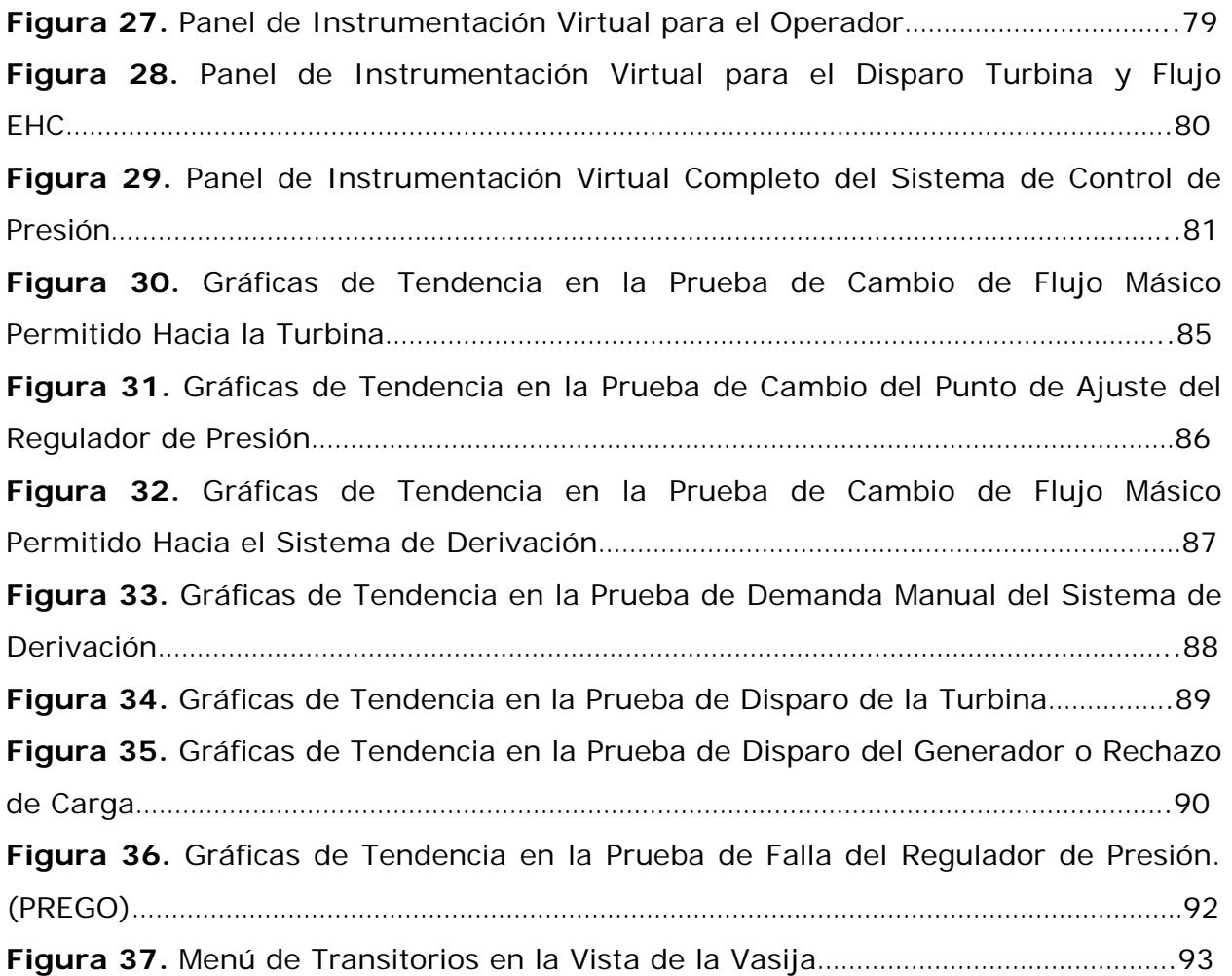

# **ACRÓNIMOS**

**BPV** (*Bypass Valve*) Válvula de Derivación **BWR** (*Boiling Water Reactor*) Reactor de Agua en Ebullición **CANDU** (*Canadian Deuterium Uranium*) Reactor Canadiense de Agua Pesada a Presión. **CFE** Comisión Federal de Electricidad **CNLV** Central Nucleoeléctrica Laguna Verde **CPU** (*Central Process Unit*) Unidad de Procesamiento Central **EHC** (*Electro-Hydraulic Control System*) Sistema de Control Electrohidráulico **FI** Facultad de Ingeniería **FSAR** (*Final Safety Analysis Report*) Reporte Final de Análisis de Seguridad **GCR** (*Gas Cooled Reactor*) Reactor Enfriado por Gas **INEL** (*Idaho Nacional Engineering Laboratory*) Laboratorio Nacional de Ingeniería de Idaho **LAIRN** Laboratorio de Análisis en Ingeniería de Reactores Nucleares **LMFBR** (*Liquid Metal Fast Breeder Reactor*) Reactor Rápido de Cría Enfriado por Metal Líquido **LOCA** (*Loss of Coolant Accident*) Accidente por Pérdida de Refrigerante **LWR** (*Light Water Reactor*) Reactor de Agua Ligera **MELCOR** Código Nuclear para Análisis de Accidentes Severos **NRC** (*Nuclear Regulatory Commission*) Comisión Reguladora Nuclear **NSSS** (*Nuclear Steam Supply System*) Sistema de Suministro de Vapor Nuclear **PREGO** Falla del Regulador de Presión **PHWR** (*Pressurized Heavy Water Reactor*) Reactor de Agua Pesada a Presión **PWR** (*Pressurized Water Reactor*) Reactor de Agua a Presión **RELAP/SCADAP** Código Nuclear para Análisis de Transitorios y de Accidentes Severos. **SCRAM** Apagado Súbito del Reactor por Inserción Rápida de las Barras de Control. **TCV** (*Turbine Control Valve*) Válvula de Control de la Turbina **TSV** (*Turbine Stop Valve*) Válvula de Paro de la Turbina **UNAM** Universidad Nacional Autónoma de México

## **INTRODUCCIÓN**

En las últimas décadas hemos experimentado un avance muy importante en diferentes áreas de la tecnología como en la electrónica y la computación, lo que nos ha permitido obtener mejoras en muchas otras especialidades.

Aunque la industria de la computación es joven comparada con otras industrias como la automotriz o transportes aéreos, las computadoras han logrado un progreso espectacular en un tiempo muy corto [1]. En la actualidad encontramos a los sistemas de cómputo involucrados en prácticamente cualquier actividad humana: en la salud, el comercio, la economía, la educación, la ingeniería, etc. El sector energético no es la excepción y la aplicación de los sistemas de cómputo es indispensable en todas sus tareas. Las fases de desarrollo y operación de las centrales generadoras, así como la transmisión y distribución se apoyan fuertemente en sistemas de cómputo especializados. En el diseño, los programas de simulación de procesos y equipos son herramientas comunes hoy en día, programas similares con los detalles espaciales reducidos se emplean como simuladores de entrenamiento; y en la operación y control de sistemas complejos de las centrales, las herramientas computacionales tienen cada día un papel más importante. Dentro de esta tendencia, la industria nucleoeléctrica está fuertemente ligada a los sistemas computacionales.

En las centrales nucleoeléctricas, los sistemas de información, apoyo para la toma de decisiones y entrenamiento son cada día más complejos e importantes. El presente trabajo es una contribución en este sentido,

específicamente, es parte de una herramienta de entrenamiento y análisis desarrollada en el Laboratorio de Análisis en Ingeniería de Reactores Nucleares (LAIRN) de la Facultad de Ingeniería de la UNAM. Que consiste esencialmente de un simulador de la Central Nucleoeléctrica de Laguna Verde; el Simulador de Aula, del que se presenta una discusión más amplia adelante en este capítulo, comprende los sistemas físicos que componen a la central e interfaces gráficas para su operación y el análisis de resultados. El proyecto del Simulador de Aula se lleva a cabo en módulos independientes que se integran al sistema total a medida que estos son desarrollados y probados fuera de línea.

El componente medular del sistema es un modelo del sistema nuclear de suministro de vapor (NSSS), que incluye al reactor, las líneas de vapor y los sistemas de control asociados. De éstos, los sistemas de control de Nivel y Presión son los más importantes. El objetivo central de este trabajo consiste en el desarrollo, implementación y prueba de un modelo del sistema de control de presión para el NSSS de acuerdo a las características de la Central Nucleoeléctrica de Laguna Verde, así como de los mímicos y despliegues gráficos necesarios para efectuar su operación interactiva desde monitores sensibles al tacto.

El modelo del sistema de control fue desarrollado utilizando como herramienta el código nuclear de simulación RELAP/SCDAP, diseñado para el análisis de los tipos de reactores nucleares más comunes en occidente (para el que ya se posee un modelo del reactor y las líneas de vapor funcionando [2]), y permite las maniobras típicas en los modos de arranque, calentamiento y operación a potencia, mostrando un comportamiento adecuado durante los transitorios operacionales más comunes.

El presente trabajo muestra la implementación del Sistema de Control de Presión para el Simulador de Aula, desarrollado en el Laboratorio de Análisis en Ingeniería de Reactores Nucleares de la Facultad de Ingeniería de la UNAM, el cual se divide en 6 capítulos.

El Capítulo 1 contiene una pequeña introducción a los diferentes tipos de reactores más comunes, así como información de la Central Nucleoeléctrica Laguna Verde (CNLV), la operación, entrenamiento y una descripción de los tipos de simuladores, así como el Simulador de Aula.

En el Capítulo 2 se hace una descripción de los sistemas de control en la CNLV, así como la simplificación y propuesta para el modelo del Simulador de Aula.

En el Capítulo 3 se presenta la simplificación del modelo y su propuesta para el Simulador de Aula, también se describe la herramienta utilizada para la simulación y se describe el modelo utilizando esta herramienta.

El Capítulo 4 describe la herramienta utilizada para el diseño de las interfaces gráficas a utilizar en el Simulador de Aula para el Sistema de Control de Presión, así como su descripción.

En el Capítulo 5 se presentan las pruebas efectuadas al sistema y los resultados obtenidos de las mismas.

El Capítulo 6 muestra las conclusiones del presente trabajo y las propuestas de trabajo futuro.

## **Capítulo 1**

En el presente capítulo se describen los antecedentes relacionados con la generación de energía eléctrica, dando una breve descripción de los diferentes tipos de plantas generadoras. Se presenta una pequeña descripción de algunos de los diferentes tipos de reactores más comunes en el mundo.

Se muestran algunos detalles de la Central Nucleoeléctrica Laguna Verde, la importancia de la operación y el entrenamiento para las centrales y la relevancia que tiene en este sentido los simuladores, incluyendo el Simulador de Aula

### **ANTECEDENTES**

## **1.1 Generación de Energía Eléctrica**

La producción de energía eléctrica es relativamente sencilla, sólo basta con hacer girar unas espiras de cobre, o bobina, en el campo magnético producido por un imán y se genera un voltaje en las puntas de la bobina. Este es en principio un modelo básico de un generador, donde la energía eléctrica puede obtenerse de la transformación de la energía mecánica. [3]

Existen diversos tipos de plantas generadoras de energía eléctrica:

- Hidroeléctricas. Generan la corriente eléctrica aprovechando el potencial hidráulico que poseen las masas de agua.
- Termoeléctricas. Transforman la energía cinética del vapor en electricidad utilizando como combustible el gas o el combustóleo.
- Carboeléctricas. No son muy diferentes a las Termoeléctricas, el único cambio importante es el uso del carbón como combustible y el hecho de que se requiere de un manejo más complejo de los residuos de la combustión.
- Geotermoeléctricas. Estas plantas aprovechan la energía geotérmica proveniente del núcleo de la tierra y funcionan con principios similares a las termoeléctricas convencionales, sólo que el vapor se extrae directamente del subsuelo.
- Eólicas. Aprovechan los flujos de viento para transformar esta energía en mecánica y eléctrica.
- Solares Fotovoltaicas. Aprovechan la radiación del sol, transformándola en electricidad en el momento de su recepción.

• Núcleoeléctricas. Son instalaciones industriales donde se logra transformar la energía contenida en los núcleos de los átomos, en energía eléctrica utilizable.

Una planta nucleoeléctrica es parecida a una termoeléctrica convencional. La diferencia principal, está en la forma de obtener el calor para la producción de vapor, que se obtiene a partir de la fisión nuclear en un reactor.

La fisión nuclear es la base del desarrollo de las centrales nucleares actuales. Cuando un núcleo de uranio 235  $(^{235}U)$  es bombardeado con neutrones térmicos, se produce una inestabilidad que hace que el núcleo se divida o fisione; durante el proceso de fisión ocurre una importante liberación de energía, y se producen además de los productos de fisión y radiación gamma, algunos neutrones que, con un diseño adecuado, pueden producir una reacción autosostenida de una manera segura. La figura 1 muestra de manera sencilla, el proceso de fisión. Existen varias formas de producir la reacción de fisión y extraer el calor producido por ella. A los equipos utilizados con el fin anterior se les conoce como reactores nucleares y en la sección siguiente se describen los más comunes hoy en día.

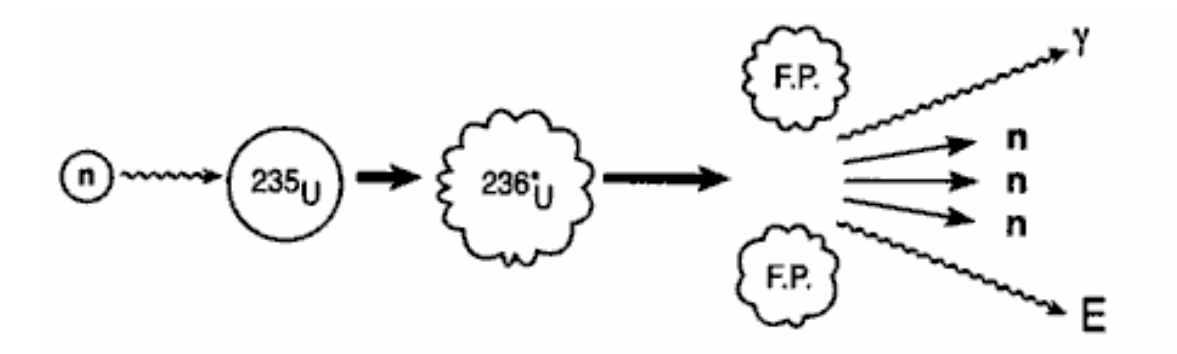

Figura 1. Etapas del Proceso de Fisión.

## **1.2 Tipos de Reactores**

Existen diferentes tipos de reactores que se pueden clasificar por su forma de funcionamiento o finalidad, podemos encontrar reactores de potencia y reactores de investigación. A continuación se presenta una breve descripción de algunos de los diferentes tipos de reactores existentes. [4,5]

#### *Reactores de Agua Ligera a Presión (Pressurized Water Reactor – PWR)*

En estos reactores los ensambles de combustible<sup>1</sup> se localizan dentro de la vasija a presión, llena de agua ligera $^2$ , que sirve como moderador y refrigerante, la cual no entra en ebullición a causa de la alta presión existente dentro de la vasija.

El agua caliente de la vasija se extrae para ser enviada al generador de vapor, que es un intercambiador de calor, donde se sede la energía calorífica del agua de la vasija a otro volumen del mismo liquido, el cual entra en ebullición, generándose vapor que sirve para mover el turbogenerador. Posteriormente el vapor es condensado y el líquido es enviado de nuevo al generador de vapor. Utiliza como combustible uranio enriquecido. La figura 2 muestra la configuración de un reactor PWR.

 $\overline{a}$ 

 $1$  Un ensamble de combustible es un arreglo de varillas de combustible, que pueden tener diferentes arreglos, pueden ser de 8x8, 9x9, 10x10, en reactores BWR, y de 15x15 y 17x17 en reactores PWR, usualmente de material zircaloy. Zircaloy-2, (2.5% estaño, 0.12% acero, 0.10% cromo y 0.05% niquel). Zircaloy-4, (1.5% estaño, 0.2% acero, 0.10%

cromo). 2 <sup>2</sup> Agua ordinaria, H<sub>2</sub>O. A diferencia de ésta, el agua pesada es agua en la que los átomos de Hidrógeno son sustituidos por el isótopo Deuterio, D<sub>2</sub>O.

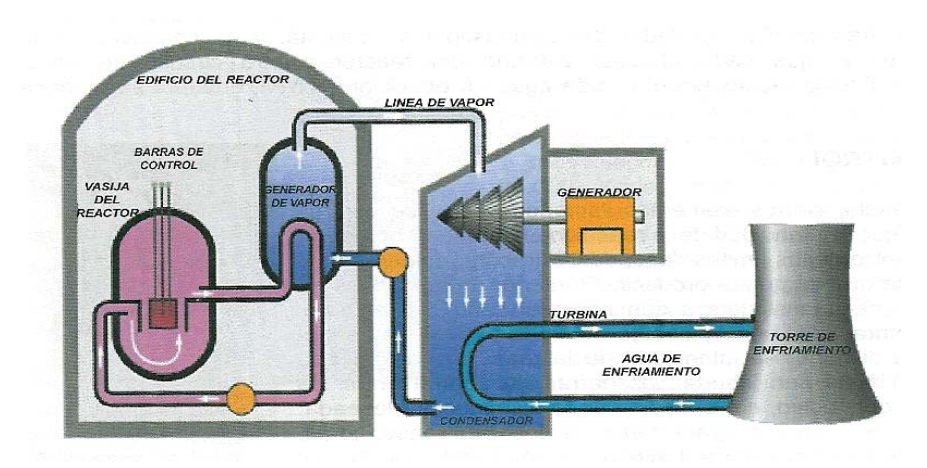

Figura 2. Diagrama de un Reactor PWR. [6]

#### *Reactores de Agua Ligera en Ebullición (Boiling Water Reactor – BWR)*

Se asemejan mucho a los reactores de agua ligera a presión, ya que también emplean agua ligera como moderador y refrigerante. Como combustible utilizan uranio enriquecido. En la Central Nucleoeléctrica de Laguna Verde (CNLV), en Veracruz México, se cuenta con este tipo de reactor.

Se dice que el agua ligera se usa como moderador ya que ésta reduce la velocidad de los neutrones liberados por la fisión y al mismo tiempo es usada como refrigerante.

La diferencia más importante con respecto a los reactores PWR es, que el agua que se encuentra dentro de la vasija entra en ebullición, produciéndose de esta manera, el vapor que se utiliza para mover el turbogenerador, después de esta etapa, el vapor es enviado al condensador en donde es enfriado por el agua de alguna laguna, río, mar, lago o mediante torres de enfriamiento, y regresado

de nuevo a la vasija en forma de agua caliente para de esta forma repetir el ciclo.

Estos reactores son más sencillos, y ya que no cuenta con generadores de vapor el tamaño de los edificios se reduce. En otros reactores, como el PWR y el CANDU, las instalaciones de los generadores de vapor son más grandes que las del reactor. En la figura 3 se muestra un diagrama de un reactor tipo BWR.

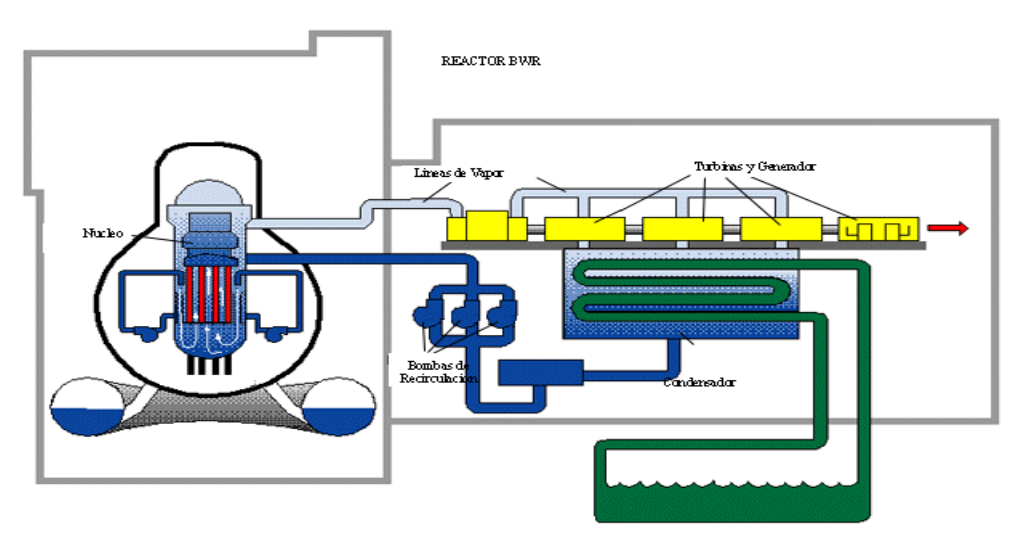

Figura 3. Diagrama de un Reactor BWR. [16]

#### *Reactores de Agua Pesada a Presión (Pressurized Heavy Water Reactor – PHWR)*

Estos reactores son desarrollados en Canadá, también conocidos como CANDU (Canadian Deuterium Uranium), su principal característica es que utiliza uranio natural como combustible y agua pesada como moderador y refrigerante.

El núcleo del reactor CANDU, se encuentra contenido dentro de un cilindro lleno de agua pesada denominado "calandria", el cual está atravesado axialmente por tubos de paredes relativamente gruesas denominados "tubos de presión" y en su interior se encuentran los elementos combustibles. En este caso el comportamiento del reactor es similar a los PWR, ya que tampoco entra en ebullición el agua pesada debido a las altas presiones. El agua caliente es pasada a los generadores de vapor, en donde el vapor es generado por el calentamiento de agua ligera. La figura 4 muestra un reactor CANDU.

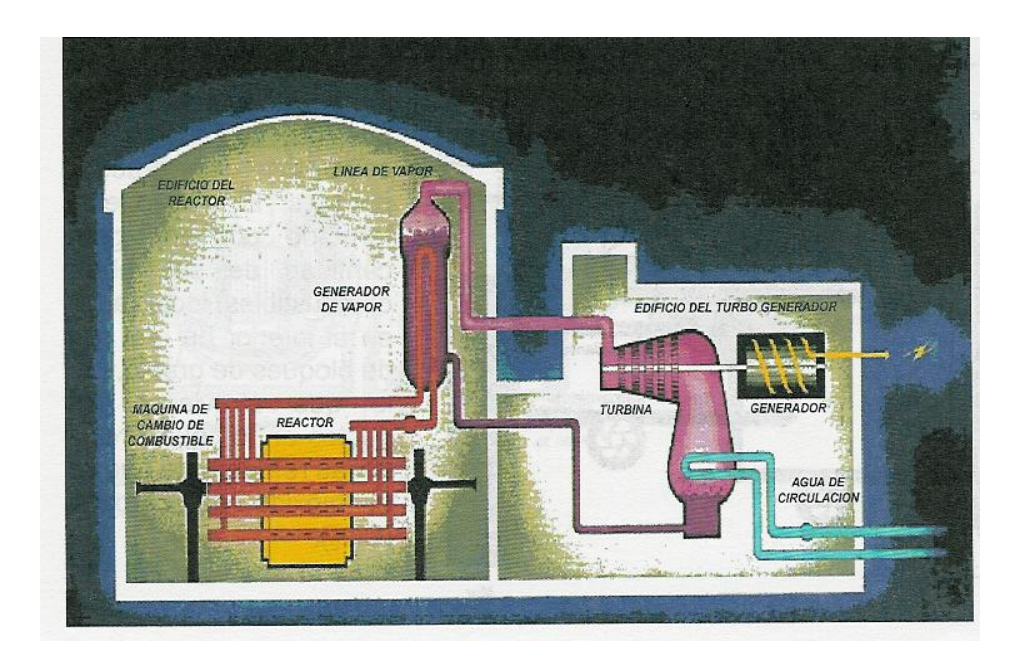

Figura 4. Diagrama de un Reactor CANDU. [6]

#### *Reactores Enfriados por Bióxido de Carbono y Moderados por Grafito (Gas Cooled Reactor – GCR)*

Este reactor no usa agua como refrigerante, sino que usan bióxido de carbono. Emplean grafito como moderador, y uranio natural como combustible. En estos reactores no se cuenta con una vasija, sino que se tiene un contenedor de

concreto de paredes muy gruesas. El gas arrastra el calor generado por la reacción nuclear y al circular por el serpentín del intercambiador de calor, que se encuentra lleno de agua, la hace hervir y el vapor producido es utilizado para enviarlo al turbogenerador para producir la energía eléctrica. En la figura 5 se muestra un reactor GCR.

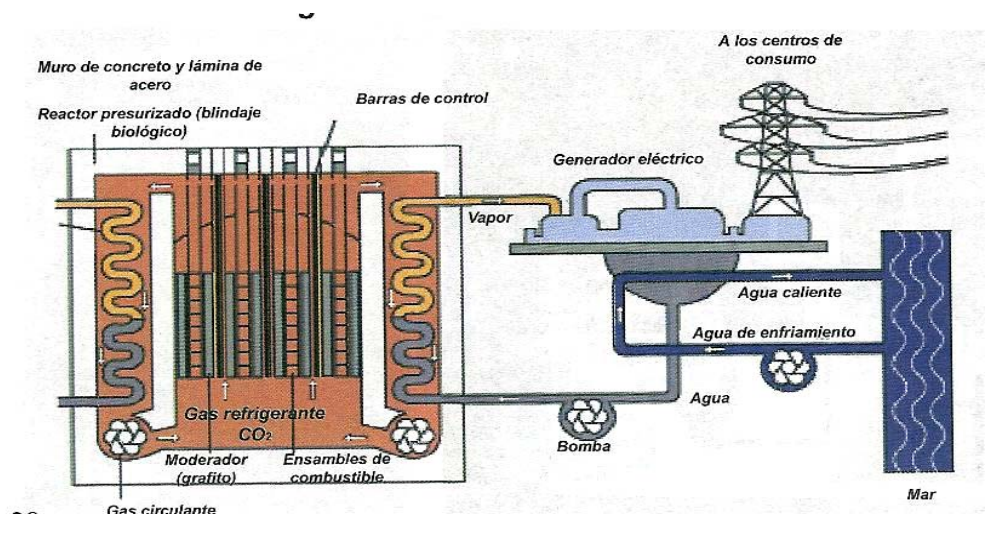

Figura 5. Diagrama de un Reactor GCR. [6]

#### *Reactores Rápidos de Cría Enfriados por Sodio (Liquid Metal Fast Breeder Reactor – LMFBR)*

Estos reactores funcionan con neutrones rápidos, es decir, de elevada energía, y por tanto no requieren de moderador. Este tipo de reactores tienen la particularidad de producir más combustible que el que consume en su operación. Esto se debe a la propiedad que tiene el uranio 238 de convertirse en plutonio 239 cuando captura un neutrón libre, dando lugar a que de un núcleo no fisionable se obtenga otro que si lo es, por lo tanto, puede ser utilizado para manufacturar combustible. Este reactor utiliza combustible enriquecido en más del 20%, como uranio 235 o como plutonio 239 y usa sodio líquido como refrigerante.

El núcleo del reactor es rodeado por un manto de uranio natural o empobrecido, que absorbe neutrones poco moderados, transformándose en plutonio y de esta manera cría nuevo combustible. La figura 6 muestra un rector LMFBR.

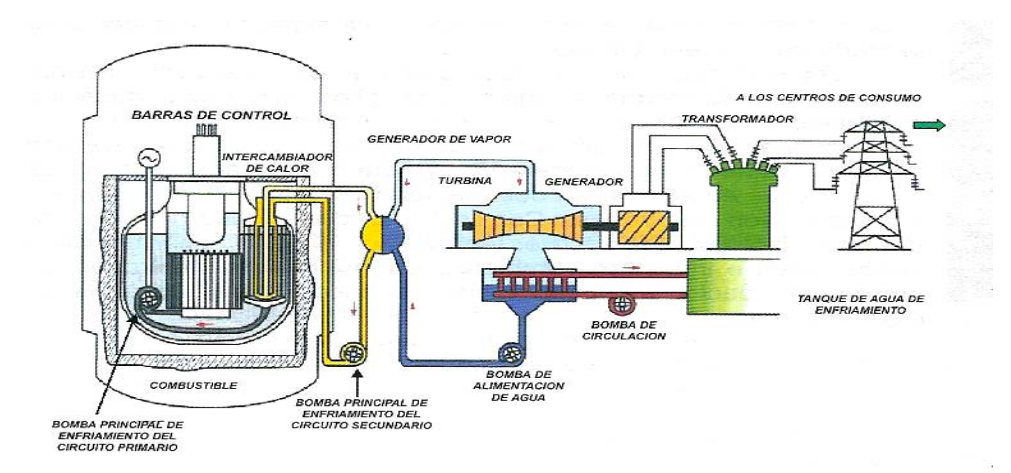

Figura 6. Diagrama de un Reactor LMFBR. [6]

#### *Reactores de Propulsión*

Se utilizan para la propulsión de buques o submarinos, se emplean reactores que son similares a los PWR. Los reactores para submarinos suelen ser más pequeños y emplean uranio muy enriquecido para que el núcleo pueda ser más compacto.

#### *Reactores de Investigación*

Son reactores de un tamaño pequeño que son empleados para investigación o producción de isótopos radiactivos. Suelen funcionar con niveles de potencia del orden de 1 MWe. Los isótopos generados son utilizados en la medicina, industria, investigación y experimentación.

Se ha presentado una descripción general de las características más importantes de algunos tipos de reactores para brindar una idea general de la tecnología en esta rama de la ingeniería. El reactor de nuestro interés es el BWR, ya que en el país se cuenta con este tipo de reactor en la CNLV.

## **1.3 Laguna Verde**

La Central Nucleoeléctrica de Laguna Verde, se encuentra ubicada sobre la costa del golfo de México en el km 42.5 de la carretera federal Cardel-Nautla, en la localidad de Punta Limón municipio de Alto Lucero, en el Estado de Veracruz.

El inicio de la construcción de la unidad uno de la CNLV comenzó en el mes de octubre de 1976, teniendo como primera vez en abril de 1989 su sincronización a la red eléctrica del país, e iniciando su operación comercial en el mes de julio de 1990.

La unidad dos comenzó su construcción en junio de 1977, conectándose a la red eléctrica por primera vez el mes de noviembre de 1994, e iniciando su operación comercial en abril de 1995.

La subestación de la CNLV se conecta a la red nacional de energía, con dos líneas de transmisión de 230 kvolts a la subestación Veracruz II, y tres líneas de 400 kvolts, de las cuales dos se conectan a la subestación Puebla II, y la ultima a la subestación Poza Rica II.

La central consta básicamente de seis edificios principales:

- Edificio del Reactor: en su interior se encuentra el reactor nuclear, sistemas auxiliares y dispositivos de seguridad, la plataforma de recarga de combustible y la alberca de combustible gastado.
- Edificio del Turbogenerador: Se encuentran las turbinas de alta y baja presión, generador eléctrico, condensador, los precalentadores de agua de alimentación y recalentadores de vapor.
- Edificio de Control: Contiene el cuarto de control principal, computadora de proceso, cuarto de cables, los sistemas de aire acondicionado, bancos de baterías, laboratorios radioquímicos y el acceso del personal a la unidad.
- Edificio de Generadores Diesel: Cuenta con tres generadores diesel utilizados para el suministro de energía eléctrica a los sistemas de refrigeración del reactor en situación de emergencia.
- Edificio de Tratamiento de Residuos Radiactivos: Se encuentran los sistemas de tratamiento de residuos sólidos, líquidos y gaseosos de mediano y bajo nivel de reactividad.
- Edificio de la Planta de Tratamiento de Agua: contiene a la planta de producción de agua desmineralizadora de alta pureza para usar en el ciclo de vapor. [6]

La figura 7 muestra una distribución de la CNLV de las unidades 1 y 2.

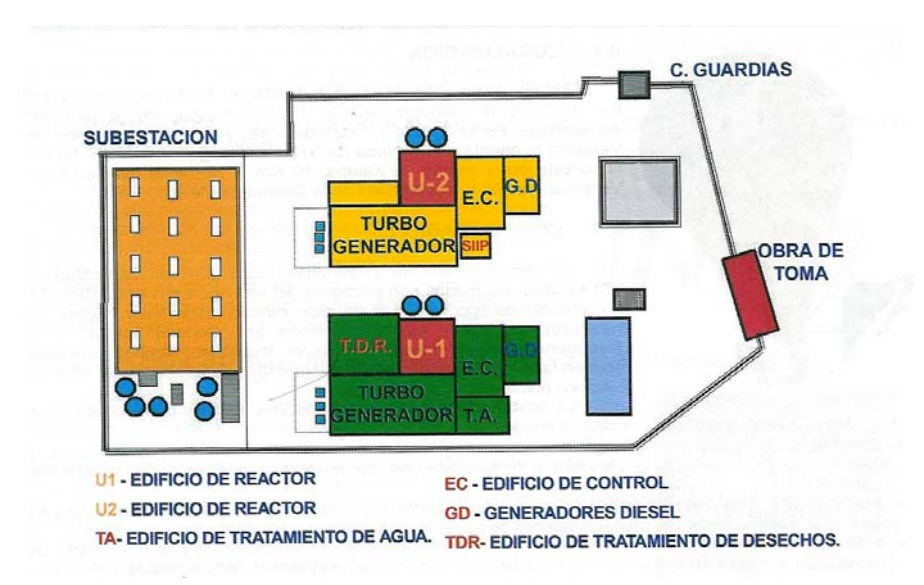

Figura 7. Distribución de la Planta CNLV. [6]

Dicha central cuenta con dos unidades (reactores), cada una con capacidad de 682.44 MWe, con reactores del tipo BWR-5.

La vasija del reactor pude soportar una presión de 87.9 kg/cm $^2$  y una temperatura de 302°C, sin sufrir daños.

Cada reactor se encuentra contenido en un edificio hermético, con paredes de concreto reforzado de aproximadamente 1.5 m de espesor, y forradas de manera interna con una placa de acero de 1 cm de espesor.

El núcleo de los reactores está compuesto por 444 ensambles de combustible como los mostrados en la figura 8. El ensamble mostrado es un arreglo de 8x8 varillas de combustible, aunque los diseños actuales contienen arreglos más complejos.

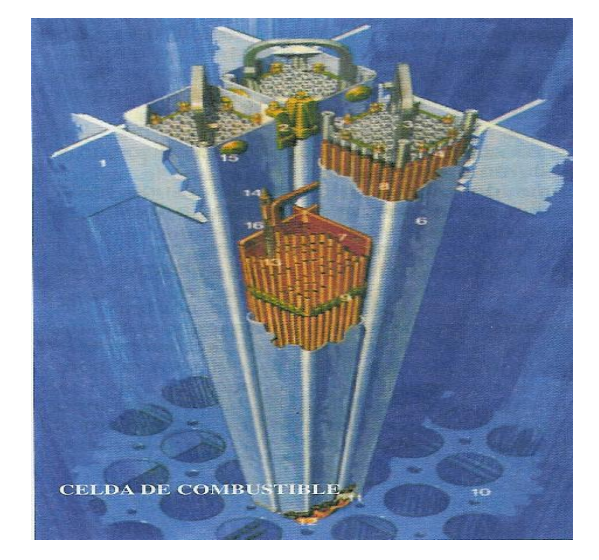

Figura 8. Ensamble de Combustible. [4]

Cada unidad cuenta con dos bombas de recirculación, 20 bombas jet que se encuentran dentro de la vasija del reactor. La longitud de la vasija es de 20.80 m, con un diámetro de 5.18 m y un peso de 544.8 toneladas.

Tiene una turbina de alta presión, a 68.2 kg/cm<sup>2</sup>, dos turbinas de baja presión, a 13.3 kg/cm<sup>2</sup>, un generador refrigerado por hidrógeno de 675 MWe, con un voltaje de 22 kvolts y una corriente de 19683 A. El excitador esta directamente

acoplado, con una capacidad de 3000 kw, voltaje de 525 volts, y una corriente de 5715 A.

El condensador tiene una capacidad de 1.072x10<sup>6</sup> kcal/h, con un caudal de enfriamiento de agua de mar de 28.2 m $3$ /s.

Un aspecto muy importante para el óptimo funcionamiento y la seguridad de una central nucleoeléctrica, es contar con el personal debidamente capacitado para realizar las labores de operación de los sistemas que integran la planta.

#### **1.3.1 Operación y Entrenamiento**

La operación de la central es un proceso sin eventos que alteren la operación continua. Sin embargo, los operadores deben estar preparados para responder rápida y acertadamente a cualquier situación que lleve al reactor fuera de sus condiciones normales de operación. Debido a esto, los operadores de las centrales deben cumplir con cierto entrenamiento, en donde se ponen a prueba la capacidad de respuesta del operador ante situaciones que pueden presentarse, de manera eventual, en la operación de la central. Estos entrenamientos también son parte de la certificación que los operadores deben tener. La certificación es otorgada a los operadores que acreditan todas las pruebas efectuadas, y tiene que ser renovada con periodicidad.

Dadas las consecuencias que puede traer consigo un accidente, ha sido práctica común en la industria nuclear el desarrollo de simuladores para entrenamiento de operadores. Con el entrenamiento basado en simuladores, se espera que el operador pueda responder de una manera adecuada ante cualquier evento normal o anormal dentro de la central.

Existen muchos tipos de simuladores en la actualidad, que se pueden clasificar de acuerdo a su tipo y funcionalidad. En la siguiente sección se presenta una descripción de éstos.

### **1.4 Simuladores**

Gracias al gran desarrollo de la electrónica y de las comunicaciones digitales se tiene la posibilidad de manejar grandes cantidades de información con los sistemas de cómputo y lograr su transmisión por diferentes medios, como fibra óptica, microondas, cable coaxial, par trenzado o comunicación satelital, lo que nos da la posibilidad de poder manipular esta información prácticamente en tiempo real.

Al crecer nuestra habilidad para obtener, procesar y distribuir información, también crece la demanda de técnicas de procesamiento de información más avanzadas. [1] Estos avances nos dan la posibilidad de crear nuevos sistemas para el uso cotidiano o para procesos altamente especializados, desarrollando sistemas de cómputo, en software, que nos permite interactuar con el hardware existente y lograr cosas que hace algunos años eran imposibles de realizar.

Los simuladores son un conjunto de interfaces gráficas y/o programas de cómputo que pueden estar desarrollados en distintos paquetes y lenguajes de programación, que interactúan de una manera conjunta bajo el control de un sistema central. Involucran, sistemas de control, monitoreo y manipulación, interactuando de manera dinámica entre el software y el hardware, para que de esta manera se pueda reproducir, manipular y controlar un fenómeno o sistema del mundo real.

La principal función de los simuladores de entrenamiento, es la de permitir la práctica exhaustiva de las acciones que se presentan en los procedimientos de operación de la planta, poniendo al operador al mando de un equipo que provee respuestas cada vez más similares al comportamiento real o esperado de las centrales; de hecho, muchos de los eventos simulados para las prácticas de operación en simulador, no se presentarán durante la vida útil de la central. Al proporcionar entrenamiento a los operadores se pretende que desarrollen habilidades y conocimientos específicos para el manejo y operación de la central como son: [7]

#### **Habilidades.**

- o Diagnóstico de eventos
- o Intercambio de información
- o Selección del uso de procedimientos de la planta
- o Tomar el control de sistemas automáticos, si es requerido
- o Interpretar, verificar y dar prioridad a las alarmas y anunciadores
- o Localización y manipulación de controles, verificación de respuestas
- o Interpretación de las respuestas del sistema y predicción de los efectos en la planta

#### **Conocimientos.**

- o Especificaciones técnicas
- o Respuesta integrada
- o Procedimientos del plan de emergencia
- o Procedimientos de operación de la planta
- o Procedimientos de operación en emergencia

Para cumplir con las funciones anteriores, normalmente se requiere de simuladores con distinto grado de detalle para las diferentes fases del entrenamiento, razón por la cual, una planta generadora siempre cuenta con simuladores de varias clases (desde los simuladores de principios básicos para un principiante, hasta el simulador réplica requerido para los operadores y jefes de turno con licencia).

#### **1.4.1 Tipos de Simuladores**

Los simuladores son de gran importancia en los programas de entrenamiento de operadores en todo el mundo, son una herramienta esencial en las plantas nucleoeléctricas, que se pueden clasificar de acuerdo al objetivo que desean alcanzar en su utilización. [7]

¾ *Simulador de amplio alcance.* Estos simuladores están diseñados para cubrir una amplia gama de los escenarios a simular, ya sea en operación normal, de accidente o anormal.

- ¾ *Simulador Réplica*. Se encuentran catalogados como simuladores de amplio alcance, sólo que en este caso, se pretende reproducir de una manera fiel la distribución física de la instrumentación y el comportamiento existente en el sistema real a simular.
- ¾ *Simulador de tareas parciales*. Son utilizados para la representación de sistemas aislados. Pretenden un elevado aprendizaje con un alto contenido de especificación. Sólo se usan representaciones de sistemas aislados.
- ¾ *Simulador de principios básicos*. Lo más importante de estos simuladores es que su uso lleve a un entendimiento completo y claro del fenómeno a simular. No es muy importante la reproducción fiel de la plata específica.
- ¾ *Simulador de concepto*. Se utilizan para la representación de una tarea o escenario en específico. Se pretende que se tenga conciencia plena sobre riesgos potenciales en respuesta a una o varias acciones.

En la CNLV se cuenta con un simulador réplica. Dicho simulador reproduce fielmente el comportamiento de la unidad 1 de la central, de tal manera que los operadores adiestrados en el simulador se familiarizan con la disposición característica y la operación de los instrumentos. Cuenta con 21 de los tableros principales, con instrumentación idéntica a los que se encuentran en el cuarto de control de la central.

El sistema de cómputo con el que cuenta el simulador réplica de la CNLV, lo integran tres computadoras, cada una con dos unidades centrales de procesos,

(CPU), y acelerador de operaciones aritméticas en punto flotante, unidad de disco, unidad de cintas magnéticas e impresoras. Las tres computadoras se interconectan y se comunican entre si por medio de una unidad de memoria compartida<sup>3</sup>.

El sistema de cómputo, además de realizar todas las operaciones de simulación, se encarga de efectuar las funciones de la computadora de procesos de la central, así como de la consola del instructor<sup>4</sup>.

El software asociado a las computadoras del simulador consta además del sistema operativo, del software de simulación, el software de control y el software de soporte. [8]

Los modelos reproducen el comportamiento en todos los intervalos de operación, desde el arranque, (en frío), hasta la operación en plena carga. Además, los modelos reproducen el comportamiento de la central bajo condiciones anormales de operación, como pueden ser las fallas de funcionamiento de diversos equipos.

Las fallas simuladas son aquellas que, por la frecuencia en las que ocurren o por la gravedad de sus consecuencias presentan interés especial para la operación segura y la integridad de la central. La configuración general del simulador se muestra en la figura 9.

 $\overline{a}$ 

 $3$  Las utilidades de memoria compartida permiten crear segmentos de memoria a los que pueden acceder múltiples procesos, pudiendo definirse restricciones de acceso (sólo lectura).

<sup>&</sup>lt;sup>4</sup> La consola del instructor es el dispositivo por medio del cual el instructor se comunica con el simulador para llevar a cabo el control de las sesiones de adiestramiento de operadores.

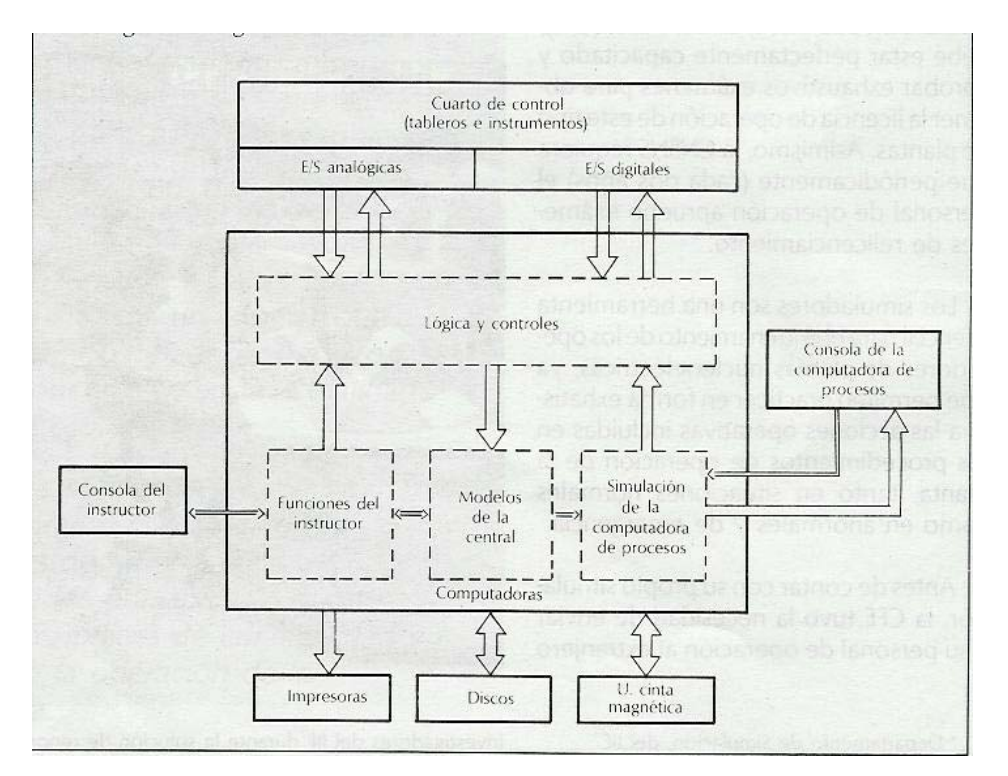

Figura 9. Configuración General del Simulador Replica de la CNLV. [8]

Cuando se desarrollan simuladores es importante considerar algunos aspectos para su implementación, como son:

- Flexibilidad. Debe ser sencillo el cambio de módulos y la reorganización de instrumentos.
- Fidelidad. Se debe contar con una similitud física entre el simulador y la unidad a simular.
- Modularidad. Permita la modificación del sistema sin alterar su diseño primario.

En los simuladores se pretende que los procedimientos empleados sean los mismos que en el sistema físico real, pero en éstos encontramos algunas diferencias de importancia. En los simuladores se debe permitir ciertas funciones como: [9]

- Ejecución en tiempo real
- Ejecución más lenta que el tiempo real
- Ejecución más rápida que el tiempo real
- Operación normal y en estado estacionario
- $\div$  Registro de acciones, estados operacionales y fallas
- ❖ Pausa
- ❖ Retroceso
- ❖ Graficación
- $\div$  Reinicialización
- $\div$  Simulación de fallas.

El simulador réplica se emplea para las tareas de entrenamiento en la CNLV, pero es necesaria la utilización de otro tipo de simulador enfocado más al análisis que a la respuesta operativa para las fases iniciales de entrenamiento, y en los cursos específicos sobre transitorios, accidentes y mitigación de daños al núcleo. El Simulador de Aula, del que este trabajo forma parte, se desarrolla con la idea de llenar estas necesidades importantes de entrenamiento y análisis.

## **1.4.2 El Simulador de Aula**

En el Laboratorio de Análisis en Ingeniería de Reactores Nucleares (LAIRN), de la Facultad de Ingeniería (FI), de la Universidad Nacional Autónoma de México (UNAM), se desarrolla el Simulador de Aula para una central nucleoeléctrica con un reactor del tipo BWR. En este simulador se pretende la representación y emulación de la instrumentación, paneles de control, y componentes de la CNLV en diferentes despliegues gráficos presentados en diferentes computadoras para su manipulación, monitoreo y control a través de monitores sensibles al tacto.

El Simulador de Aula se utilizará como una plataforma computacional con múltiples propósitos. Con la implementación e integración de códigos nucleares altamente especializados y mejoras en sus interfaces gráficas, el simulador de aula apoyará el estudio de factores humanos, diseño y optimización de recargas de combustible, pruebas de inestabilidad, diseño y mejora de sistemas nucleares, etc., apoyando fuertemente a actividades de investigación y docencia.

El desarrollo del Simulador de Aula se implantó como un sistema de multicomputadoras, las cuales son controladas por una interfase gráfica avanzada. El sistema permite la representación virtual y emulación de paneles de control e instrumentación asociada, así como la exhibición de diversos despliegues gráficos de información [10,11]. Ya que en el simulador no se utilizan paneles físicos, este es un sistema lo suficientemente compacto que puede ser instalado en una superficie relativamente pequeña.

Las figuras 10 a 12, muestran algunos ejemplos de despliegues gráficos (instrumentación virtual) con los que se cuenta para la manipulación del simulador.

En estos despliegues se pueden efectuar acciones de manipulación con los monitores sensibles al tacto o con el ratón de las computadoras, se puede hacer un *zoom-in* o *zoom-out* a cualquier parte de la vista, oprimiendo en el menú de control el botón de *zoom* y seleccionando un par de puntos sobre el monitor, así como el movimiento de palancas y botones, entre otras funciones.

Muchas de las acciones de operación efectuadas sobre los distintos componentes de la planta se efectúan a través de sistemas de control, y los despliegues y mímicos son para manipularlos. Los principales sistemas de control de la central, y el que nos ocupa principalmente en el desarrollo del presente trabajo, serán descritos de manera breve en el capítulo siguiente.
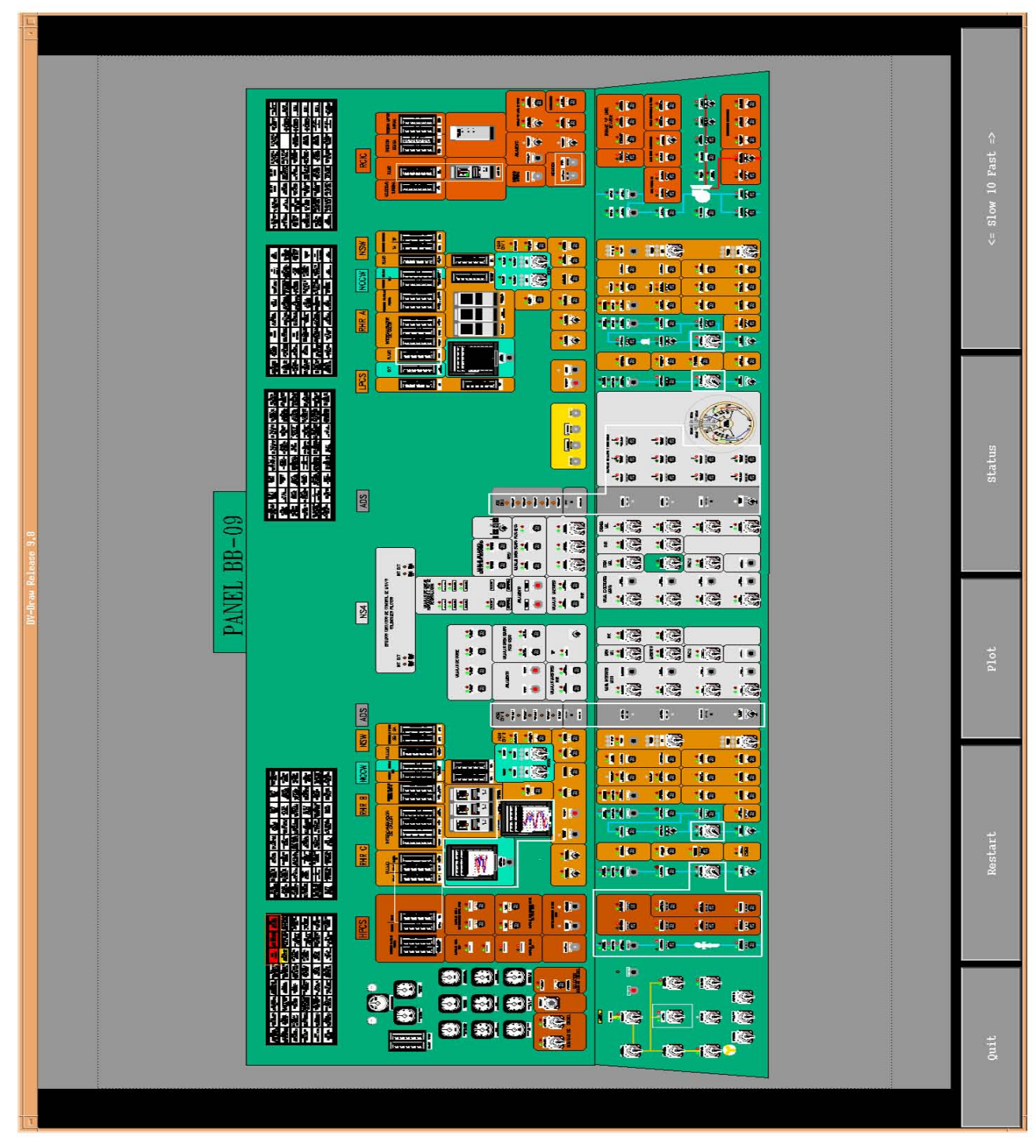

Figura10.

Panel de Control BB-09. Contiene la Instrumentación de los Sistemas de Refrigeración de Emergencia

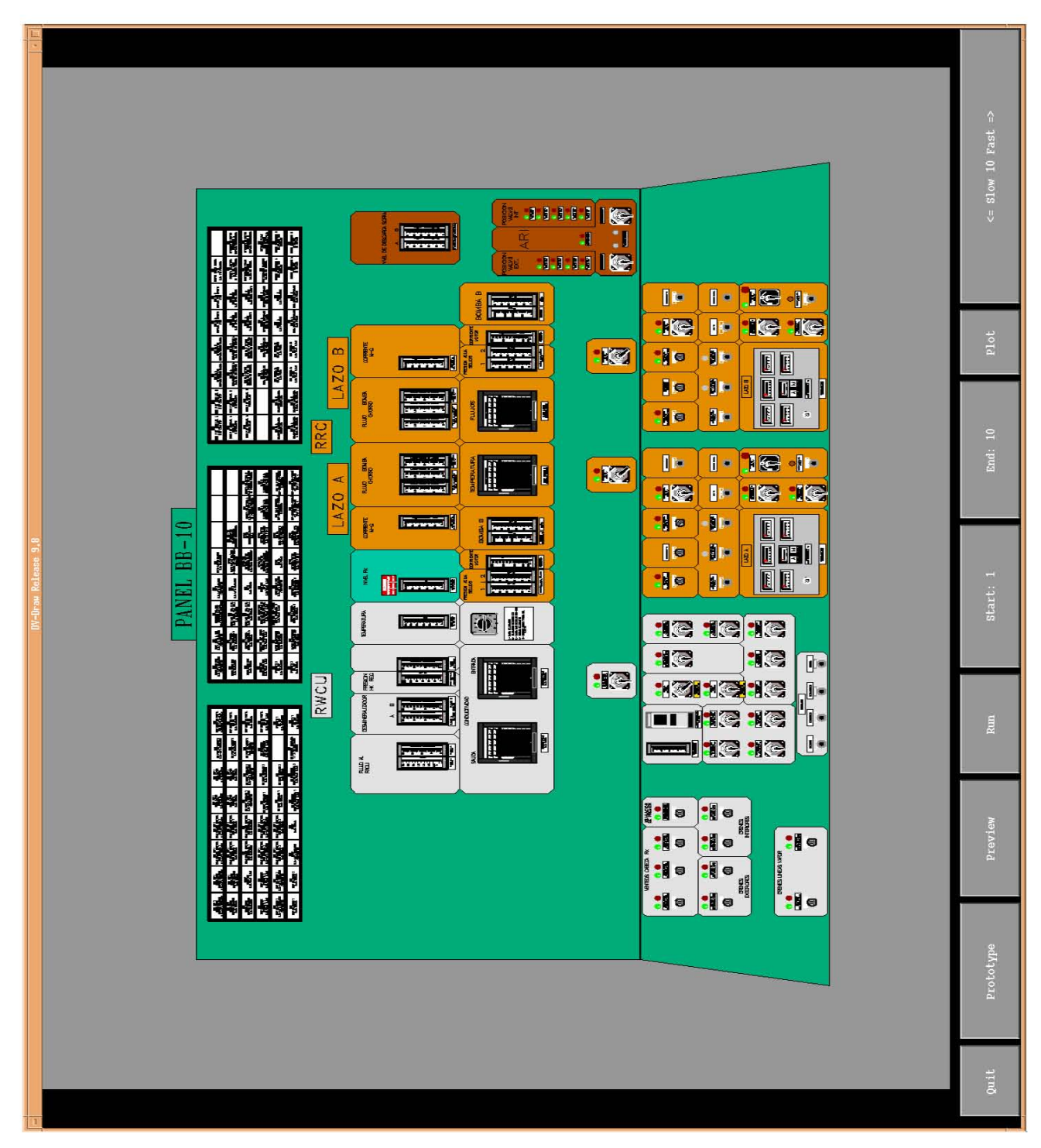

Figura11.

Panel de Control BB-10. Contiene la Instrumentación del Sistema de Recirculación de Agua del Reactor y Sistema de Limpieza de Agua del Reactor.

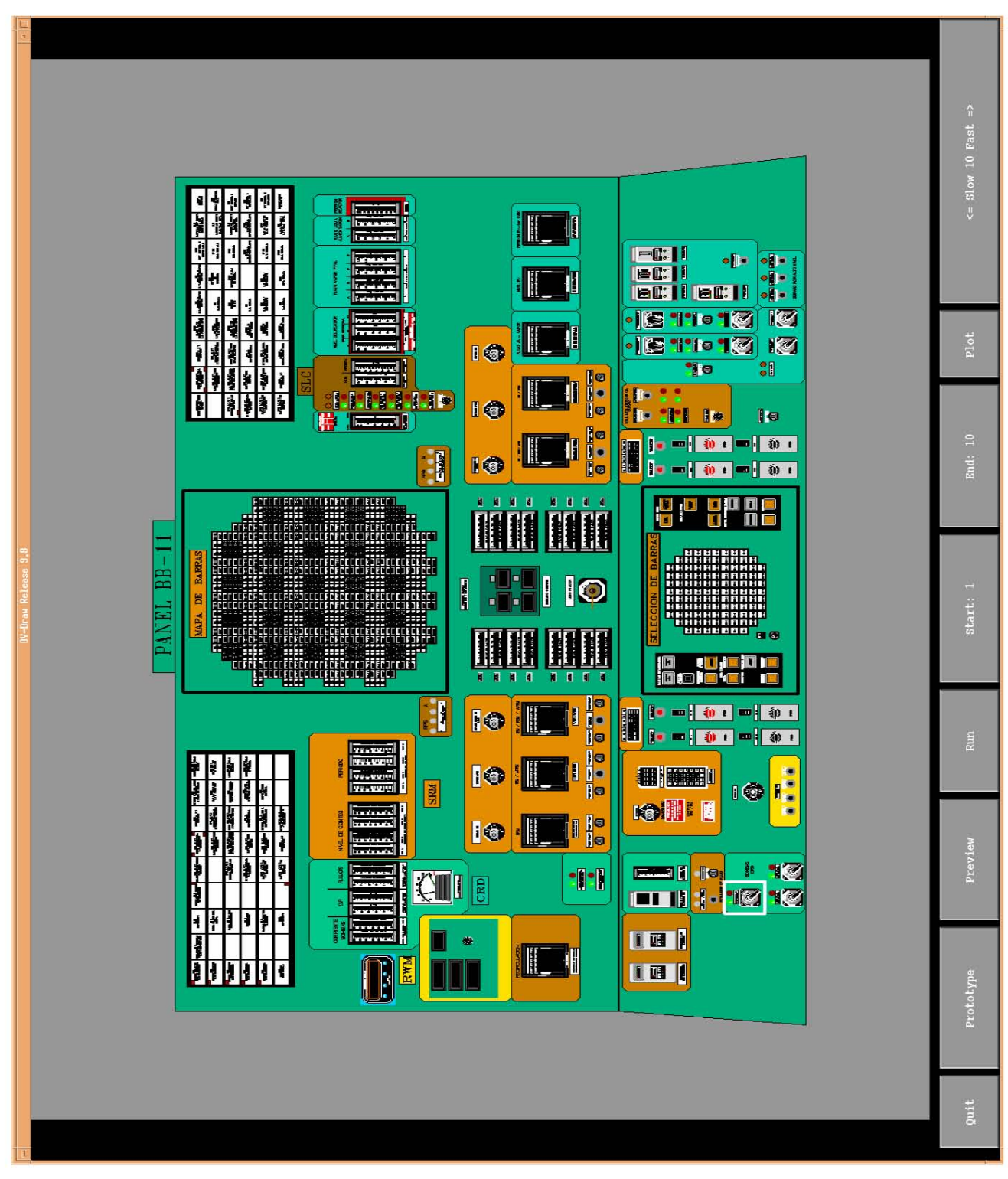

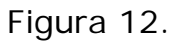

Panel de Control BB-11. Contiene la Instrumentación de Control del Reactor.

### **Capítulo 2**

En este capítulo se da una descripción sencilla de los sistemas de control de la CNLV, así como la descripción del sistema de control elctrohidráulico y control de presión más a detalle, que son el objetivo principal del presente trabajo. También se presenta la simplificación de dicho sistema para su simulación.

## **Sistemas de Control en la Central Nucleoeléctrica Laguna Verde**

Los sistemas de control en la CNLV están agrupados en siete sistemas. [12]

- a) Sistema de control de flujo de recirculación. Su objetivo es controlar la potencia del reactor en un intervalo determinado, mediante la variación del flujo de agua de recirculación en el reactor. Un aumento en el flujo genera un incremento en la potencia del reactor y viceversa.
- b) Sistema de control de flujo de agua de alimentación y condensado. Su finalidad es mantener el nivel de agua de la vasija del reactor dentro de determinados límites, y en todo el intervalo de potencia. Este sistema también controla la operación de algunos componentes del

sistema de condensado, donde se regula la presión diferencial, el flujo y el nivel a través de la modulación de la posición de válvulas controladoras de flujo.

- c) Sistema de control de la turbina principal (EHC). Su objetivo es mantener constante la presión del reactor dentro de una banda proporcional, mientras efectúa el control de carga y velocidad de la turbina.
- d) Sistema de control manual del reactor. Este sistema permite al operador la selección y ejecución de los movimientos de inserción o extracción de las barras de control.
- e) Sistema de remoción del calor residual. La función de este sistema es restaurar la presión de admisión de vapor, la presión de descarga y el nivel en los intercambiadores de calor.
- f) Sistema de enfriamiento del núcleo con el reactor aislado. Este sistema regula el flujo de agua suministrada al reactor a presiones mayores de 10 kg/cm<sup>2</sup>.
- g) Sistema de enfriamiento en el edificio de la turbina principal. Este sistema controla la temperatura del aceite de lubricación de la turbina principal.

El Sistema de Control Electrohidráulico, mencionado en el inciso c) y el sistema de control de presión, son el propósito del presente trabajo de tesis, del cual se presenta una breve explicación a continuación.

# **2.1 Descripción del Control Electrohidráulico y Control de Presión**

### *Introducción*

 $\overline{a}$ 

El Sistema de Control Electrohidráulico (EHC), controla la presión del reactor, la velocidad y carga de la turbina regulando el flujo de vapor, durante todos los modos de operación<sup>1</sup> que se requieran de la Central [12]

El sistema EHC, actúa sobre las válvulas principales de paro, de control, de derivación (bypass), de paro de recalentado y de las interceptoras de control. También incluye mecanismos de protección de la turbina, además de disponer de la instrumentación de supervisión adecuada para el funcionamiento del turbogenerador.

El Sistema de Control Electrohidráulico, está diseñado para proteger el Sistema de Suministro de Vapor Nuclear, mediante acciones correctivas adecuadas.

El fluido hidráulico que se utiliza en este sistema, es un compuesto sintético (Fyrquel EHC), este fluido es resistente al fuego, transparente, de apariencia uniforme y libre de sedimentos o materia suspendida.

<sup>&</sup>lt;sup>1</sup> Existen 5 Modos de operación de la planta: Arranque, calentamiento, operación a potencia, paro y enfriamiento de la Central.

El EHC, está diseñado para mantener una presión constante de entrada a la turbina y mantener una velocidad constante del turbogenerador de 1800 rpm, cuando se encuentra sincronizado con la red.

El EHC, está diseñado para modular las válvulas de derivación de la turbina en conjunto con las válvulas de control y enviar al condensador cualquier exceso de vapor del requerido por la turbina y mantener la carga de la Planta. La figura 13 muestra las válvulas relacionadas con el control electrohidráulico, que están localizadas después del cabezal principal de vapor; las 4 válvulas de gobierno, y las 3 válvulas del sistema de derivación. El sistema EHC también actúa sobre otras válvulas localizadas en las turbinas, pero que quedan fuera del propósito del presente trabajo.

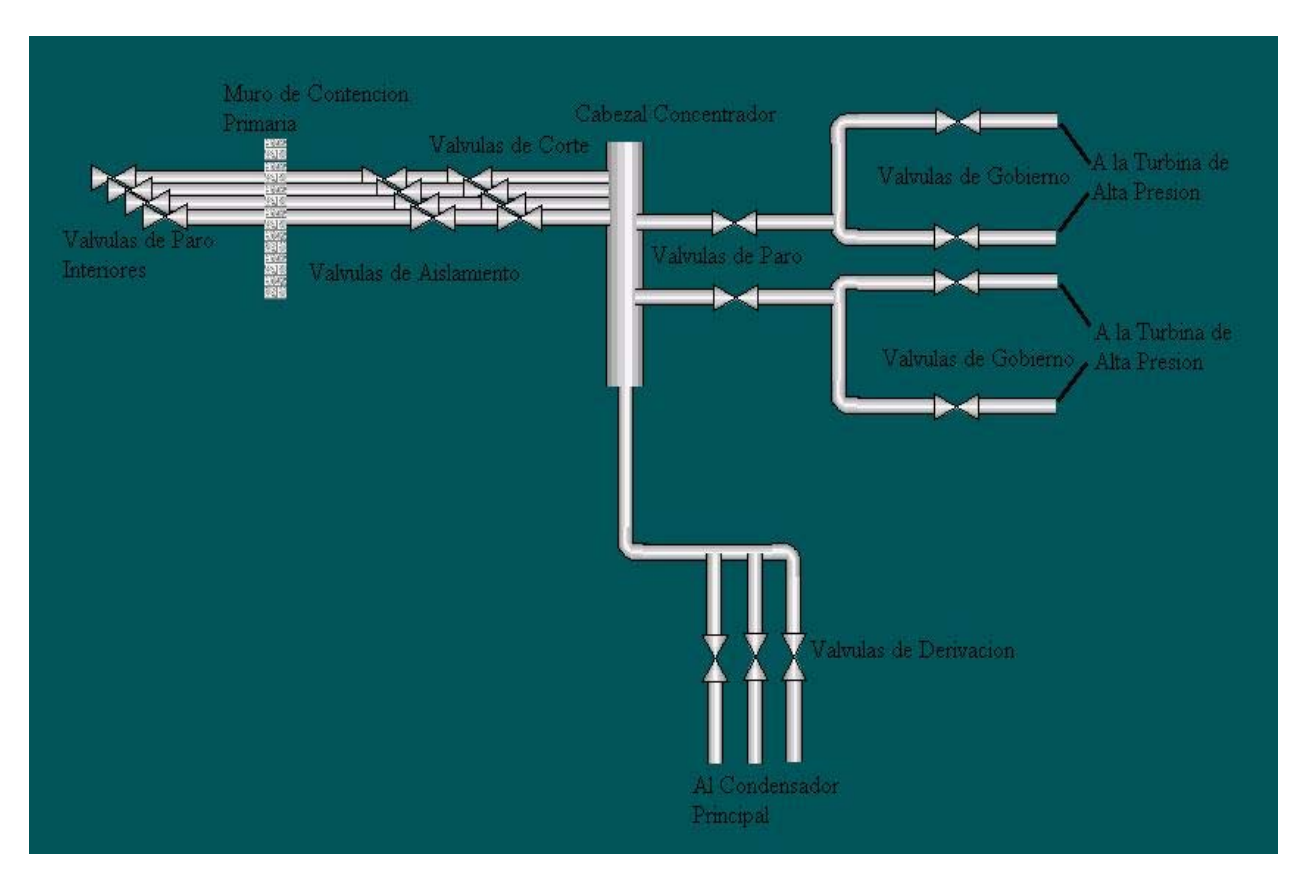

Figura 13. Diagrama de Válvulas Relacionadas con el EHC.

### *EFECTO DEL CAMBIO EN LA PRESIÓN DE UN REACTOR BWR EN CICLO DIRECTO*

Al aumentar la presión se origina un incremento de la densidad del moderador en el núcleo del reactor, dando por resultado una mayor capacidad de moderación, y por ende, más neutrones disponibles para el proceso de fisión, aumentando la potencia del reactor. Un incremento de potencia tiende a aumentar la presión aún más y se produce un efecto acumulativo.

Al disminuir la presión se origina una cierta vaporización súbita del moderador, que da como resultado una menor moderación y una reducción en la potencia del reactor. Dicha reducción tiende a disminuir aún más la presión.

### *DESCRIPCIÓN DEL SISTEMA DE CONTROL DE PRESIÓN*

Como ya se ha mencionado, este sistema controla la presión del reactor, así como la velocidad y carga de la turbina regulando el flujo de vapor. Además ajusta el punto de referencia de presión de la unidad controladora de presión, a modo de anticipar la respuesta de la planta a las variaciones de carga.

Si la potencia del reactor aumenta se produce un aumento de presión en el reactor y en cabezal igualador de presión (ver figura 13), el aumento en el cabezal requiere que las válvulas de control de la turbina abran para regular el aumento en la producción de vapor. Una disminución en la potencia del reactor produce una disminución de presión, esto requiere que las válvulas en el cabezal igualador cierren para disminuir el flujo de vapor a la turbina, y se disminuye la potencia eléctrica del generador. De esta manera el Sistema EHC está diseñado para que la turbina siga al reactor, o sea, la turbina es esclava del reactor.

La admisión de vapor a la turbina se controla por reguladores de presión (ver figura 13). El punto de referencia de ajuste de presión se hace manualmente, y éstos dictan la posición de las válvulas de control y de derivación para mantener la presión constante. El sistema de válvulas de derivación desvía el vapor de la turbina hacia el condensador principal. Estas válvulas están diseñadas para controlar la presión del reactor y controlar la demanda requerida por la turbina para que ésta se mantenga constante. Son muy utilizadas por el sistema en situaciones de arranque, disminuciones súbitas de carga y operaciones de salida de máquina. Controla la velocidad y aceleración de la turbina.

### *REGULACIÓN DE PRESIÓN*

La presión en el cabezal igualador se compara con una presión de referencia en los reguladores, de donde se puede generar una señal de error. Esta señal de error de presión es convertida a una señal de demanda de posición, apertura o cierre de las válvulas y es enviada al Subsistema de Control Electrohidráulico (parte hidráulica), para posicionar las válvulas de control respectivo, ya sean las de control o las válvulas de derivación, las cuales son hidráulicamente posicionadas de acuerdo a la demanda de apertura o cierre. El flujo de vapor es proporcional al error de presión.

ERROR DE PRESIÓN: Es la diferencia que existe entre una presión actual y una presión de referencia que es medida en el cabezal de vapor.

REGULACION DE PRESIÓN: Es el cambio de presión necesario en el cabezal para modificar la posición de las válvulas de control de la turbina y variar el flujo de vapor admitido desde 0% hasta 100%.

El turbogenerador principal está diseñado para proporcionar la carga nominal a una presión de vapor en su entrada de 68.2 kg/cm² (970 psi).

La banda de "regulación de presión" de diseño (para operación normal), tiene un valor de 2.1 kg/cm² (30 psi) por consiguiente la presión de referencia inferior (para operación normal), será de 66.1 kg/cm² (940 psi).

El rango de salida de control para las válvulas de control es de -5.3 volts para un flujo de cero y hasta +5 volts para una carga máxima, teniendo un flujo de vapor de 3554.629 ton/h para un 100% de potencia.

Por consiguiente, para una variación de 2.1 kg/cm² (30psi) en el cabezal de vapor, se tiene una variación de 10.3 volts a la salida de control para las válvulas de control y una ganancia en el controlador de presión de:

10.3  $v/30$  psi = 0.343  $v/1$  psi.

El regulador de presión compara de forma automática la presión en el cabezal de vapor con la presión de referencia, para determinar si es necesario enviar una señal de control y modificar la posición de las válvulas de control, para obtener la carga deseada en el generador principal. La forma de calcular el voltaje de control es la siguiente [12]:

$$
VCV = VMF - (P_r - P_{cv})G
$$

VCV = Voltaje de Control.

VMF = Voltaje Máximo de flujo.

 $P_r$  = presión de referencia.  $P_{\text{cv}}$  = presión del cabezal de vapor. G = Ganancia.

#### *SUBSISTEMA DE CONTROL DE DERIVACIÓN DE VAPOR*

Función.

a. Controla la presión de vapor cuando la generación de vapor en el reactor excede la capacidad de las válvulas de control. La capacidad máxima de las 3 válvulas de derivación es de aproximadamente del 30%.

b. Controlar la presión de vapor durante el calentamiento y presurización de la vasija, hasta conseguir la presión normal.

c. Controlar la presión de vapor en situaciones de aceleración de la turbina, hasta que se alcance la velocidad de sincronización.

d. Controlar la presión de vapor durante el enfriamiento de la vasija del reactor. Las válvulas de derivación son mantenidas cerradas y el regulador de presión controla las válvulas de control, dirigiendo todo el flujo de vapor a la turbina. Si el controlador de velocidad o el limitador de carga restringen el flujo de vapor a la turbina, el sistema manda abrir las válvulas de derivación. La operación de las tres válvulas de derivación es en paralelo, o sea, movimiento simultáneo de las tres válvulas; las válvulas y sus controles, están diseñados para que el flujo de vapor en el sistema de derivación sea cortado al perder el suministro de potencia, ya sea hidráulica o eléctrica.

La figura 14 muestra un diagrama simplificado de la acción del sistema de control electrohidráulico, el cual se describió anteriormente.

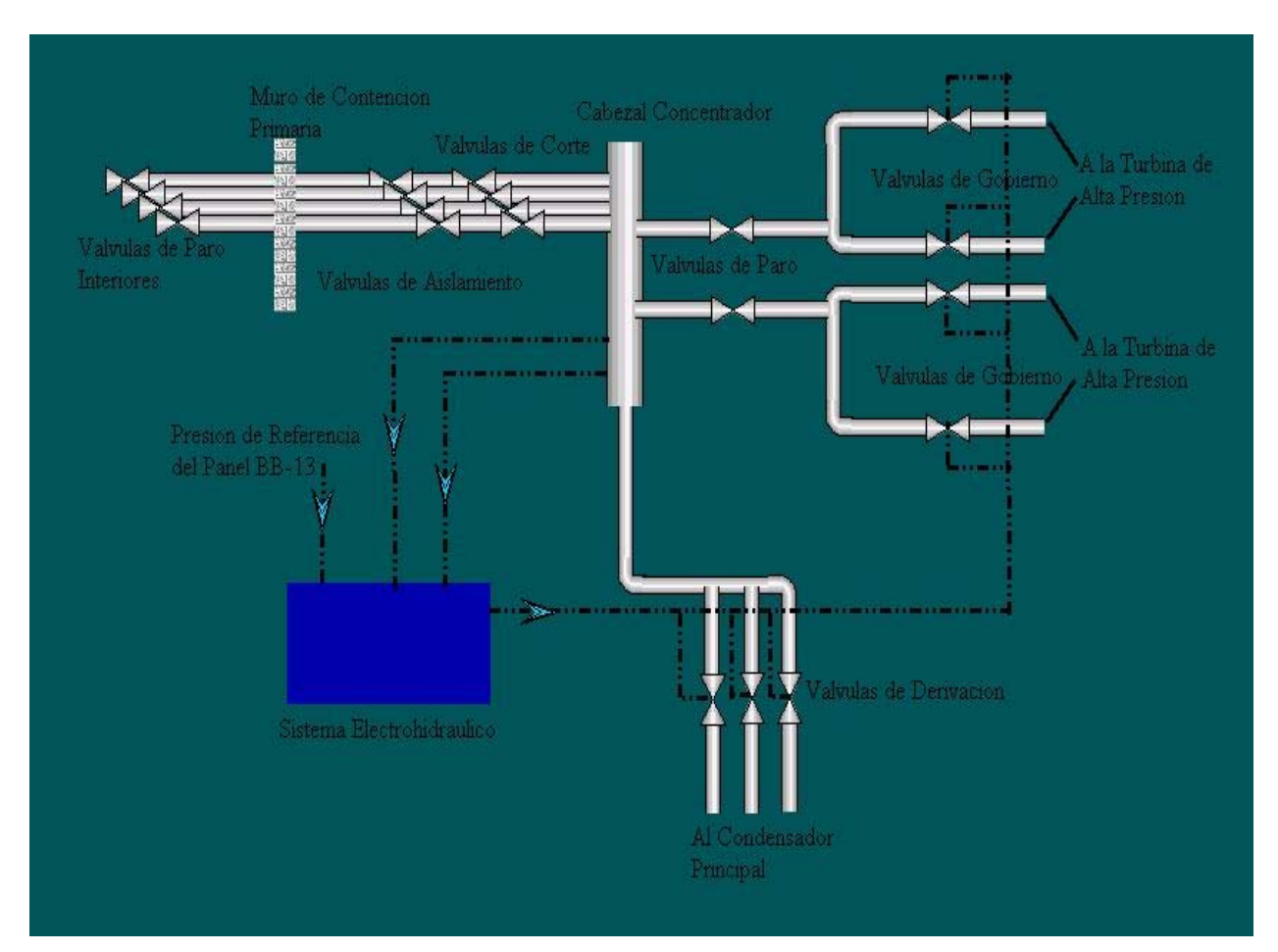

Figura 14. Sistema de Control Electrohidráulico.

En la siguiente sección se describe la simplificación efectuada al sistema de control de presión, para la implementación en el Simulador de Aula.

### **2.1.1 Simplificación**

Un reactor BWR, como los de la Central Nucleoeléctrica Laguna Verde, cuenta con cuatro líneas de vapor principal. Estas se conectan a un cabezal principal de vapor en donde se recibe todo el vapor proveniente de la vasija del reactor. Este cabezal cuenta con un sensor, al igual que en la vasija del reactor, los cuales se encargan de monitorear la presión de vapor para mantener un flujo constante a la turbina de alta presión.

Cuando la presión se modifica en el cabezal, se abren o se cierran las válvulas de derivación (que en el caso de la CNLV son tres), para poder controlar el flujo de vapor hacia la turbina, y de esta forma evitar posibles daños a la misma. Con estas válvulas también es posible controlar y/o modificar la potencia del reactor.

Debido a que se pretende lograr la simulación del sistema de control de presión de un reactor BWR, y dado que el avance del Simulador de Aula presenta ciertos factores que dependen del desarrollo de simulaciones colaterales, como por ejemplo para poder simular el sistema de control de presión, es necesario primero contar con la simulación de la vasija del reactor. Por tal razón se establecen simplificaciones al sistema descrito en el apartado anterior, además de las simplificaciones propias de un simulador, (sección 2.1).

Para fines prácticos se simplificó el sistema de control de presión de tal manera que sólo se contempla una línea de vapor que llega al cabezal concentrador y una sola línea que llega a la turbina de alta presión. Así mismo, se considera una sola línea de válvulas de derivación que van al condensador principal, esto es porque las 4 líneas de vapor del cabezal y el resto de las tuberías, se comportan de una manera similar. De esta forma se pretende una simulación simplificada hasta lograr un correcto funcionamiento de la misma.

La simulación de la vasija del reactor con la que se cuenta en este momento es para un reactor que ya se encuentra en operación, y a partir de aquí se pueden modificar las condiciones en las que opera el mismo, como puede ser la cantidad de flujo de vapor a la turbina, la potencia del reactor, la apertura de las válvulas de derivación, un SCRAM<sup>2</sup>, disparo de la turbina<sup>3</sup>, apagado del reactor, entre otras cosas.

En el siguiente capítulo se describe el desarrollo e implementación del modelo de control de presión del reactor.

 $\overline{a}$ 

 $2^2$  Un SCRAM es la inserción repentina de las barras de control, lo que detiene la fisión en cadena y produce el apagado del reactor.

 $3^{3}$  El disparo de la turbina es un estado de inoperabilidad del sistema, (apagado de la turbina).

## **Capítulo 3**

En este capítulo se presenta el desarrollo del sistema de control de presión a simular, así como la simplificación de la modelación y de ésta manera dar la propuesta del modelo para el Simulador de Aula.

Se proporciona una descripción de la herramienta de simulación RELAP, que es el código utilizado para la simulación del sistema, también se muestra de manera detallada el código del sistema de control de presión.

# **Desarrollo e Implementación del Modelo del Sistema de Control de Presión**

## **3.1 Simplificación en la Modelación.**

Un reactor BWR, como los que encontramos en la Central Nucleoeléctrica Laguna Verde, cuenta con cuatro líneas de vapor principal y cuatro válvulas de paro interiores que se encuentran antes de cruzar el muro de contención primaria. Después de la contención se tienen otras ocho válvulas más, cuatro

de aislamiento y cuatro de corte, estas cuatro líneas se conectan a un cabezal principal de vapor en donde se recibe todo el vapor proveniente de la vasija del reactor. En la figura 15, se muestra la configuración simplificada del sistema de vapor principal de la central.

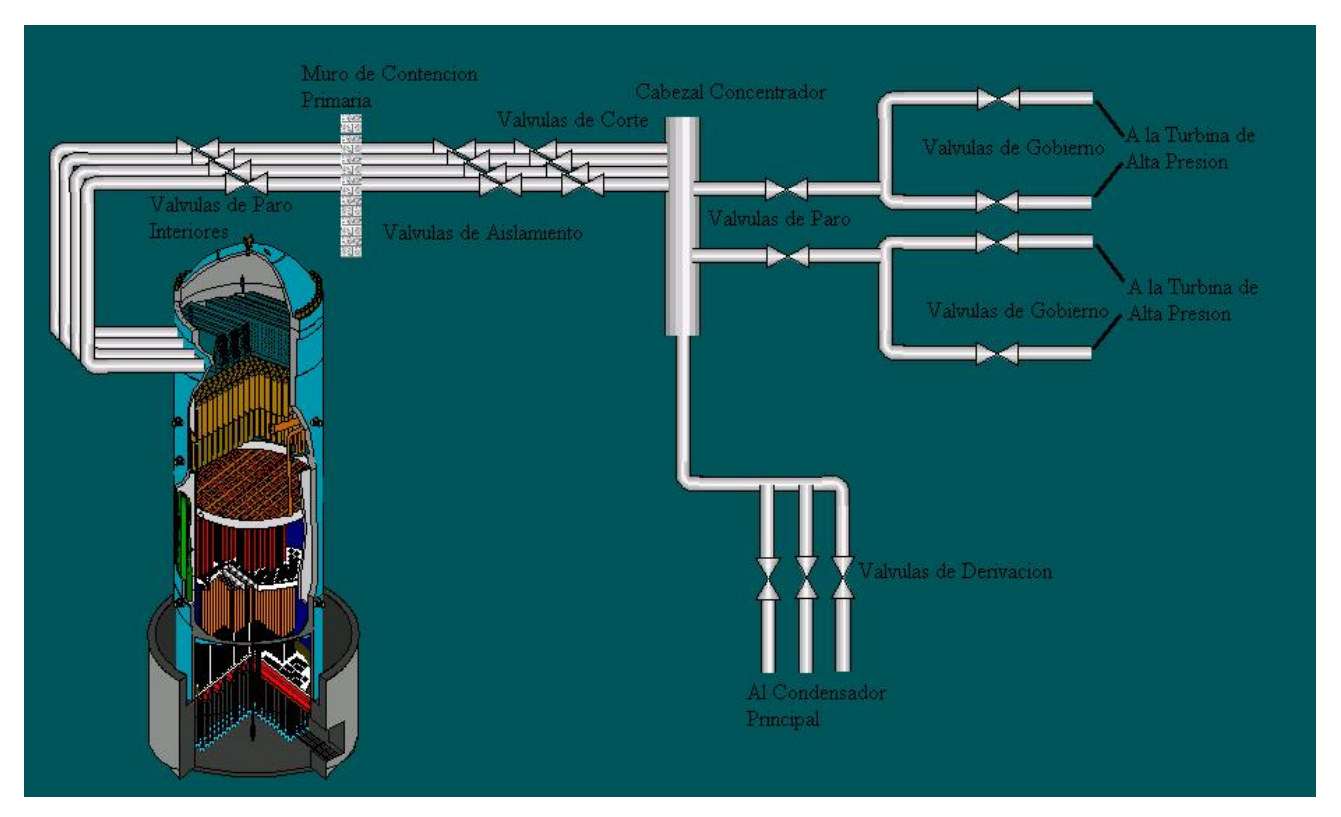

Figura 15. Líneas Simplificadas de Vapor de la CNLV.

En el cabezal principal se tienen cinco salidas, dos se conectan a la turbina de alta presión con dos válvulas de paro y cada una de ellas se divide en dos líneas más, en donde se encuentran cuatro válvulas de gobierno. Las tres salidas restantes son las de derivación, cada una con su válvula y que se dirigen al condensador principal.

El cabezal principal de vapor cuenta con un sensor de presión, al igual que la vasija del reactor. El sensor en el cabezal concentrador se encarga de monitorear la presión de vapor, la que se debe de mantener en un valor constante de 970 psi.

Cuando la presión se modifica, en el cabezal se abren o se cierran las válvulas de derivación y gobierno (o en caso extremo, las válvulas de paro), controlando el flujo de vapor hacia la turbina y hacia el sistema de derivación y de esta forma mantener la presión constante en el cabezal. Con estas válvulas también es posible controlar y/o modificar la potencia eléctrica de la central ya que al mantener constante la presión en el cabezal se puede modificar la cantidad de flujo hacia la turbina.

La simulación de las válvulas que se encuentran antes del cabezal concentrador no forman parte del presente trabajo, ya que la simulación del sistema de control de presión de un reactor BWR, y su inclusión en el Simulador de Aula requiere del desarrollo de simulaciones colaterales. Por ejemplo, par poder simular el sistema de control de presión se debe primero, contar con la simulación de la vasija del reactor.

De esta manera, es necesario establecer simplificaciones al sistema descrito en el capítulo anterior, que nos permitan tener cierto grado de flexibilidad en la implementación del sistema de control de presión en el Simulador de Aula sin restricciones de consideración. Estas simplificaciones se describen en la siguiente sección.

# **3.2 Propuesta del Modelo para el Simulador de Aula**

Para el Simulador de Aula es necesario contar con la simulación del sistema de control de presión, ya que es una parte muy importante para lograr un funcionamiento correcto de una central, y con esta simulación también poder controlar y/o modificar el flujo de vapor hacia la turbina de alta presión y sistema de derivación.

En la figura 16 podemos observar la vasija del reactor, las bombas y las válvulas de recirculación, la bomba de agua de alimentación, así como la salida de flujo de vapor hacia la turbina de alta presión y las válvulas de derivación, entre otras cosas.

En esta vista se puede manipular (modificando el valor en el segmento de memoria compartida) el comportamiento del reactor, cambiando por ejemplo, el punto de ajuste (set point del sensor) en el cabezal concentrador, que nos indica la cantidad de flujo de vapor que se permite hacia la turbina y de esta manera también ver el funcionamiento de las válvulas de derivación.

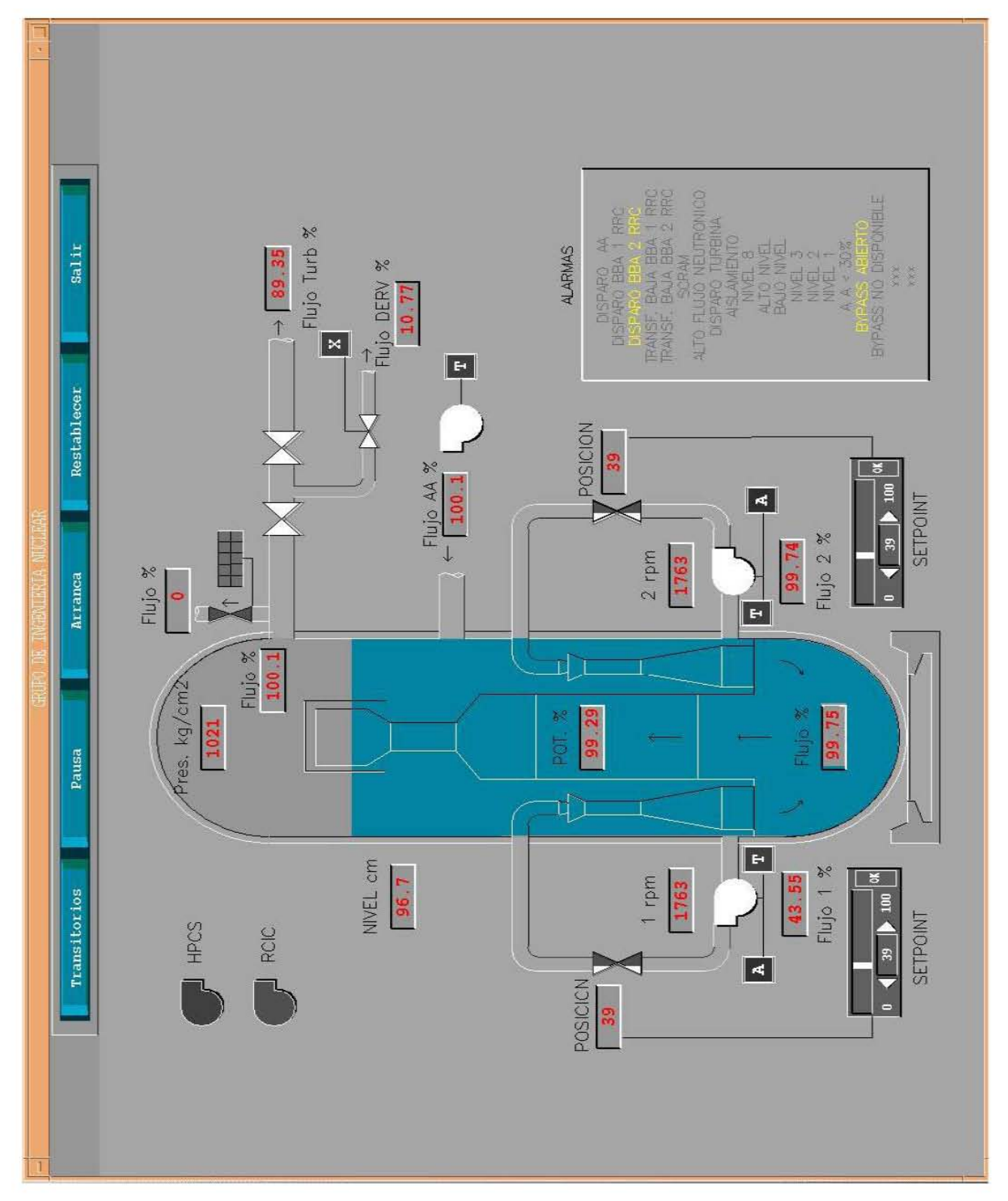

Figura 16. Simulación de la Vasija del Reactor y Sistemas Relacionados.

Todas las acciones realizadas en la vista de la figura anterior, se pueden monitorear en los indicadores digitales con los que se cuentan.

En la figura 17, se muestran gráficas del comportamiento de la simulación, en ellas se pueden monitorear los principales parámetros de la vasija. Se puede seguir el comportamiento del Flujo de Alimentación, el Flujo de Vapor, el Flujo de las Válvulas de Derivación, Flujo de Calor, Flujo de las Bombas jet, Flujo de los Lazos de Recirculación A y B, entre otros.

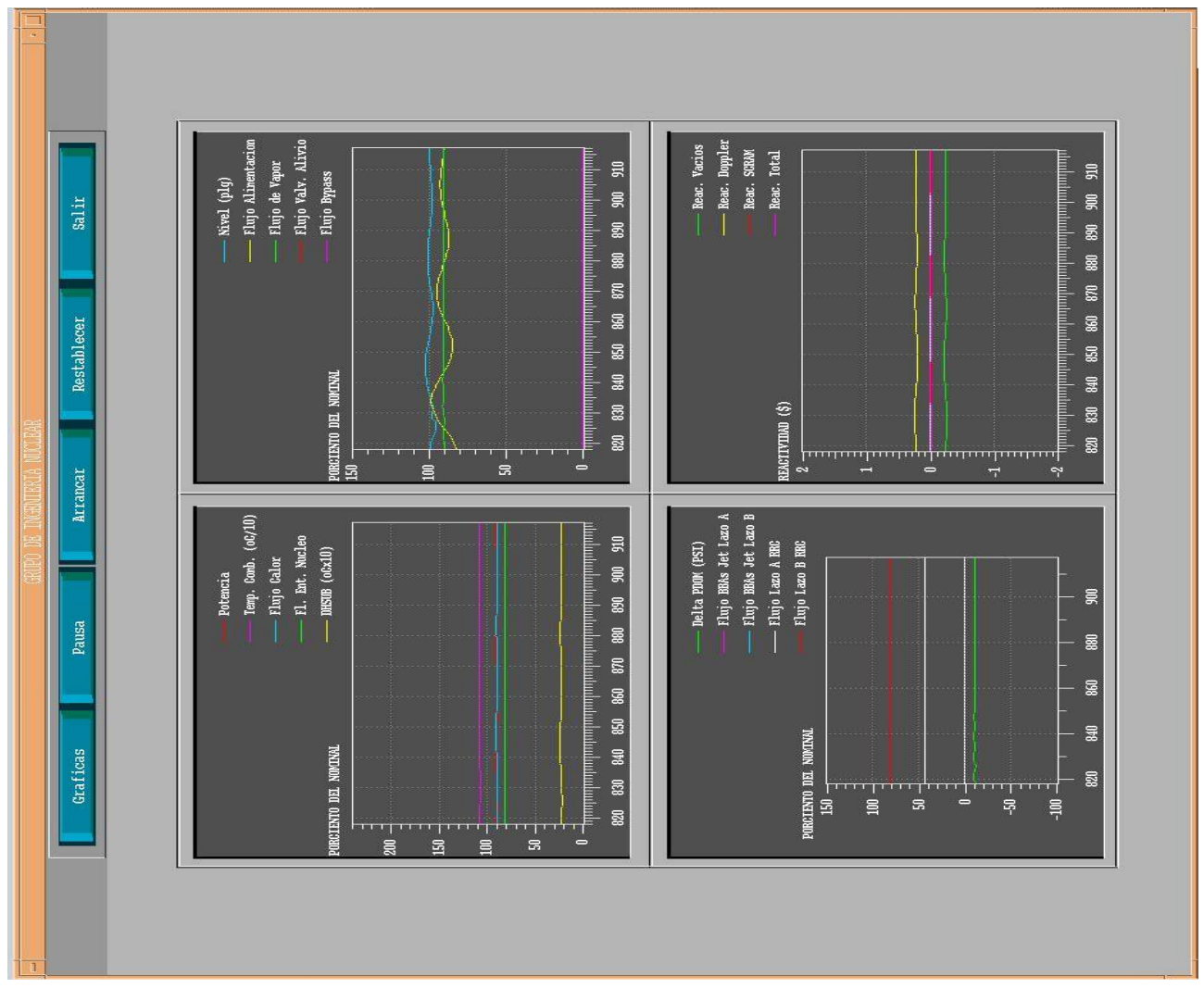

Figura 17. Gráficas de Comportamiento de la Simulación.

El sistema de presión se simplificó para el Simulador de Aula como lo muestra la figura 18. Se contempla una línea de vapor que sale del reactor, con sus respectivas válvulas que llega al cabezal concentrador y una sola línea que llega a la turbina de alta presión, así como una sola línea de válvulas de derivación que van al condensador principal.

Debido a que las 4 líneas de vapor del cabezal, así como del resto de las tuberías se comportan de una manera similar, se pretende obtener una simulación simplificada con una respuesta adecuada del sistema.

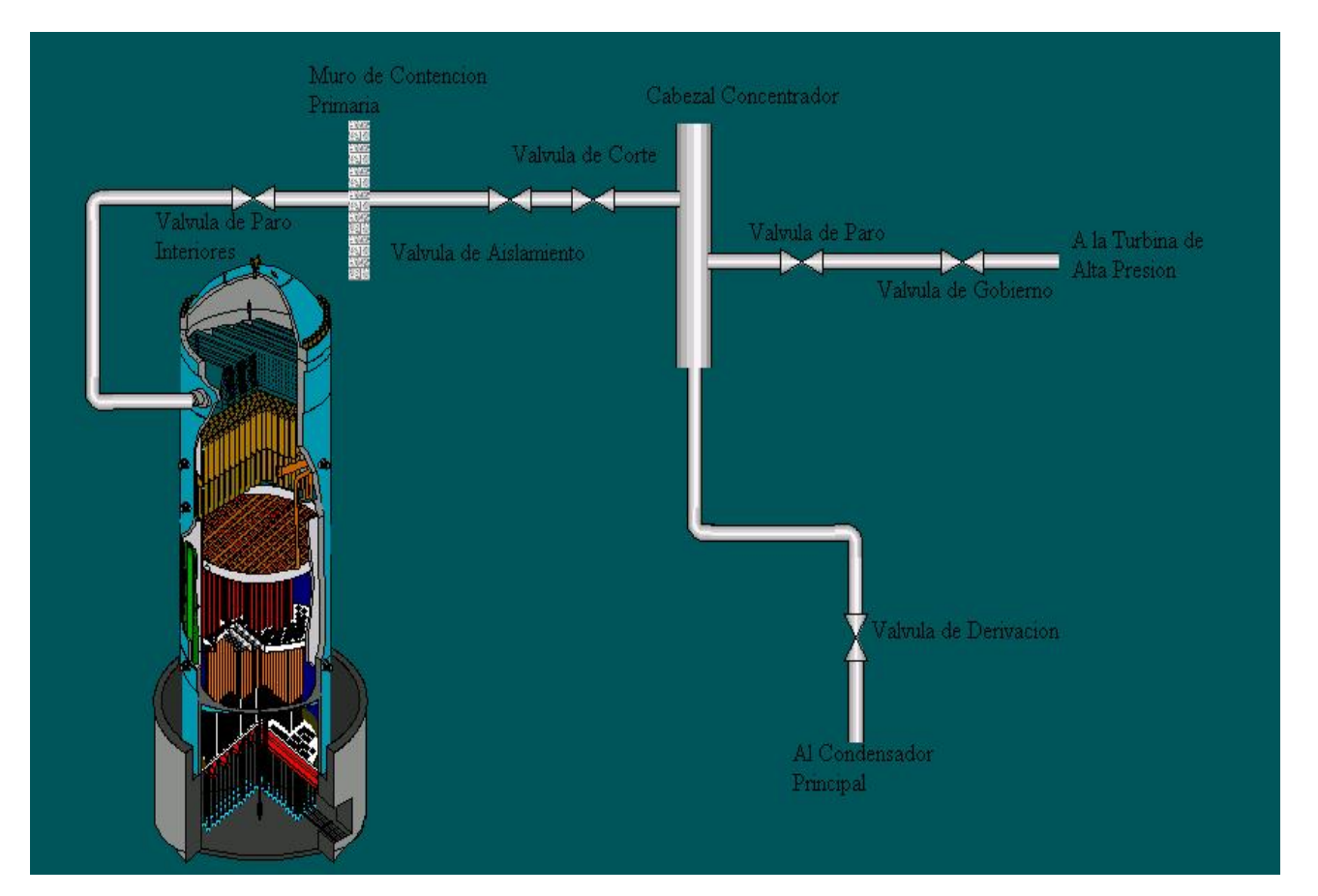

Figura 18. Simplificación del Sistema para el Simulador de Aula.

El modelo de la vasija del reactor con la que se cuenta en este momento es el punto de partida del presente trabajo. Con este sistema se puede modificar las condiciones en las que opera el reactor, como puede ser la cantidad de flujo de vapor, la potencia, un SCRAM, disparo de la turbina, etc.

Para el Simulador de Aula se requiere de un esfuerzo conjunto de múltiples desarrollos, y el presente trabajo proporciona la propuesta del sistema de control de presión.

La propuesta del sistema de control de presión del Simulador de Aula es, lograr el funcionamiento correcto contemplando sólo una línea de vapor hacia la turbina, y una línea hacia el condensador principal, haciendo todas las consideraciones que sean necesarias para tener cantidades de flujo, masa, presión y volumen totales.

Para la implementación se utilizó el código nuclear especializado RELAP, con el que se pudo implementar todos los requerimientos del sistema. Dicha herramienta se describe en la siguiente sección.

## **3.3 Descripción del Código Nuclear RELAP**

El código RELAP5 [13], para análisis de transitorios para reactores de agua ligera (LWR, por sus siglas en inglés), fue desarrollado en el Laboratorio Nacional de Ingeniería de Idaho (INEL), Estados Unidos de Norte América, por solicitud de la Comisión Reguladora Nuclear (NRC).

El código RELAP5 ha sido utilizado ampliamente como una herramienta de análisis requerido en el licenciamiento, auditoria y evaluación de estrategias de mitigación de accidentes.

El código RELAP5 permite la simulación de diversos escenarios operacionales, tanto en condiciones de operación normal como en condiciones anormales y de accidente (pérdida de refrigerante, transitorios sin SCRAM, pérdida de agua de alimentación, pérdida de energía externa, apagado de estación, disparo de turbina, etc.) además de modelar la liberación de productos de fisión durante un accidente severo.

RELAP5 es un código genérico, el cual realiza cálculos del comportamiento de los sistemas de enfriamiento del reactor durante un transitorio. También calcula la respuesta termohidráulica de los principales sistemas de la planta, interacciones del sistema de control, cinética del reactor, y transporte de gases no condensables, así como la simulación de diversos componentes como bombas, tubos, válvulas, bombas jet, turbinas, separadores, acumuladores, etc. Además, incluye procesos como la pérdida de la geometría del reactor, variación de flujo por el cambio de área, ramificación de flujo y concentración de boro.

RELAP5 incluye:

• El desarrollo de varios modelos de fase tardía durante accidentes severos.

- El modelo de las barras de control para reactores BWR, desarrollado por el Laboratorio Nacional de Oak Ridge, en los Estados Unidos de Norte América.
- La librería MATPRO, propiedades de los materiales, para los efectos de algunos materiales que no se tenían considerados en versiones anteriores.

El código RELAP5, está escrito en lenguaje de programación FORTRAN 77 para computadoras de 64 bits y de 32 bits. El código fuente se mantiene para todo tipo de computadoras. El código esta organizado de una forma modular, usando una estructura descendente. Varios modelos y procedimientos están separados en subrutinas.

El nivel más alto de la estructura, consiste en un pre-procesador (INPUT), que procesa los datos de entrada, estado transitorio/severo (TRNCTL) que procesa la simulación de estado estable, transitorio o un accidente severo y el proceso de los bloques de salida (STRIP) que proporciona los resultados de la simulación. La información es depositada en un archivo de salida. Esta estructura se muestra en la figura 19.

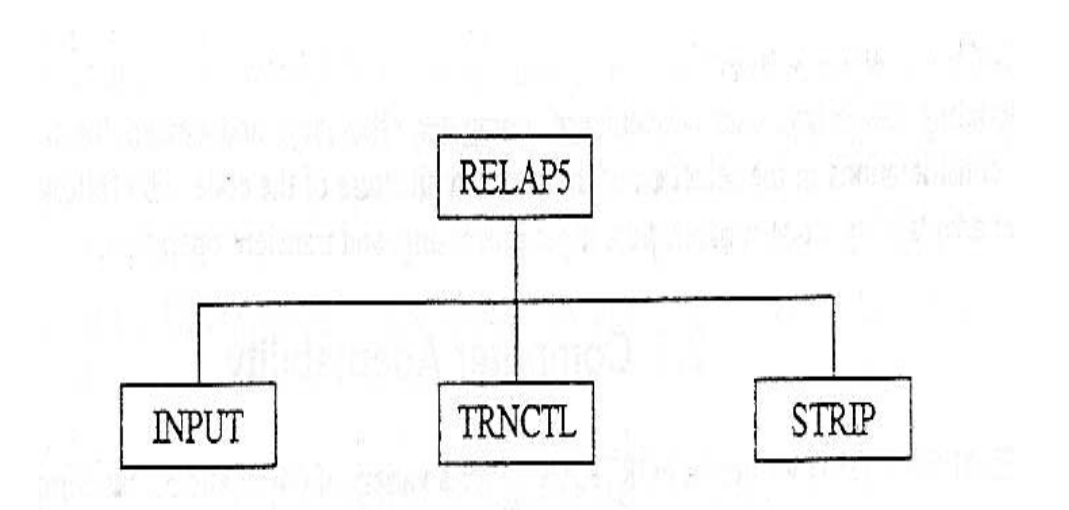

Figura 19. Estructura Superior del Código RELAP. [13]

RELAP5 contiene información detallada de todos los modelos del sistema, usando tres fases de entrada.

En la primera fase se hace una lectura del archivo de entrada, donde se revisa la puntuación y los errores de escritura y almacena los datos de los números de tarjetas<sup>1</sup>, de manera general se revisa si toda la información ha sido introducida de forma correcta.

En la segunda fase, algunos de los datos procesados se almacenan en arreglos de memoria dinámica, los cuales se crean sólo si son necesarios para un modelo específico. Los bloques de memoria deben tener un tamaño adecuado para las variables del modelo.

En la tercera fase se hace la simulación del sistema, los sistemas pueden ser simulados mediante la definición de volúmenes hidrodinámicos referenciados en uniones y condiciones de frontera de calor, entrada o existencia de

 $\overline{a}$ 

<sup>&</sup>lt;sup>1</sup> El código RELAP utiliza números de identificación para sus componentes, los que son llamados tarjetas y pueden ser, por ejemplo, sumadores, funciones, etc.

propiedades de materiales en estructuras de calor y componentes predefinidos como bombas o válvulas. Una vez que la simulación del sistema se completa, se obtiene la información de las variables y parámetros que se definieron en el archivo de entrada, los cuales son depositados en archivos de salida que son nombrados output y rstplt.

El archivo de salida (output), es un documento tipo texto que contiene la información de interés de la simulación efectuada, y el archivo rstplt, se encuentra en código binario y contiene la información de las variables que pueden ser utilizadas para su graficación, con el apoyo de programas externos que son usados para ello.

Las características del código RELAP se encuentran descritas en una serie de manuales que constan de siete volúmenes en donde se describe toda la estructura del mismo [13].

El volumen I contiene una descripción de los modelos matemáticos del código para la definición de cualquier sistema térmico, hidráulico y neutrónico.

El volumen II contiene una descripción detallada de las aproximaciones y simplificaciones implementadas en el código.

El volumen III contiene recomendaciones para la definición del archivo de entrada de la simulación.

El volumen IV describe un compendio sobre las características de los materiales utilizados en el diseño de cualquier planta, denominado MATPRO.

El volumen V contiene una guía para el usuario que contiene el desarrollo de años pasados de aplicaciones del código RELAP.

El volumen VI discute el proyecto numérico de RELAP5/MOD3.

El volumen VII es una colección independiente de cálculos de validación.

El sistema de control de presión se desarrolló con esta herramienta de simulación, la descripción de dicho sistema se muestra a detalle en la siguiente sección.

## **3.4 Descripción de la Implementación del Modelo en RELAP**

El código RELAP hace un procesamiento estricto de la información del archivo de entrada, cada línea es identificada por el número de tarjeta y por la información que contiene cada una de ellas. En las líneas de código puede haber variables de punto flotante, alfanuméricos o enteros, que pueden estar separados por uno o más espacios en blanco.

Las tarjetas pueden ser introducidas en cualquier orden, siempre que se cumpla con la estructura requerida por el código, en caso de que alguna tarjeta se repita a lo largo del archivo de entrada, se hace caso omiso de la primera encontrada y se toman en cuenta los datos de la segunda tarjeta.

Es recomendable que se mantenga un orden al introducir las tarjetas, esto es para facilitar las revisiones y modificaciones posteriores al código, además de ser recomendable introducir comentarios en las líneas que sirvan de apoyo a la comprensión del archivo de entrada. Toda línea que se encuentre después de un (\*) se considera como un comentario.

En el código RELAP5, las tarjetas de control están definidas por el número inicial 205, definidas en el manual [14] como 205CCCNN ó 205CCCCN, (datos de entrada del sistema de control).

Estas tarjetas se usan en problemas NEW y RESTART, si el sistema de control es deseado. Éstas sólo son usadas si se definen componentes genéricos de control empleados con opciones de autoinicialización.

Dos tipos diferentes de tarjetas están disponibles para introducir datos del sistema de control, pero sólo un tipo es usado por problema. Los dígitos CCC o CCCC son el número de la variable de control (el número del componente de control), esto es, si se introduce al código una tarjeta 205100 por ejemplo, los segundos tres dígitos indican que se trata del componente de control número cien.

El formato de las tarjetas 205CCCNN permite 999 variables de control, donde CCC está en el rango de 001 a 999. El formato de las tarjetas 205CCCCN permite 9999 variables de control, donde CCCC está en el rango de 1 a 9999.

### *Estructura de las Tarjetas de Control* [14]

Debe ser introducida una tarjeta por cada componente de control cuando se usa la opción de autoinicialización.

El formato general que debe seguirse al introducir las tarjetas al código, es el siguiente:

- $\cdot$  W<sup>2</sup>1 (A) Nombre alfanumérico. Éste es un nombre descriptivo del componente. Este nombre puede ser impreso en el archivo de salida, con el número del componente. El límite es de 10 caracteres para computadoras CDC 7600, y de 8 caracteres para otro tipo de computadoras.
- $\div$  W2 (A) Tipo de componente de control. Se debe de introducir uno de los siguientes nombres: SUM, MULT, DIV, DIFFERENI, DIFFREND, INTEGRAL, FUNCTION, STDFNCTN, DELAY, TRIPUNIT, TRIPDLAY, POWERI, POWERR, POWERX, PROP-INT, LAG, LEAD-LAG, COSTANT, SHAFT, PUMPCTL, STEAMCTL, O FEEDCTL, o el comando, DELETE. Si DELETE es introducido, se puede poner cualquier palabra en W1, y ceros en el resto de las palabras.
- W3 (R) Factor de escalamiento. Es un valor constante. No introduce palabras adicionales en esta tarjeta, y en las tarjetas 205CCC01 a 205CCC09, o 205CCCC1 a 205CCCC9, no se introduce. Para los componentes PUMPCTL, STEAMCTL, o FEEDCTL, es para el signo de salida.

 $\overline{a}$ 

 $2$  W, se utiliza como abreviatura de Word (palabra).

- ◆ W4 (R) Valor inicial.
- W5 (I) Bandera de valor inicial. Un cero, significa que no tiene condición inicial, si se pone un uno, significa que calcula una condición inicial.
- ◆ W6 (I) Limitador de control. Si se ingresa un cero o se omite, no tiene límites la variable de control, las siguientes palabras se omiten también. Si se ingresa un uno, sólo tiene límite inferior o mínimo. Si se ingresa un dos, sólo tiene límite superior o máximo. Si se ingresa un tres se establecen máximo y mínimo.
- ◆ W7 (R) Valor máximo o mínimo. Esta palabra es un valor máximo o un mínimo, sólo un límite es establecido. Puede ser un valor mínimo, si ambos valores son establecidos.
- ◆ W8 (R) Valor máximo. Esta palabra es usada si ambos límites son establecidos.

El formato específico de cada tarjeta depende del tipo de componente de control.

Las tarjetas de control de presión en el código del Simulador de Aula, se encuentran localizadas entre las tarjetas 205200NN, y las tarjetas 205299NN. En la simulación del sistema de control de presión del Simulador de Aula se utilizan las tarjetas que se describen a continuación.

\*\*\*\*\*\*\*\*\*\*\*\*\*\*\*\*\*\*\*CONTROL VARIABLES RELATED TO FFEDWATER END \*\*\*\*\*\*\*\*\*\*\* \*\*\*\*\*\*\*\*\*\*\*\*\*\*\*\*\*\*\*\*\*\*\*\*\*\*\*\*\*\*\*\*\*\*\*\*\*\*\*\*\*\*\*\*\*\*\*\*\*\*\*\*\*\*\*\*\*\*\*\*\*\*\*\*\*\*\*\*\*\*\*\*\* \*\*\* PRESSURE CONTROLER \*\*\* \*\*\*\*\*\*\*\*\*\*\*\*\*\*\*\*\*\*\*\*\*\*\*\*\*\*\*\*\*\*\*\*\*\*\*\*\*\*\*\*\*\*\*\*\*\*\*\*\*\*\*\*\*\*\*\*\*\*\*\*\*\*\*\*\*\*\*\*\*\*\*\*\* \* \* Control Cards related to Pressure Controller (205200 - 205299) \* main steam turbine dynamics and generator load rejection trip \* 20520000 "headerpr" mult 1.45037744e-4 970.655 1 0 20520001 p 527010000 \* (psia) 20520100 "sturin p" lag 1.0 970.655 1 0 20520101 0.1 cntrlvar 200 \* (psia) \* 20521800 "glr trip" tripunit 1.0 0. 0 0 20521801 650 \* (no=0.0,yes=1.0) 20522000 "turbtrip" tripunit 1.0 0. 0 0 20522001 651 \* (no=0.0,yes=1.0) \* \* turbine inlet pressure controller 20523000 "pregstpt" function 1.0 987. 1 0 20523001 time 0 63 \* (psia) 20523100 "adjuspsp" sum 1.0 947.3 1 0 20523101 0.0 1.0 cntrlvar 230 20523102 -1.0 cntrlvar 293 \* (psia) 20523103 1.0 cntrlvar 245 \* (manual psia) 20523200 "pregftrp" tripunit 1.0 0. 0 0 0<br>20523201 556 \* (no=0.0, yes=1.0) 20523201 556 \* (no=0.0,yes=1.0) 20523300 "adjpsptp" sum 1.0 947.3 1 0 20523301 0.0 1.0 cntrlvar 231 20523302 -999.0 cntrlvar 232 \* (psia) 20523400 "regapdif" sum 1.0 23.0 1 0 20523401 0.0 1.0 cntrlvar 201 20523402 -1.0 cntrlvar 233 \* (psia) 20523500 "regaoutp" lead-lag 3.333333 77.8522 1 0 20523501 2.0 5.0 cntrlvar 234 \* (%) 20523600 "regb bsp" sum 1.0 950.3 1 0 20523601 3.0 1.0 cntrlvar 231 \* (psia) 20523700 "regbpdif" sum 1.0 20.3553 1 0 20523701 0.0 1.0 cntrlvar 201 20523702 -1.0 cntrlvar 236 \* (psia) 20523800 "regboutp" lead-lag 3.333333 67.85 1 0 20523801 2.0 5.0 cntrlvar 237 \* (%) 20523900 "steamwde" stdfnctn 1.0 77.85 1 0 20523901 max cntrlvar 238 cntrlvar 235 \* (%) 20524100 "125%bias" sum 125.0 125. 1 0 20524100 "125%bias" sum 125.0 125. 1 0<br>20524101 1.0 -1.0 cntrlvar 220 \* (%) 20524200 "maxswsp" constant 81.0 \* (%) 20524300 "minsigna" stdfnctn 1.0 81. 1 0 20524301 min cntrlvar 241 cntrlvar 242 \* (%) 20524400 "tcvinput" stdfnctn 1.0 77.85 1 0 20524401 min cntrlvar 240 cntrlvar 243 \* (%) 20524500 "pspadder" constant 0. \*

\* turbine bypass flow controller 20525000 "signaldi" sum 1.0 0. 1 0<br>20525001 0.0. 1 0 20525001 0.0 1.0 cntrlvar 239 20525002 -1.0 cntrlvar 244 \* (%) 20525100 "biasedbp" sum 1.0 -2. 1 0 20525101 -2.0 1.0 cntrlvar 250 \* (%) 20525200 "bpvpossp" function 1.0 0. 1 0 20525201 time 0 64 \* (%) 20526400 "manbpdem" constant 0.0 20525300 "maxbpvsg" stdfnctn 1.0 0. 1 0 20525301 max cntrlvar 251 cntrlvar 252 \* (%) 20525302 cntrlvar 264 20525600 "bpvmax w" constant 22. \* (%) 20525700 "bpwdem l" stdfnctn 1.0 0. 1 0 20525701 min cntrlvar 253 cntrlvar 256 \* (%) 20526500 "bypavail" tripunit 1.0 1.0 1 20526501 408 20526600 "bpwdem2" mult 1.0 0.0 1 20526601 cntrlvar 257 cntrlvar 265 20525800 "bpvposde" delay 1.0 0. 1 0 20525801 cntrlvar 266 0.45 2 \* (%)opl3 20525900 "bpvposer" sum 1.0 0. 1 0 20525901 0.0 1.0 cntrlvar 258 20525902 -1.0 cntrlvar 262 \* (%) 20526000 "bpvaccel" sum 1.0 0. 1 0 20526001 0.0 30.2257 cntrlvar 259 20526002 -10.99557 cntrlvar 261 \* (%/sec\*\$2) 20526100 "bpv vel " integral 1.0 0. 0 3 -175.0 175.0 20526101 cntrlvar 260 \* (%/sec) 20526200 "bpv pos " integral 1.0 0. 0 1 0.0 20526201 cntrlvar 261 \* (%) 20526300 "bpv area" function 0.0344 0. 1 3 0.0 1.0 20526301 cntrlvar 262 65 \* (normalizd)\* \* turbine control valve positioner (normal operation) 20527000 "tcvposde" function 1.0 66.8538 1 3 0.0 100.0 20527001 cntrlvar 244 66 \* (%) 20527100 "tcvposer" sum 1.0 -1.118837-4 1 0 20527101 0.0 1.0 cntrlvar 270 20527102 -1.0 cntrlvar 274 \* (%) 20527200 "tcvaccel" sum 1.0 -1.440063-5 1 0 20527201 0.0 0.135 cntrlvar 271 \*critically 20527202 -0.737 cntrlvar 273 \*damped 20527300 "tcv vel " integral 1.0 -1.2452-6 0 3 -14.2 10.0 \*cic 20527301 cntrlvar 272 \* (%/sec) 20527400 "tcv pos " integral 1.0 66.8551 0 3 0.0 100. \*cic<br>20527401 cntrlvar 273 \* (%) 20527401 cntrlvar 273 \* \* turbine control valve positioner (with tcv or tsv fast closure) 20528000 "glrtript" integral 1.0 0. 0 0 0 20528001 cntrlvar 218 \* (sec) 20528100 "tcvfcmul" function 1.0 <br>20528101 cntrlvar 280 67 \* (none) 20528101 cntrlvar 280 67

20528200 "tcv + fc" mult 1.0 66.8551 1 3 0.0 100.0 20528201 cntrlvar 281 cntrlvar 274 \* (%) 20528300 "turbtrpt" integral 1.0 0. 0 0 0 20528301 cntrlvar 220 \* (sec) 20528400 "tsv pos " function 1.0 100. 1 3 0.0 100.0 20528401 cntrlvar 283 68 \* (%) 20528500 "tcvortsv" stdfnctn 1.0 66.8551 1 0 20528501 min cntrlvar 282 cntrlvar 284 \* (%) 20528600 "contvala" function 0.01 0.668551 1 20528601 cntrlvar 285 69 \* (normalized) \* \* \* \*\*\*\*\*\*\* state controllers. These should probably be removed for transient. \* \* \*20500400 power constant 2027.e+6 20500400 power sum 1.0 2027.e+6 0 20500401 0.0 1. rktpow 0 20552400 rrcvpos1 constant 39.3866 20554900 rrcvpos2 constant 39.3866 \* \* VAriables de Control para Despliegues Interactivos de Simaula 20590100 "p domo" mult 1.0 1020. 1 0 \* (psia) 20590101 cntrlvar 007 20590200 "potencia" mult 1.0 100. 1 0 \* (%) 20590201 cntrlvar 014 20590300 "Nivel cm" sum 1.0 96.7 1 \*(inst. level cm) 20590301 0. 1. cntrlvar 102 20590400 "vel ang1" mult 9.55 1780. 1 0 \* (rpm) 20590401 cntrlvar 500 20590500 "vel ang2" mult 9.55 1780. 1 0 \* (rpm) 20590501 cntrlvar 525 20590600 "Agua Al" mult 0.091358 99.0392 1 0 \*(%) 20590601 mflowj 168000000 20590700 "wlinvap" mult 0.091358 99.0514 1 0 \*(%) 20590701 mflowj 420010000 20590800 "wnucleo" mult 0.01290522 100.0 1 0 20590801 cntrlvar 016 20590900 "wturb" mult 0.091358 99.0407 1 0 \* (%) 20590901 mflowj 530000000 20591000 "wbypass" mult 0.091358 99.0407 1 0 \* (%) 20591001 mflowj 540000000 20591100 "wsrvs" mult 0.091358 99.0407 1 0 \* (%) 20591101 mflowj 560000000 20591200 "wbb1" mult 0.07603163 100.00 1 0 \* (%) 20591201 mflowj 236000000 20591300 "wbb2" mult 0.07603163 100.00 1 0 \* (%) 20591301 mflowj 246000000 20591400 "rscram" mult 1.0 0.00 1 0 \* (\$) 20591401 cntrlvar 305 20591500 "dhsub" mult 1.0 24.03 1 0 \* (BTU/LB) 20591501 cntrlvar 013 20591600 "wrrc1" mult 2.58104e-2 100.00 1 0 \* (%)

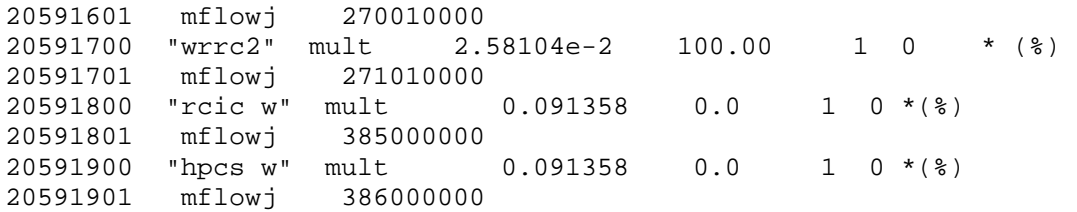

En el sistema se tiene una banda de regulación de 30 psi, que representa el 130% de flujo nominal, siendo este último equivalente al 100% de la operación normal de la central. La cantidad de flujo que se permite hacia la turbina es del 105%, y el 25% restante es la cantidad de flujo al sistema de derivación.

A continuación se muestra como se obtiene el valor, en porcentaje, de operación de la turbina y del sistema de derivación para la central:

• Para la turbina:

Xpsi = 30psi (105% / 130%) = 24.230769 psi

Estos 24.23 psi representan el 105% de operación normal de la central, lo que equivale en porcentaje a:

X% = 100% (24.231psi / 30psi)

Que es aproximadamente el 80.77 %.

• Para el sistema de derivación:

```
Xpsi = 30psi (25% / 130%)
```
X es igual a 5.769231 psi, para obtener el valor en porcentaje, tenemos que:

X% = 100% ( 5.769231psi / 30psi)

Que es aproximadamente el 19.23077 %.

Par facilitar la comprensión del código se utiliza un diagrama a bloques que es similar a los usados en control analógico, en donde, con los cambios y consideraciones propias de RELAP, se representan los componentes utilizados y sus lazos de unión. A continuación se explica a detalle el funcionamiento del sistema.

La figura 20, muestra el diagrama de control de presión de entrada a la turbina, y es donde se encuentran las primeras tarjetas del código de texto.

El código de la simulación empieza en la tarjeta 200, que es un multiplicador, en donde se toma el flujo de la tarjeta 527010000 y es multiplicado por un factor para convertir la presión medida en el cabezal, de Pascales a Libra por Pulgada cuadrada, la salida es de 970.65 psi. Este valor ingresa a un retraso en la tarjeta 201, que sirve para simular la dinámica del medidor de presión y sólo retrasa un poco la salida de la variable sin modificar su valor.

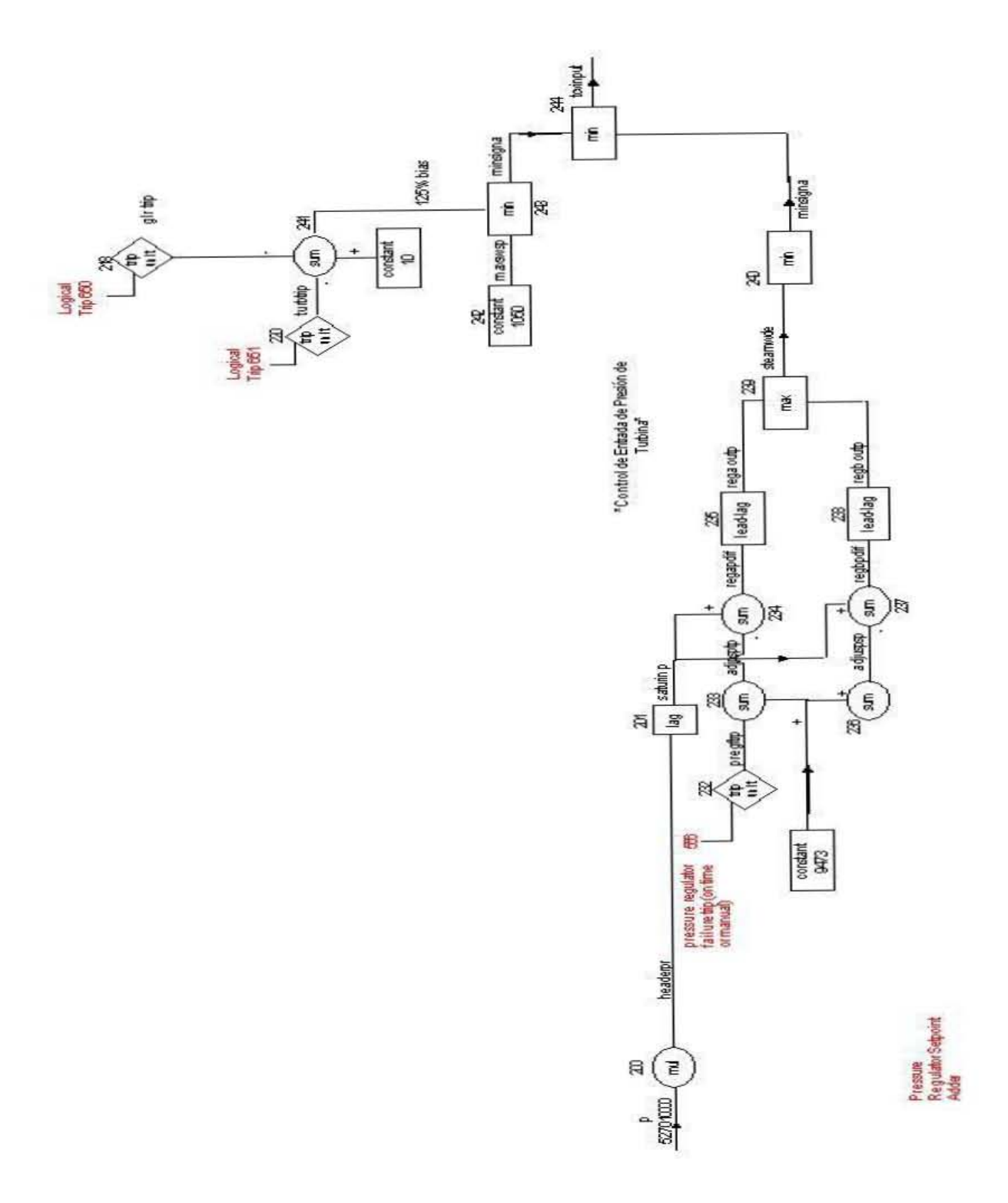

Figura 20. Diagrama del Control de Presión de la Turbina.
La tarjeta 232 es un disparo del control de presión para generar el transitorio de Falla de Control de Presión en Abierto, el valor de salida es cero para la operación normal (el disparo 556 es falso), con lo que en el sumador 233 se provee un valor inicial para el punto de ajuste de 947.3 psi que proviene de la constante dada en la tarjeta 231. Si el disparo 556 es verdadero, la tarjeta 232 da una salida de uno, con lo que en la tarjeta 233 se restan 999 psi al valor del punto de ajuste, lo que hace que el error de salida en el siguiente bloque sea exageradamente grande y se tenga como resultado una apertura rápida de las válvulas como producto de la falla del regulador de presión.

El valor de salida de la tarjeta 201 que es el flujo de vapor (lag), y 233 ingresan a un sumador, tarjeta 234, en este se resta el valor del punto de ajuste al de la presión medida del cabezal y se tiene una salida de 25.65 psi, esta cantidad cuando se encuentra en la tarjeta 235 (lead-lag), es multiplicada por una constante con un valor de 3.333 (% flujo total de regulación / psi), para tener como salida un 77.85 % de flujo total de regulación.

De la tarjeta 236 a la 238 es el mismo sistema descrito anteriormente, sólo que en este se incrementa en 3 unidades el valor de la tarjeta 233 para obtener resultados más pequeños a la salida de la tarjeta 238 (lead-lag). Este lazo del diagrama es de respaldo. Si falla el principal que es el de las tarjetas 233 a la 235, este sistema toma el control.

En la tarjeta 239 (max), se hace una comparación entre los valores de ambas unidades reguladoras, provenientes de las tarjetas 235 y 238 para obtener el valor máximo.

El sistema de tarjetas 218, 220, y 241 a la 243, es el de control de disparo de la turbina y el generador. Si alguno de los dos es activado a través de los disparos 650 ó 651, el valor a la salida de las tarjetas 218 o 220 es la unidad. Éstos se introducen con signo cambiado al sumador 241, que tiene un factor de escala de 125, con lo que cambia su salida de 125 a cero y por consiguiente también la salida de las tarjetas 243 y 244, es cero. El sistema de disparo de turbina y generador deben ser independientes porque responden a tiempos distintos. El disparo del generador responde a un tiempo de 0.035 segundos, mientras que el disparo de la turbina lo hace en 0.1 segundos.

La constante de la tarjeta 242 es para controlar el flujo máximo del set point, que se mantiene con un valor mayor al de la salida del mínimo de la tarjeta 240, para que cuando sean comparadas en el mínimo de la tarjeta 244 siempre pase el valor de la tarjeta 240, a menos que se tenga un disparo de turbina o de generador, en donde la salida de la tarjeta 243 es un cero y sale este valor por la tarjeta 244.

La figura 21, muestra los diagramas de control de posición de la válvula de control de la turbina, y el control de flujo de derivación de la turbina, que a continuación se describen a detalle.

En el diagrama de control de posición de la válvula de la turbina para una operación normal, entra el valor de salida del diagrama anterior, (salida de la tarjeta 244), en la tarjeta 270 que hace una consulta a la tabla denominada tabla 66 en el archivo de entrada, que contiene la posición de la válvula de control de la turbina contra la señal de demanda de la válvula de control de la turbina que se recibe de la tarjeta 244 y la salida es el valor al que debe llevarse la posición de la válvula de control.

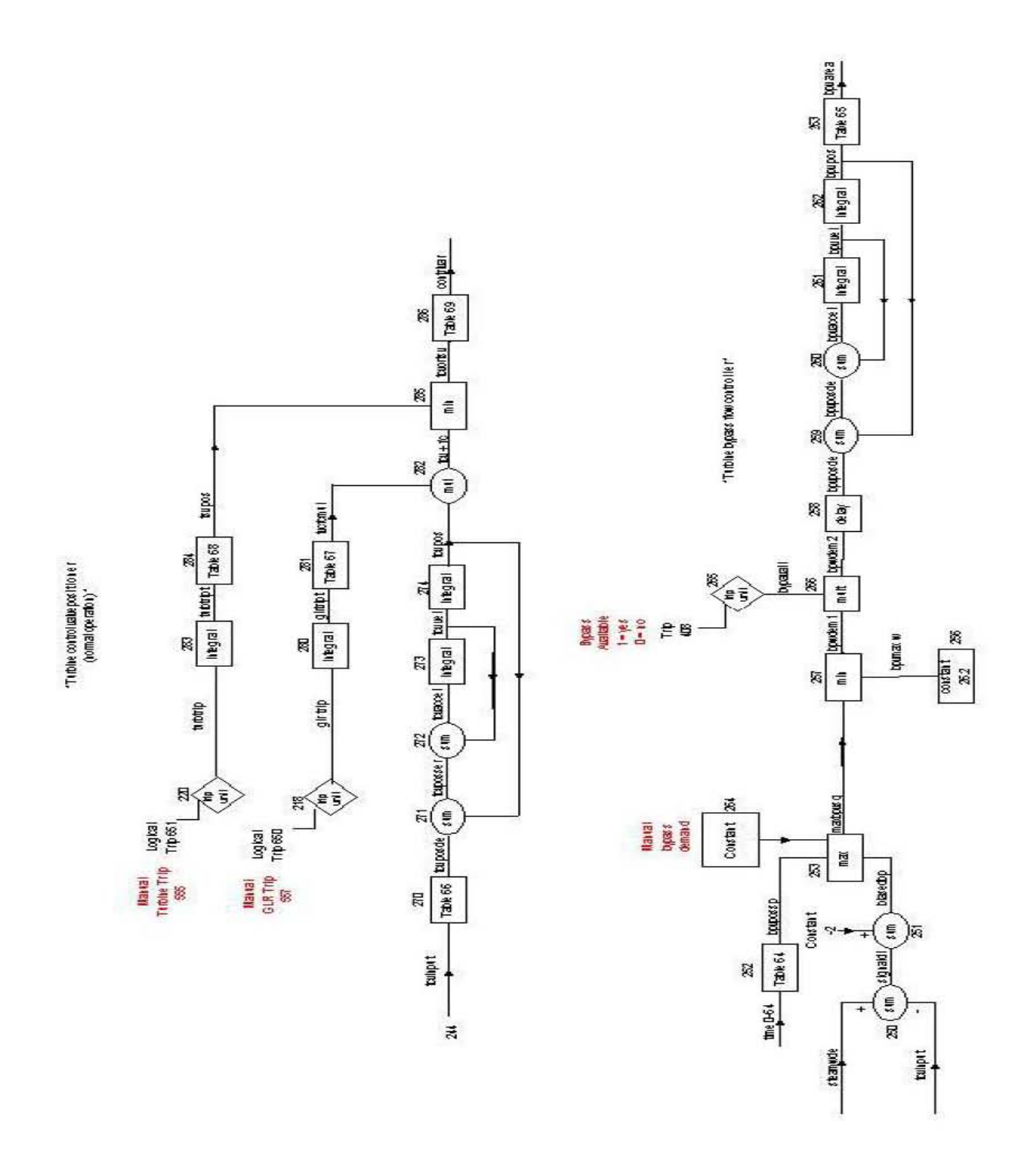

Figura 21.Diagramas de Posición de la Válvula de Control de la Turbina. Control de Flujo de Derivación de la Turbina.

En el sumador de la tarjeta 271 se resta el valor de la salida de la integral de la tarjeta 274 (que es la posición real de la válvula) al valor de la tarjeta 270 para obtener el error entre la posición deseada y la real de la válvula de control de la turbina. El mismo proceso ocurre en el sumador de la tarjeta 272, en donde se resta la salida del integrador 273 (que es la velocidad a la que se mueve el vástago de la válvula de control) al valor de la tarjeta 271 para obtener la aceleración del vástago de la válvula de control de la turbina a la salida del sumador 272. A la salida del integrador 273 se tiene la velocidad de la misma válvula y a la salida del integrador 274 la posición.

Cuando ocurre el disparo de la turbina, se tiene un 1 en la salida de la tarjeta 220 y este valor se ingresa al integrador 283, que sólo integra el tiempo transcurrido para darlo como entrada a la tabla denominada tabla 68 de la tarjeta 284, que finalmente proporciona la posición de la válvula como función del tiempo después del disparo.

Ocurre un proceso similar en el disparo del generador, si se tiene un 1 en la tarjeta 218, la tarjeta 280 integra el tiempo transcurrido y este valor es ingresado a la tabla denominada tabla 67, de la que se obtiene la posición deseada como función del tiempo a la salida de la tarjeta 281.

Cuando hay un cero a la salida de la tarjeta 281, se multiplica éste por el valor de salida de la 274, teniendo como salida en el sumador de la tarjeta 282 un cero y haciendo cero el resto de las salidas de las tarjetas.

En el control de flujo de derivación se tienen como entradas las tarjetas 244 y 239. En operación hasta el 100% de potencia tienen el mismo valor y al entrar al sumador de la tarjeta 250, una se resta de la otra. La salida es cero y el

resto de las salidas son cero en todo el sistema. Esto es correcto porque quiere decir que se ésta permitiendo el 100 % de flujo hacia la turbina sin que sea necesario el uso del sistema de derivación.

El valor de la salida de la tarjeta 239 es la demanda total de flujo de vapor, y la salida de la tarjeta 244 es la cantidad de flujo permitido a la turbina. El valor de la tarjeta 244 pude ser modificado si no se quiere tener una operación de la central al 100 %. Si la salida de la tarjeta 250 es diferente de cero, se solicita la apertura de la válvula de derivación, la tabla denominada tabla 64 de la tarjeta 252 proporciona la posición de la válvula de derivación contra el tiempo. La tarjeta 264 es una constante que permite la demanda manual del sistema de derivación obligando a tener abierto el sistema al porcentaje de flujo deseado. Si este sistema es activado, se sigue un proceso similar al descrito en el control de la turbina para obtener posición, velocidad y aceleración de la válvula de derivación.

La tarjeta 265 es un disparo para habilitar o deshabilitar el sistema de derivación. Si se encuentra deshabilitado, no hay forma de que se abra la válvula de derivación aunque ésta sea requerida. La tarjeta 256, nos da el máximo flujo permitido hacia el sistema de derivación, es un limitador que no permite un flujo mayor al de esta constante.

A continuación se muestran las tablas y los disparos a los que se hace referencia en los diagramas.

#### TABLAS

Tabla 64 \* manual bypass valve position setpoint (%) vs. time (sec) 20206400 reac-t \* time bpv pos sp 20206401 0.0 0.0 20206402 1.0e6 0.0 \* Tabla 65 \* bpv effective flow area (% open) vs. bpv position (%) 20206500 reac-t \* bpv pos bpv flow area 20206501 0.0 0.0<br>20206502 26.2 1.0 1.0 \* linear relationship assumed Tabla 66 \* tcv position demand (%) vs. tcv input signal (%) 20206600 reac-t tcv input tcv pos dem  $*20206601$  0.0 0.0 \*20206602 51.0 20.0 \*20206603 91.0 40.0 \*20206604 100.0 52.2 \*20206605 102.0 60.0 \*20206606 111.0 100.0 \* 20206601 0.0 0.0 20206602 51.0 40.0 20206603 76.6 66.0 20206604 81.0 69.0 20206605 100.0 69.0 \* Tabla 67 \* tcv fast closure multiplier vs. time after glr trip (sec) 20206700 reac-t time tcv fc mul 20206701 -1.0e6 1.0 20206702 0.0 1.0 20206703 0.035 0.0 \* permit tcv fast closure 20206704 1.0e6 0.0 \* permit tcv fast closure \*20206703 100.0 1.0 \* inhibit tcv fast closure \*20206704 1.0e6 1.0 \* inhibit tcv fast closure \* Tabla 68 \* tsv fast closure position (%) vs. time after turbine trip (sec) 20206800 reac-t \* time tsv fc pos 20206801 -1.0e6 100.0

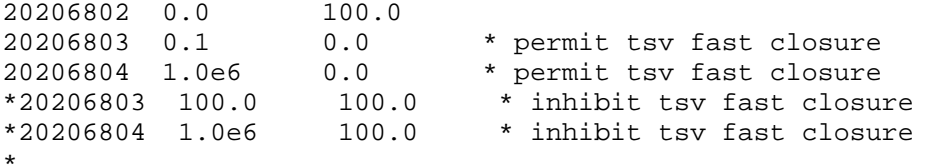

#### Tabla 69

\* control valve (tcv and tsv) effective flow area (% open) vs. valve position(%) 20206900 reac-t position flow area 20206901 0.0 0.0 20206902 100.0 100.0 \* linear relationship assumed

#### DISPAROS

00000408 time 0 gt null 0 0.00 n \* bypass avail \* pressure regulator failure trip test (on time) 00000556 time 0 ge null 0 1.0e6 l \* \* glr trip (Power/load unbalance and time) 00000650 553 or 557 n \* \* turbine trip (on time) 00000651 654 or 555 n \*

De esta manera es como se puede seguir la simulación del sistema. Con el archivo de entrada, el diagrama a bloques y el archivo de salida, se puede obtener toda la información deseada.

Los datos de la simulación fueron comparados con información real, como la que se puede encontrar en el FSAR, por sus siglas en inglés, que es el Reporte Final de Análisis de Seguridad, para la Central Nucleoeléctrica Laguna Verde.

Para logra una manipulación más sencilla del sistema sin que se tenga que hacer en forma de texto se desarrollan interfaces gráficas para los controles, mímicos y gráficas requeridas.

En el siguiente capítulo se describen las interfaces gráficas desarrolladas para el sistema de control de presión que se encuentran en el panel de control BB-13 de la CNLV.

### **Capítulo 4**

En este capítulo se presenta una pequeña descripción del software utilizado para el desarrollo de las interfaces gráficas para el Simulador de Aula, así como su descripción, implementación e incorporación al simulador.

## **Interfaces Gráficas**

## **4.1 Herramienta de Diseño**

Las interfaces gráficas son elaboradas con la ayuda de un software llamado DataViews, propiedad de General Electric. [15]

DataViews es una herramienta de desarrollo muy poderosa, con ella se pueden crear aplicaciones sumamente elaboradas para monitoreo y control de procesos reales. DataViews cuenta con el DV-Draw, que es un editor para desarrollar interfaces gráficas dinámicas con adquisición de datos en tiempo real.

#### *El Editor DV-Draw*

Con el editor DV-Draw, se pueden crear dibujos detallados para su manipulación. Se pueden crear objetos gráficos complejos (instrumentación virtual, mímicos, pictoriales, gráficas de tendencia, etc.) en los que se pueden incluir dinámicas diversas, emulando las características y comportamiento reales. Es posible conectar dinámicas de varios tipos de datos, incluyendo ODBC (*Open Data Base Connectivity*) que hace posible el acceso a bases de datos y fuentes de datos. Se pueden agregar reglas para manipular las vistas para controlar y efectuar acciones sobre los elementos creados. Las interfaces gráficas para control de las vistas creadas, finalmente son programadas en lenguaje de programación C para su manipulación.

En la figura 22 se muestra la interfaz gráfica del DV-Draw, plataforma UNIX. Existen versiones similares para otras plataformas, como LINUX y WINDOWS.

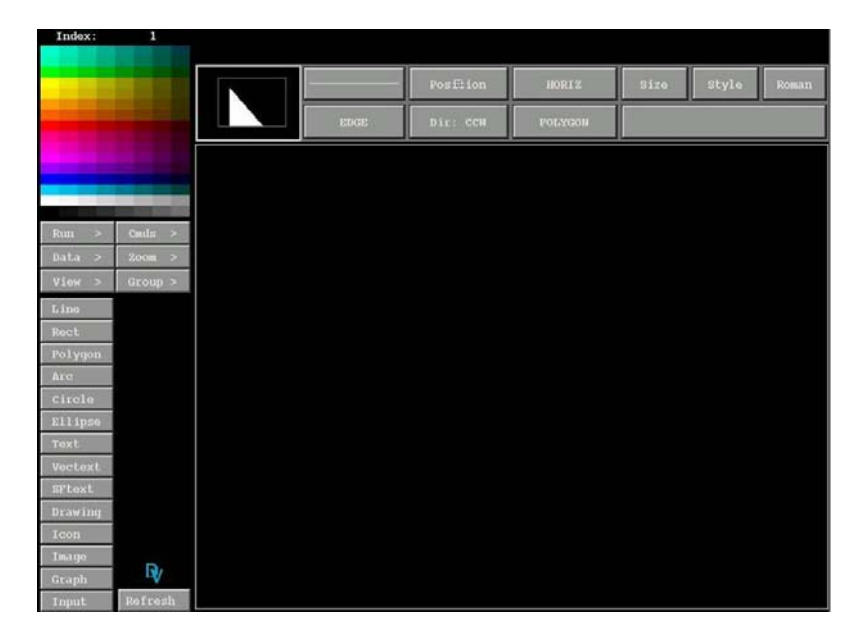

Figura 22. Interfaz Gráfica del Editor DV-Draw. [15]

Todas las interfaces gráficas para el simulador de aula han sido desarrolladas con este editor.

Para el sistema de control de presión se tiene actualmente 5 vistas con instrumentación virtual, y que fueron realizadas de tal manera que fueran lo más similares a los controles reales. Las vistas interactúan con el código en RELAP para su manipulación. Las vistas son:

- $\checkmark$  Panel de Control BWR
- $\checkmark$  Control MSR (separadores de humedad/recalentadores)
- $\checkmark$  Panel del Operador
- $\checkmark$  Disparo Turbina y Flujo EHC (Control Electrohidráulico)
- $\checkmark$  Conjunto de las 4 vistas anteriores

En la implementación de las interfaces gráficas, fue necesario utilizar programas desarrollados con anterioridad en el Grupo de Ingeniería Nuclear de la Facultad de Ingeniería (UNAM).

Uno de los programas utilizados, es la rutina de lectura/escritura a memoria compartida denominada SHMCTEST, desarrollada en lenguaje de programación C. Esta rutina contiene la estructura del segmento de memoria compartida definiendo campos como canales de información. Cada canal es una localidad de memoria compartida que contiene información relacionada con alguna variable en especifico (valor, tiempo, descripción, etc.). La rutina SHMCTEST es el enlace entre las variables del código de RELAP programado en FORTRAN, y las variables de las interfaces gráficas programadas en C.

Otra rutina utilizada es DTSTEP.F que es la que llama a la función de lectura/escritura en lenguaje C. También determina el tiempo de iteración y controla la edición del archivo de salida. La rutina muestra en pantalla información como el tiempo de simulación, número de iteración y tiempo de CPU, entre otras cosas.

Los despliegues gráficos son aplicaciones independientes que se conectan al segmento de memoria compartida definido por SHMCTEST, para obtener, por un lado, la información de las variables generadas por el código RELAP, de esta manera se puede desplegar la información en las interfaces gráficas. Asimismo, las vistas permiten acciones por parte del usuario (manipulación de la instrumentación virtual, por ejemplo), con las cuales se modifican el valor contenido en ciertos canales de memoria compartida, y que por medio de la rutina SHMCTEST, son enviadas al código RELAP para el control de la simulación.

# **4.2 Descripción de la Implementación de las Interfaces Gráficas**

La estructura de las interfaces elaboradas para el Simulador de Aula, en lo referente a instrumentación virtual, está basada en los paneles de control del Simulador Réplica con el que cuenta la Central Nucleoeléctrica Laguna Verde.

Las interfaces que se diseñaron para el sistema de control de presión, y que ya forman parte del Simulador de Aula, fueron desarrolladas bajo plataforma UNIX, y diseñadas para su manipulación principalmente mediante monitores de 21 pulgadas sensibles al tacto. También es posible utilizar el ratón y el teclado de la computadora como medios de interacción alternativos. El panel que se desarrolló para el sistema de control de presión, es el que se conoce como panel BB-13. Las figuras 23 y 24, muestran una sección del panel BB-13 del simulador réplica de la CNLV, en el cual podemos ver la distribución física de la instrumentación.

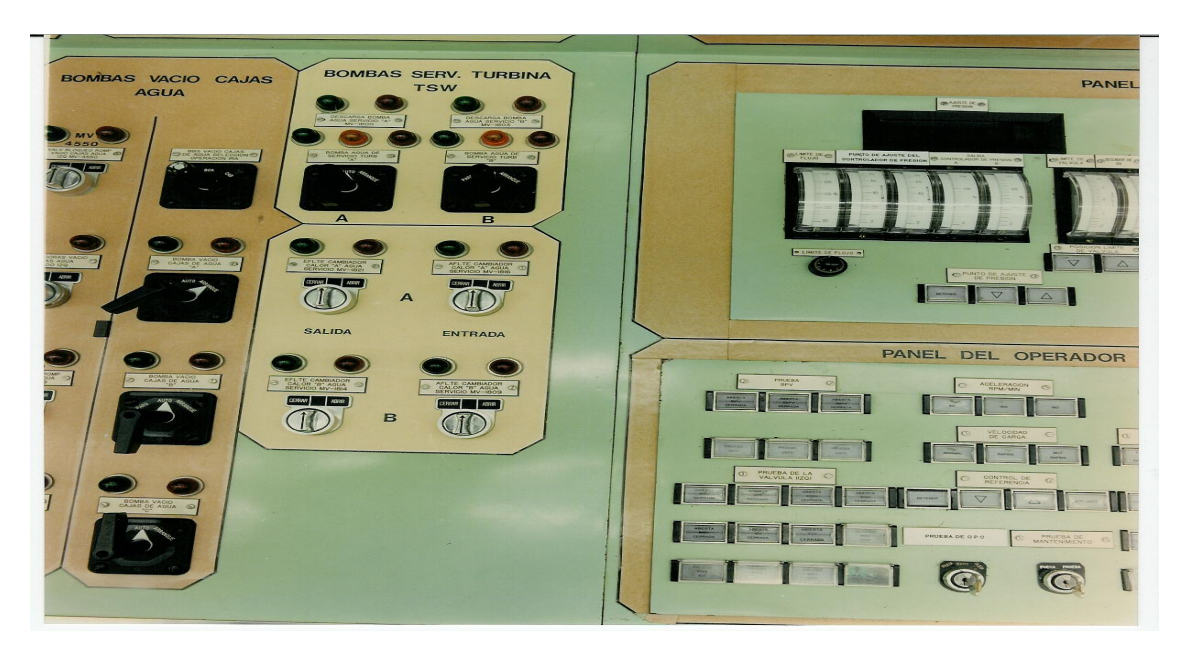

Figura 23. Fotografía de la CNLV. (1)

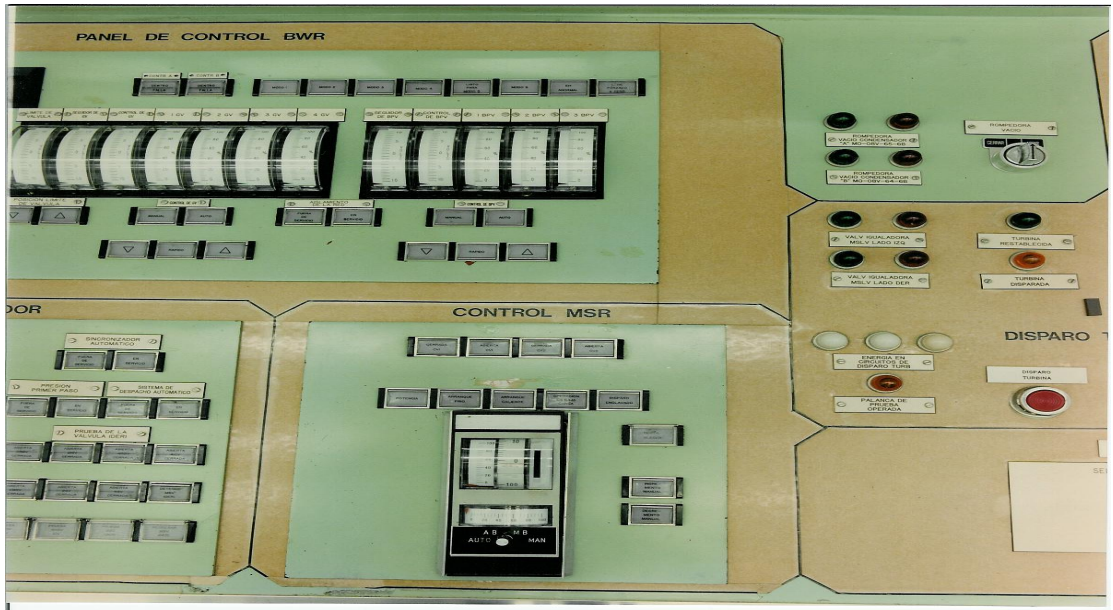

Figura 24. Fotografía de la CNLV. (2)

Las figuras 25 a 29 muestran los despliegues gráficos desarrollados en el presente trabajo de tesis y que emulan el Panel BB-13, con los que se tiene interacción para la manipulación, monitoreo y control del sistema de presión.

En la figura 25 observamos el panel de control BWR. Mediante este despliegue se puede monitorear y manipular algunas de las variables del sistema de control de presión.

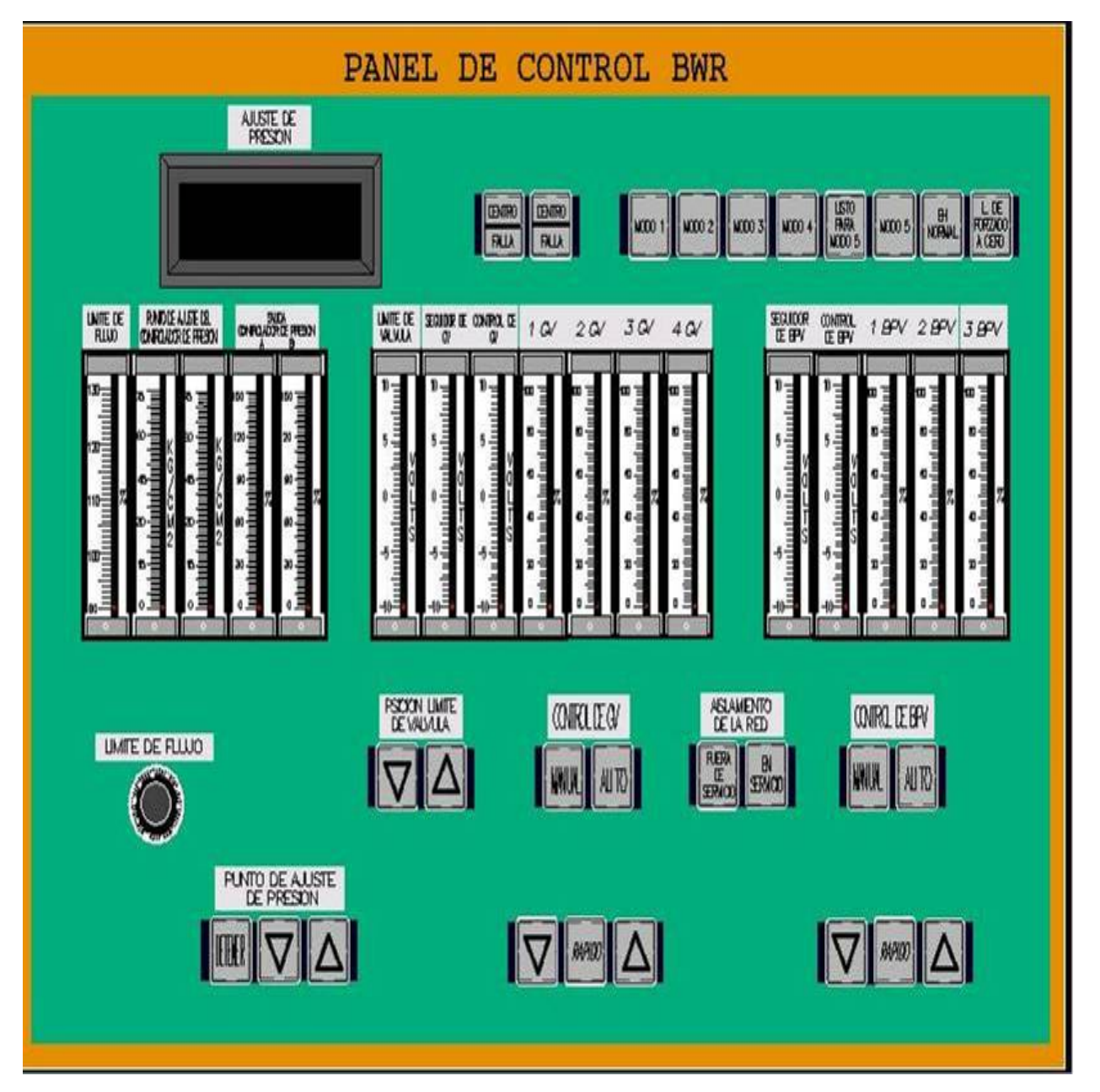

Figura 25. Panel de Instrumentación Virtual para de Control BWR.

En la parte superior izquierda se encuentra un *display* en donde se pude ver el valor del ajuste de presión, el cual se puede modificar con los tres botones que se encuentran en la parte inferior izquierda, (Punto de Ajuste de Presión).

En los medidores que se encuentran en la parte central del despliegue, se monitorean los valores de operación de válvulas, flujos y limitadores de presión. En el control de la extrema izquierda se ve el límite de flujo de vapor hacia el sistema, seguido de los controles de presión que están representados en kg/cm<sup>2</sup> y porcentajes.

Los medidores de la parte central y a la derecha, son los que muestran la información de las válvulas de gobierno y de las válvulas de derivación del sistema de control de presión.

Los botones de la parte inferior y superior del despliegue, son para cambiar y/o modificar los valores de los sistemas a los que están asociados.

la figura 26, tenemos el control MSR (separadores de **En** humedad/recalentadores), el cual tiene tres botones que controlan la razón de apertura de las válvulas TCV (Turbine Control Valve), dependiendo del tipo de arranque que se escoja, o de la operación a baja carga. Este control no está contemplado en el código de simulación descrito en el capítulo anterior. Sin embargo en el Simulador de Aula puede ser implementado.

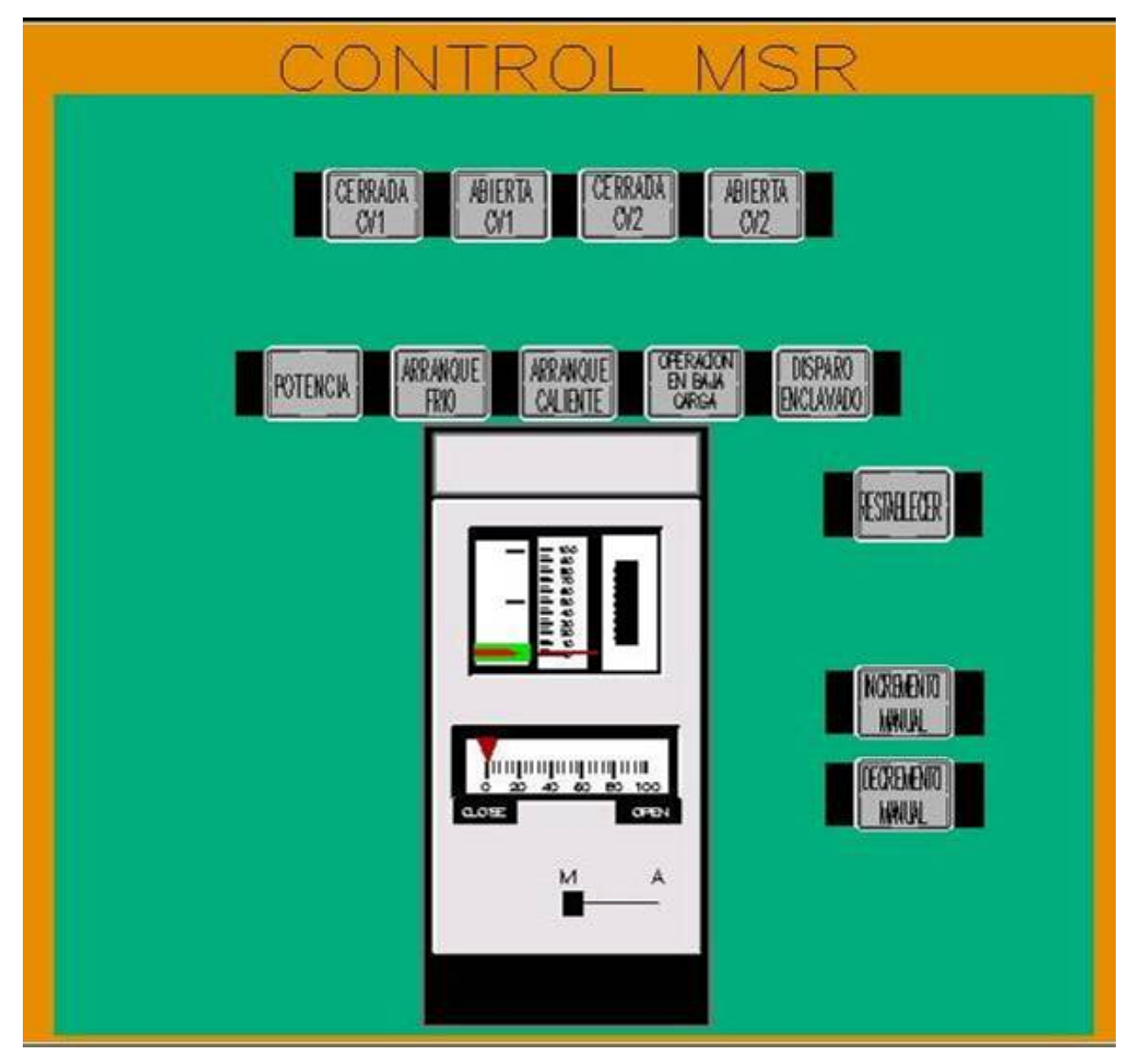

Figura 26. Panel de Instrumentación Virtual para el Control MSR.

La figura 27 muestra el panel de control del operador, en este panel es posible hacer pruebas del sistema, como verificar si las válvulas del sistema de derivación se encuentran abiertas o cerradas, además contiene dos interruptores de llave para control de sobrevelocidad y para pruebas de mantenimiento.

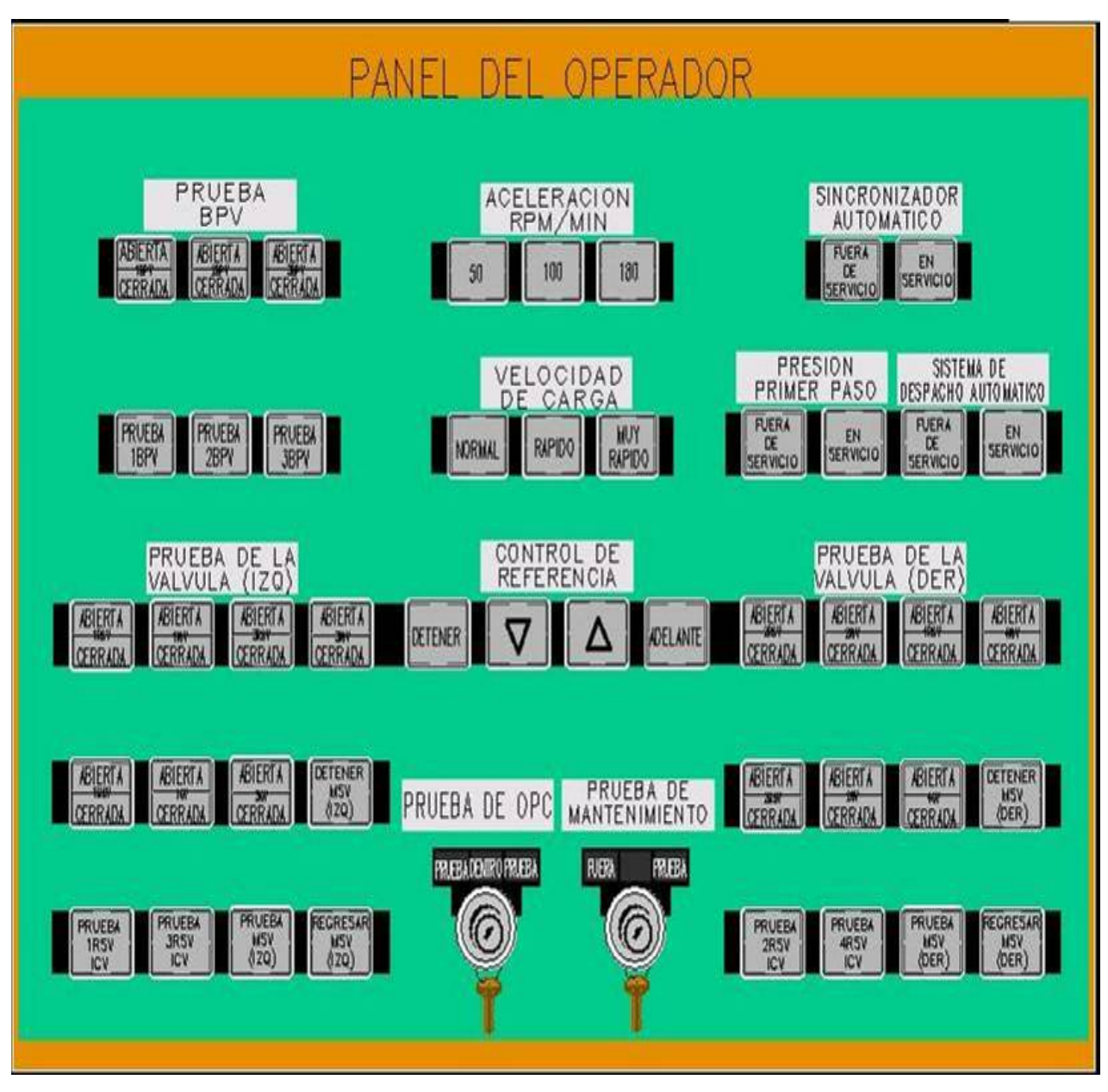

Figura 27. Panel de Instrumentación Virtual para el Operador.

La figura 28 muestra los indicadores y botones de disparo de la turbina y el control elctrohidráulico. Mediante este despliegue básicamente se pude hacer el disparo de la turbina así como reestablecerla.

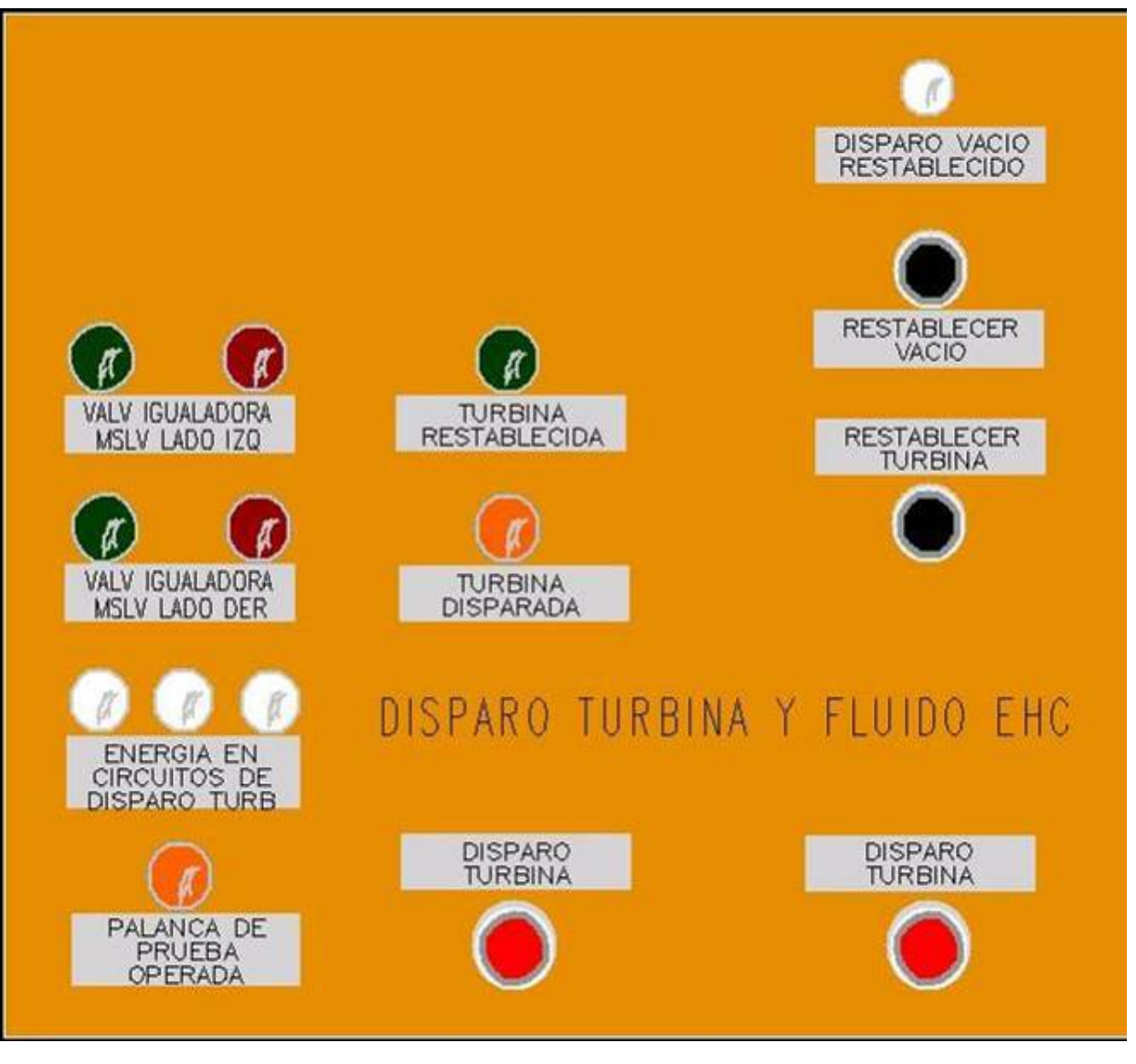

Figura 28. Panel de Instrumentación Virtual para Disparo de Turbina y Flujo EHC.

En la figura 29, se muestra el despliegue completo para el Simulador de Aula, en donde se integran los cuatro despliegues antes mencionados. Mediante la interfaz gráfica que controla éste despliegue es posible hacer acercamientos de cualquier área y de esta manera facilitar su manipulación.

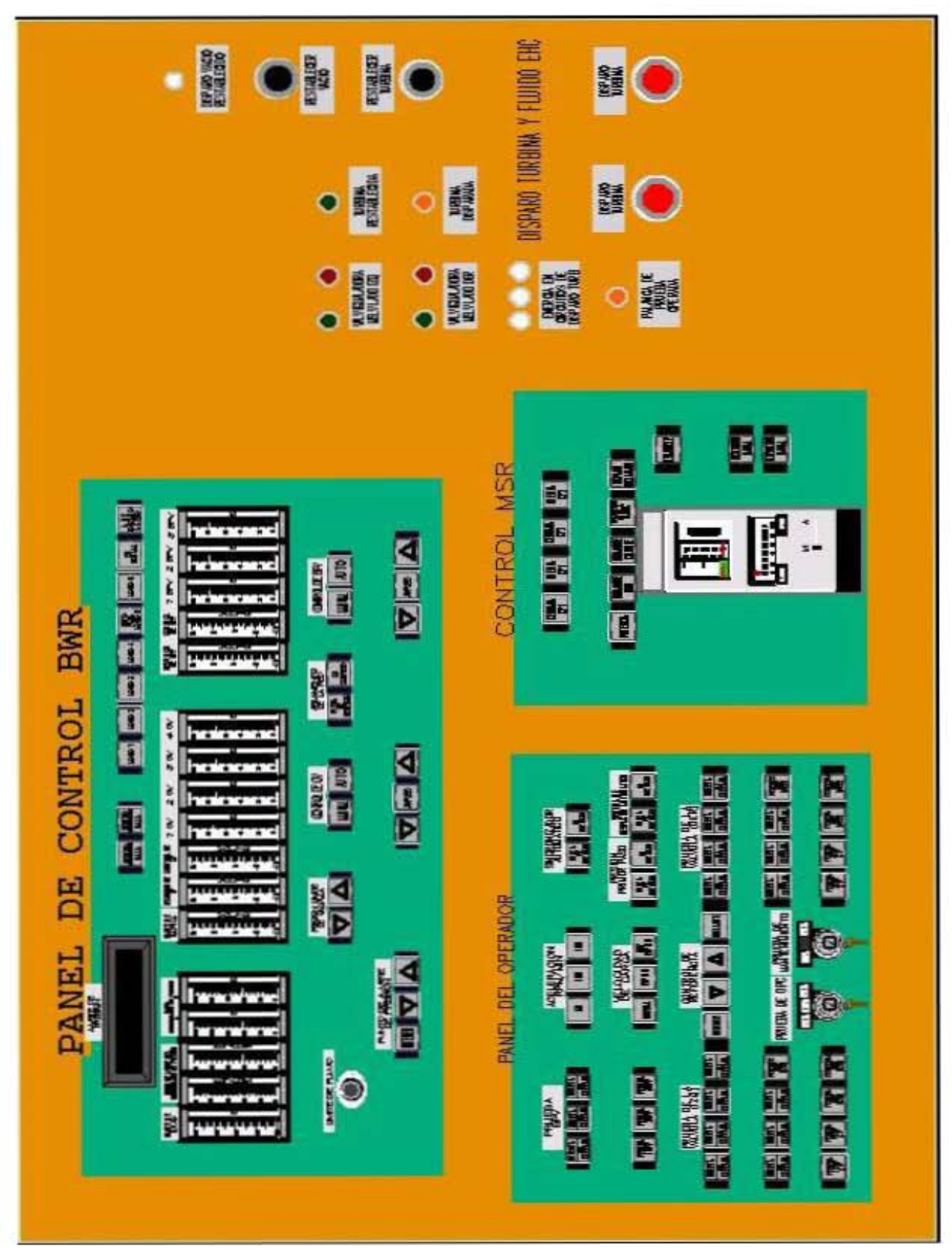

Figura 29. Panel de Instrumentación Virtual Completo del Sistema de Control de Presión.

La interfaz de control además cuenta con funciones de desplazamiento vertical, horizontal y diagonal, que permiten mover el centro de visión en cualquier dirección y obtener con esto el despliegue en pantalla de cualquier sección deseada

Al amplificar las imágenes, se ven con claridad todos los instrumentos de monitoreo y control, así como sus leyendas. Mediante esta representación de la instrumentación el usuario puede realizar diferentes acciones sobre los despliegues (mover alguna perilla, oprimir un botón, etc.), haciendo contacto con el dedo sobre el monitor sensible al tacto en el texto o en el símbolo que representa la acción deseada. Es importante mencionar que al momento, solamente se ha implementado la emulación dinámica de aquellos instrumentos que muestran el valor de alguna variable proporcionada actualmente por el modelo.

Los despliegues de instrumentación para el Simulador de Aula son una representación lo más cercana a la realidad de los controles de la CNLV. De esta manera los operadores que utilicen esta herramienta de apoyo, podrán familiarizarse fácilmente con la distribución, estructura y funcionamiento de los controles en un ambiente virtual.

## **Capítulo 5**

En el presente capítulo se muestran las pruebas efectuadas al sistema de control de presión simulado, así como el comportamiento de las mismas y las evaluaciones y resultados de dichas pruebas

# **Pruebas y Evaluación del Comportamiento del Sistema**

### **5.1 Pruebas del Sistema**

De acuerdo con los diagramas de bloques mostrados en el capítulo 3, las pruebas que se efectuaron fueron las siguientes:

- **o** Modificar el valor del máximo flujo másico permitido en la turbina en la tarjeta 242.
- **o** Cambiar el valor del sumador en la tarjeta 245 para afectar el punto de ajuste del regulador de presión (setpoint).
- **o** Cambiar el valor de la tarjeta 256, que es una constante que indica la cantidad máxima de flujo de vapor permitido hacia el sistema de derivación.
- **o** Solicitar una demanda manual del sistema de derivación con la tarjeta 264.
- **o** Disparar la turbina.
- **o** Disparar el generador.
- **o** Falla del regulador de presión en abierto.
- **o** Habilitar o deshabilitar el sistema de derivación.

Al modificar la cantidad de flujo másico permitido a la turbina en la tarjeta 242, se fuerza al sistema a una operación por debajo del 100% de potencia. El valor de dicha constante es de 80.7 % que es 5% mayor al flujo nominal de vapor y es la cantidad máxima permitida a la turbina. Si el valor de dicha tarjeta se reduce de tal manera que el flujo aceptado por la turbina sea menor que el generado por el reactor, se provoca una disminución de flujo de vapor hacia la turbina, por lo que el exceso es enviado directamente al condensador principal a través del sistema de derivación. La figura 30 muestra el comportamiento de dicha prueba en el formato de gráficas de tendencia.

En la gráfica que se encuentra en el extremo superior derecho (figura 30) la línea que se ve color violeta muestra el flujo que se tiene en el sistema de derivación. Se modificó el valor de la constante de flujo permitido a la turbina de 81%, a 75%, 70% y 65%, sucesivamente de tal manera que el flujo hacia el sistema de derivación se incrementó hasta llegar a su valor máximo que es el 22%.

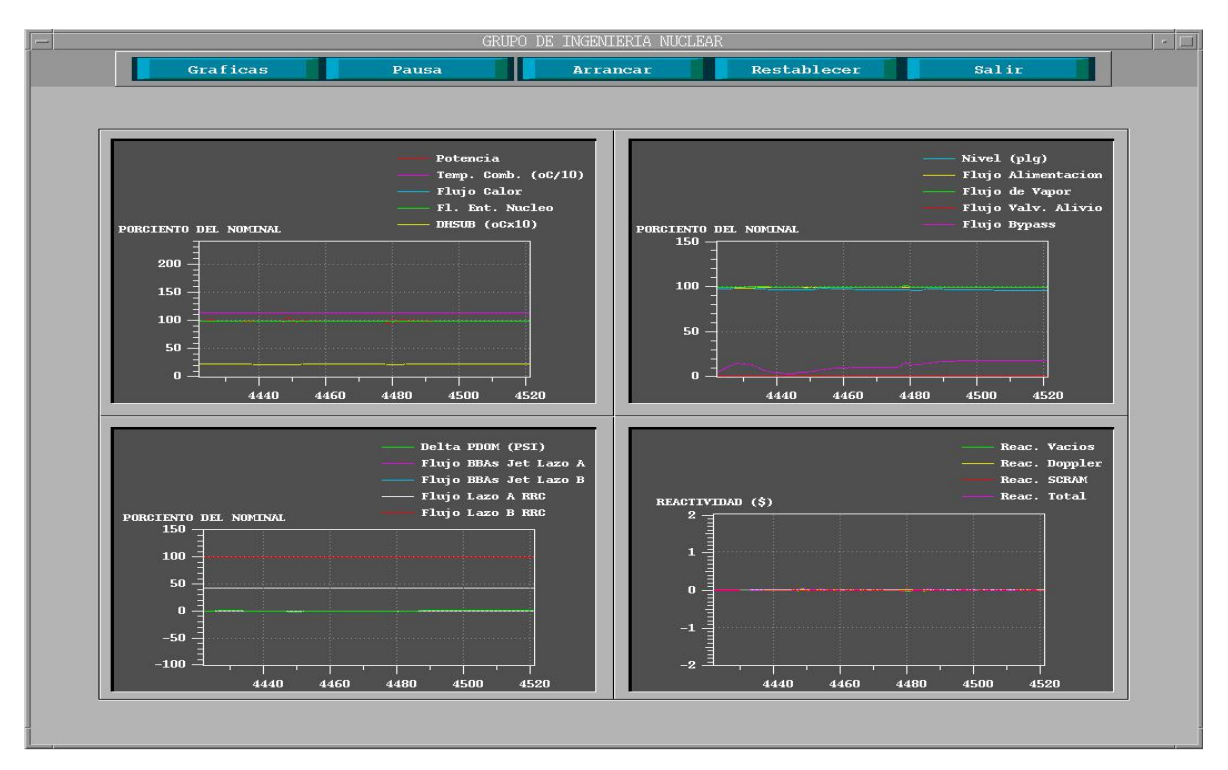

Figura 30. Gráficas de Tendencia en la Prueba de Cambio del Flujo Másico Permitido Hacia la Turbina.

La figura 31 muestra cambios al punto de ajuste del regulador de presión, en la tarjeta 245. Cuando se cambia este punto de ajuste, se altera la presión en el cabezal de vapor. En este caso se decrementó el valor en -5, -10 y -20 unidades.

En la gráfica del extremo inferior izquierdo (figura 31) se puede monitorear el ajuste del regulador de presión hasta el valor en -20. Como en el reactor no se cambió la potencia, se sigue generando la misma cantidad de vapor, pero en el cabezal sí se modificó el máximo permitido disminuyéndolo, por lo que el sistema de derivación tiene que abrir para poder manejar el exceso de vapor proveniente del reactor. En la gráfica superior derecha se puede ver la apertura del sistema de derivación, que manda al condensador

principal el exceso de flujo de vapor al cambiar el punto de ajuste (set point).

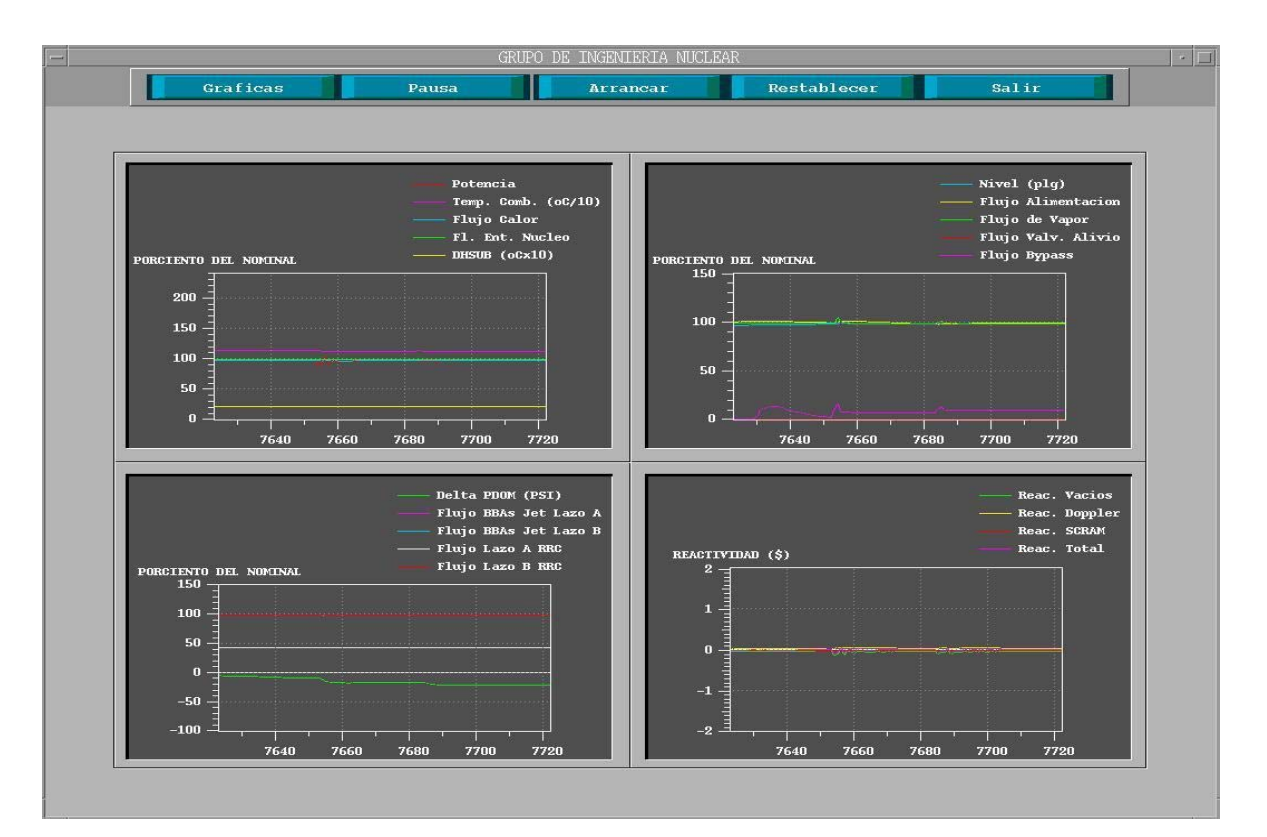

Figura 31. Gráficas de Tendencia en la Prueba de Cambio del Punto de Ajuste del Regulador de Presión.

La figura 32 muestra en la parte superior derecha el flujo del sistema de derivación que se modificó incrementándolo en 10 unidades, su máximo valor permitido en la tarjeta 256, teniendo un flujo máximo del 30 %. Esta cantidad es el valor máximo de flujo másico permitido hacia el sistema de derivación, el cual se modificó intencionalmente para hacer las pruebas de su funcionamiento. Si por alguna razón la cantidad de flujo de vapor permitido a la turbina sigue descendiendo, el sistema de derivación no puede manejar más cantidad de flujo que el permitido por este limitador, por lo que puede ocurrir un SCRAM.

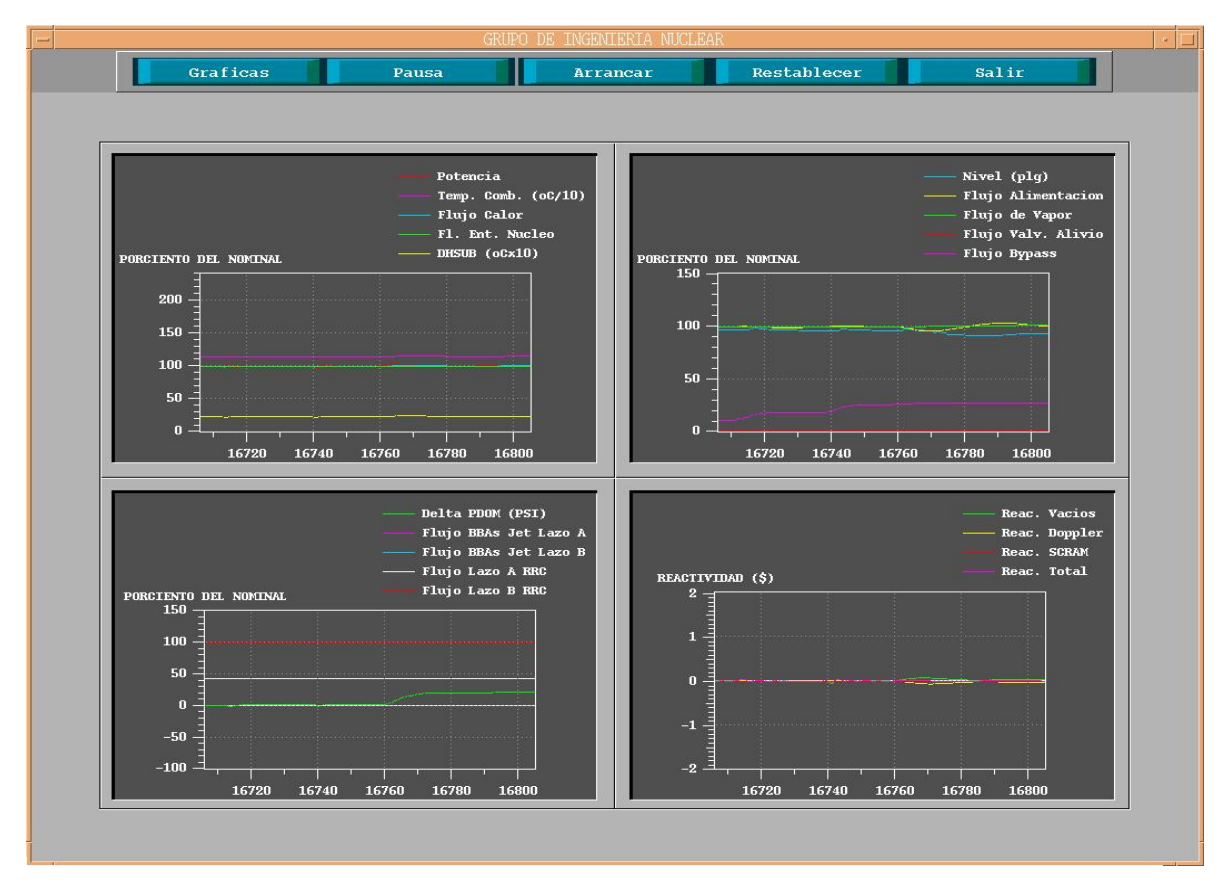

Figura 32. Gráficas de Tendencia en la Prueba de Cambio del Flujo Másico Permitido Hacia el Sistema de Derivación.

En la figura 33, se muestra el efecto de demanda manual del sistema de derivación. En este caso se habilita el sistema de derivación de manera forzada para tener un flujo másico en el mismo. En la gráfica superior derecha se puede ver el resultado de una demanda manual del sistema de derivación en principio al 5% y posteriormente en un 10 %. Esta demanda no puede exceder la cantidad de flujo establecida por el limitador de flujo máximo al sistema de derivación en la tarjeta 256.

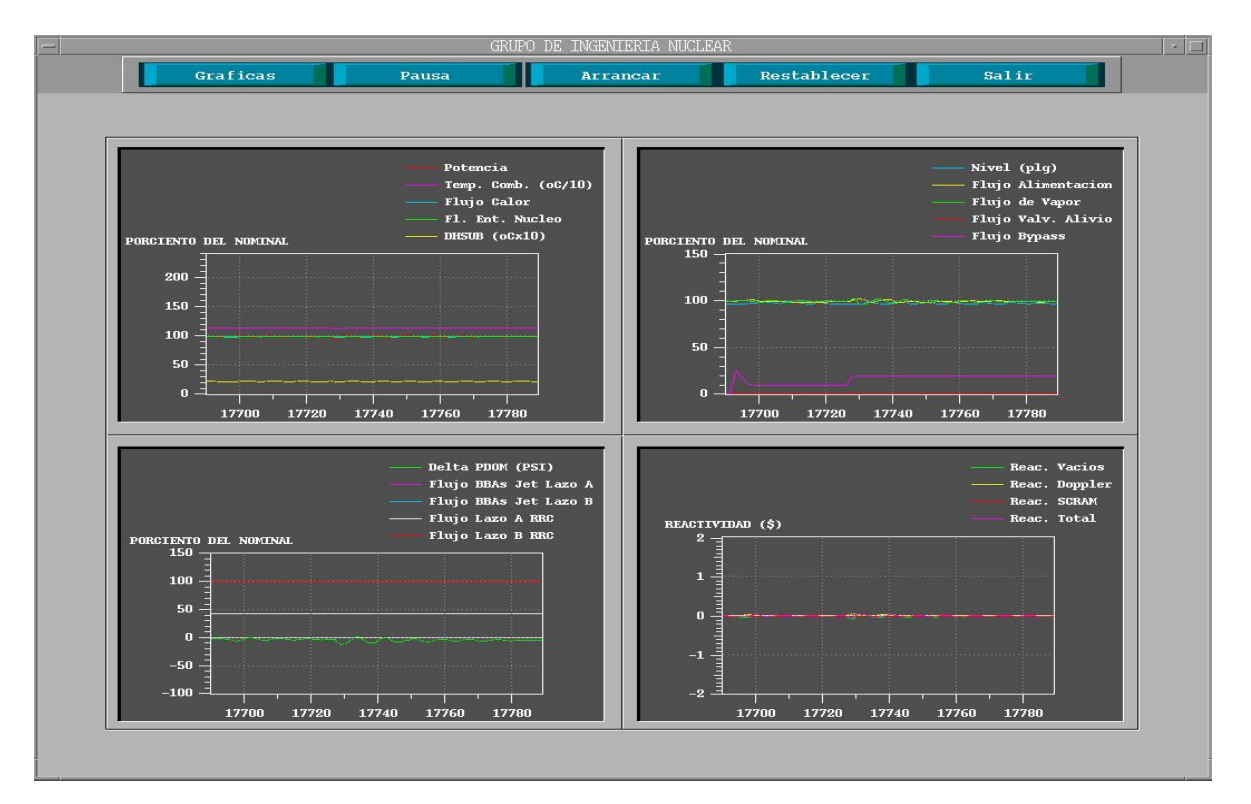

Figura 33. Gráficas de Tendencia en la Prueba de Demanda Manual del Sistema de Derivación.

La figura 34 muestra el efecto del disparo de la turbina con el sistema de derivación habilitado. Se cierran las válvulas de paro de la turbina, se inicia el SCRAM del reactor, las válvulas del sistema de derivación abren y se disparan las bombas de recirculación.

Cuando se dispara la turbina se involucran un gran número de sistemas y fenómenos de gran importancia. El disparo de la turbina es particularmente sensible a los cambios de flujo de vapor, por eso se tiene una interacción entre el disparo de la turbina y las válvulas de control. Las válvulas de control son generalmente cerradas de manera parcial para controlar el flujo de vapor.

#### Jerson Sánchez Jaramillo

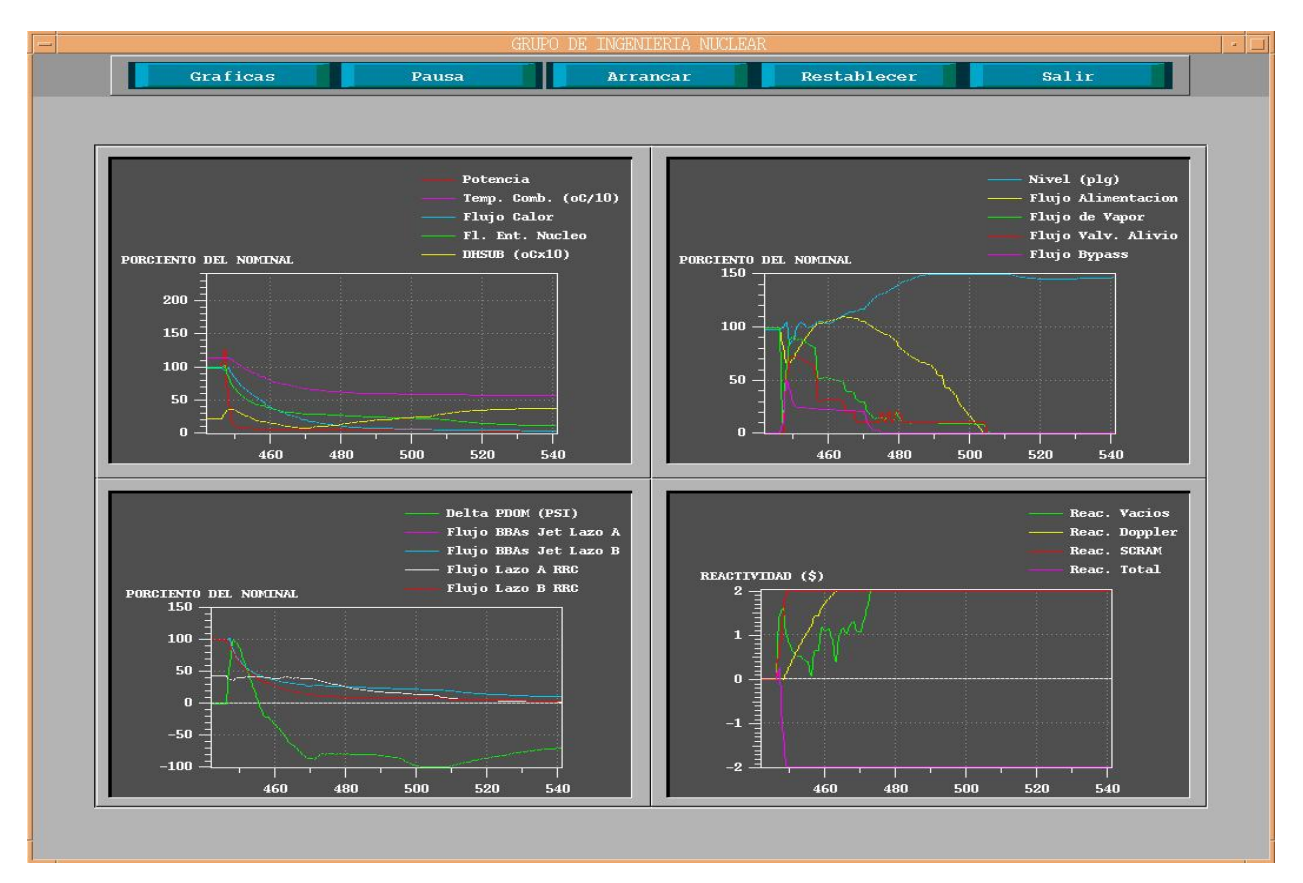

Figura 34. Gráficas de Tendencia en la Prueba de Disparo de la Turbina.

La secuencia de eventos que se presentan al disparar la turbina son los siguientes:

- Se inicia el cierre de las válvulas de paro de la turbina.
- Se inicia la operación del sistema de derivación.
- Al cerrarse las válvulas de paro de la turbina principal se inicia el SCRAM del reactor.
- Cuando se cierran las válvulas de paro de la turbina principal se inicia el disparo de las bombas de recirculación.
- Cierre total de las válvulas de paro.
- El sistema de derivación abre para regular la presión.
- Las válvulas de alivio actúan.
- Las válvulas de alivio cierran.

• Las válvulas de alivio entran en un ciclo Abierto-Cerrado (en el caso de no contar con el sistema de derivación).

La figura 35 muestra el efecto del disparo del generador (rechazo de carga del generador). Ocurre un cierre rápido de las válvulas de control de la turbina siempre que se presenta algún disturbio en el generador. Se requiere que cierren rápidamente para prevenir una velocidad excesiva en el rotor del turbogenerador, esto inicia el SCRAM del reactor, abriendo las válvulas del sistema de derivación y provocando el disparo de las bombas de recirculación. Las válvulas de alivio, seguridad y de derivación controlan el exceso de vapor que se genera por el aumento de presión.

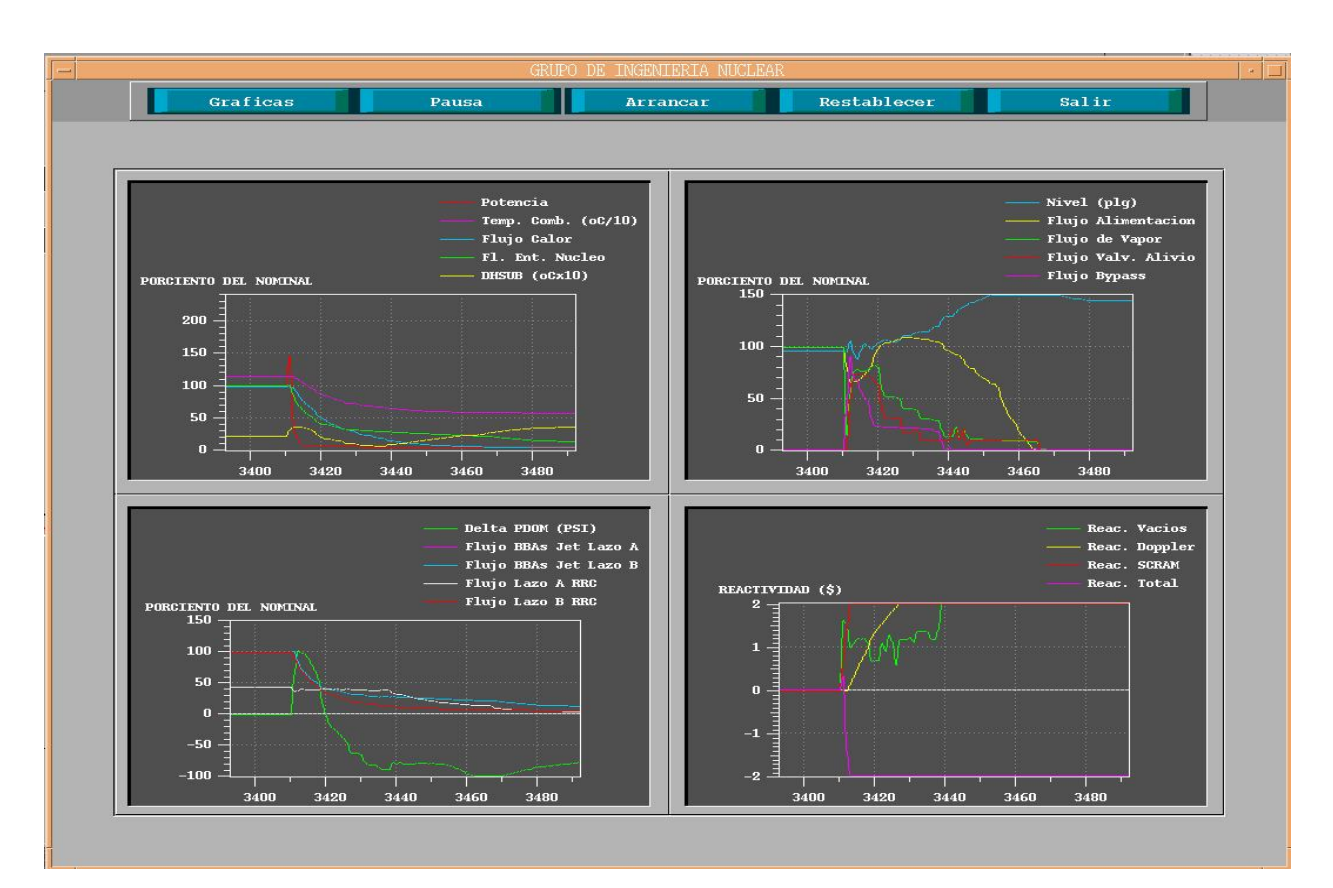

Figura 35. Gráficas de Tendencia en la Prueba de Disparo del Generador o Rechazo de Carga.

El rechazo de carga del generador también es muy sensible a los cambios de flujo de vapor. La secuencia de eventos que se presentan en este transitorio son los siguientes:

- ¾ Se inicia el cierre rápido de las válvulas de control de la turbina.
- ¾ Con el cierre rápido se inicia el SCRAM del reactor, el sistema de derivación entra en operación y se disparan las bombas de recirculación.
- ¾ Las válvulas de control de la turbina cierran.
- ¾ Las válvulas de derivación entran en operación para regular la presión.
- ¾ Actúan las válvulas de alivio.
- ¾ Cierran las válvulas de alivio
- ¾ En el caso de no contar con el sistema de derivación, las válvulas de alivio entran en un ciclo de Apertura-Cierre para controlar la presión.

La figura 36 muestra el efecto en la falla del Regulador de Presión. Existen dos reguladores de presión idénticos para el sistema de control, que son independientes y monitorean la presión por separado para compararla y generar una señal de error proporcional para la salida del regulador de presión.

La falla del regulador de presión o del sistema de respaldo ocasiona que las válvulas de control de la turbina abran totalmente, y que las válvulas del sistema de derivación abran de manera parcial. El flujo total de vapor resultante de la falla del regulador de presión está limitado por el flujo máximo impuesto por el limitador del control de la turbina.

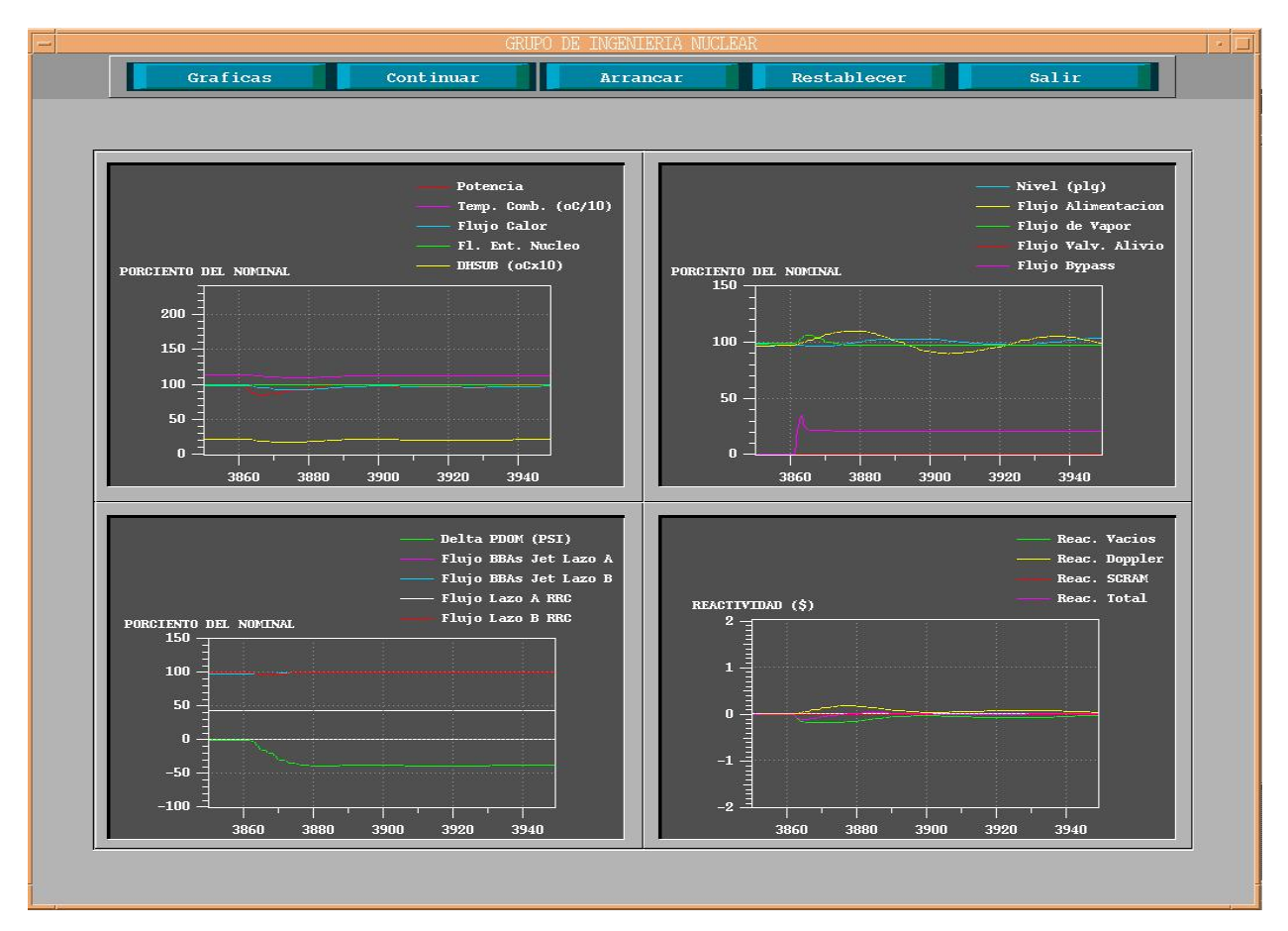

Figura 36. Gráficas de Tendencia en la Prueba de la Falla del Regulador de Presión (PREGO).

La secuencia de eventos que se generan de la falla del regulador de presión son los siguientes:

- o La falla del regulador de presión genera una señal de demanda de flujo máximo de vapor.
- o Las válvulas de control de la turbina abren totalmente, las válvulas del sistema de derivación son parcialmente abiertas.
- o En algunas plantas se inicia el SCRAM del reactor.
- o Si ocurre el SCRAM, las válvulas de derivación abren totalmente y en algunas plantas, ocurre el disparo de las bombas de recirculación.
- o Las válvulas de alivio actúan de acuerdo con el sistema de derivación.

o Si se requiere, las válvulas de alivio entran en un ciclo de Apertura-Cierre.

Algunas de las pruebas mencionadas se pueden hacer directamente en la vista de la vasija. La figura 37 muestra un disparo de turbina. En ella se selecciona la opción "Disparo Manual de Turbina" mediante un menú que se despliega cuando se hace clic en el botón que se encuentra en el extremo superior izquierdo con la leyenda Transitorios. En el extremo inferior derecho se ve un recuadro con las alarmas generadas durante el evento.

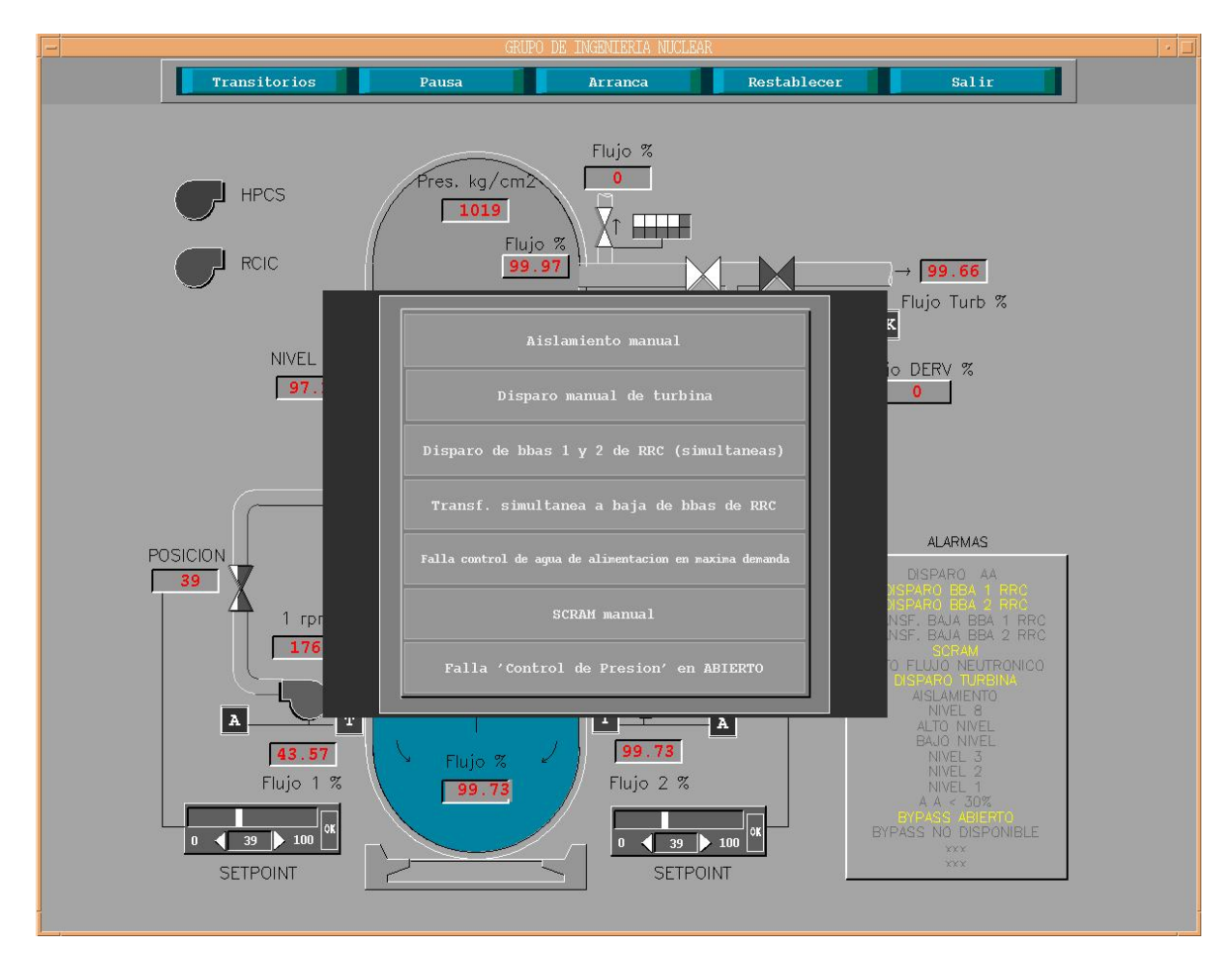

Figura 37. Menú de Transitorios en la Vista de la Vasija.

La evaluación del sistema se efectúo verificando los datos de salida contenidos en el archivo outdta. En la sección siguiente se presenta esta información.

# **5.2 Evaluación y Resultados de las Pruebas de la Simulación**

En el sistema simulado se ingresó información de planta de la CNLV, como la que se puede encontrar en el Reporte Final de Análisis de Seguridad (FSAR). En este documento se encuentran todas las especificaciones de operación de la central, así como los datos de presiones, flujos, velocidad de turbina, etc. De esta manera al correr la simulación fue posible corroborar que la información obtenida en el archivo de salida es correcta.

En el archivo de salida generado durante la simulación, es posible observar las variables de control de interés y comprobar el valor que se está generando en un momento dado. Esto se hace solicitando en el archivo de entrada la impresión para que éstas sean mostradas en el archivo de salida.

A manera de ejemplo, a continuación se muestra una parte del archivo de entrada en donde se pide que se despliegue la información de algunas tarjetas. En este caso, se pide la impresión de algunas tarjetas del control de presión.

El número que se encuentra al principio, es una secuencia consecutiva para numerar las variables a desplegar, la palabra cntrlvar es para identificar que es una variable de control, y el número de abajo es la tarjeta que se desea ver impresa en el archivo de salida. Si se pone la palabra mflowj, se está pidiendo la impresión de un flujo.

Algunos de los datos entregados en el archivo de salida se presentan de la siguiente manera.

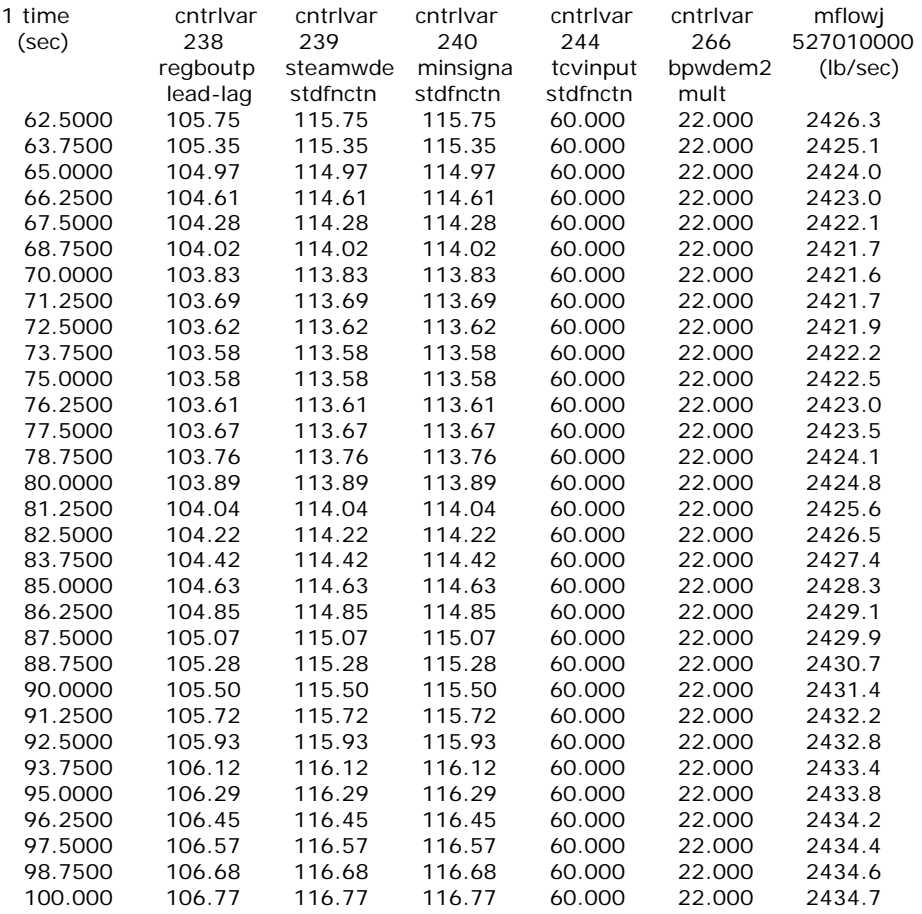

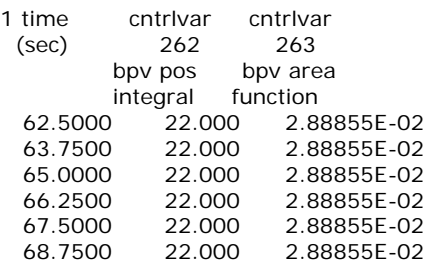

Simulación del Sistema de Control de Presión para un Reactor Nuclear de Agua en Ebullición 95

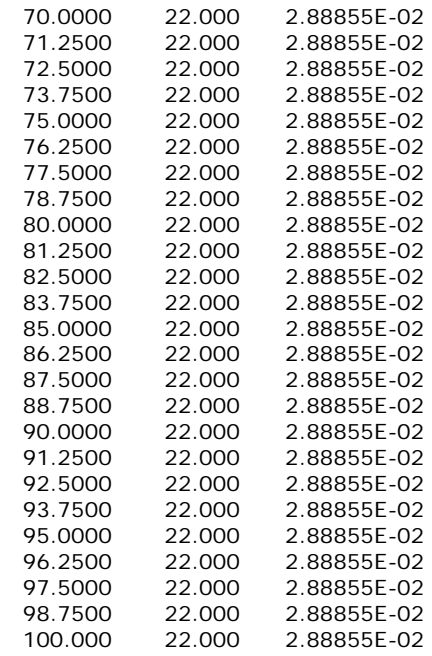

Al analizar el archivo de salida de la simulación, se imprimieron los datos de las tarjetas involucradas en el sistema de control de presión para compararlos con información de la CNLV. Fue posible comprobar que el comportamiento del sistema en los despliegues gráficos es satisfactorio.

La siguiente lista muestra las acciones en las que se comprobó, en el archivo de salida, que el sistema simulado genera información congruente a lo esperado.

- Disparo del regulador de presión.
- Disparo de la turbina.
- Disparo del generador.
- Demanda manual del sistema de derivación.
- Sistema de derivación habilitado o deshabilitado.
- Máximo flujo de sistema de derivación.

Es posible concluir, mediante los resultados de las pruebas realizadas y de la información contenida en el archivo de salida, que la simulación del sistema de control de presión presenta un comportamiento satisfactorio para su incorporación al Simulador de Aula del Laboratorio de Análisis en Ingeniería de Reactores Nucleares.

## **Capítulo 6**

Para finalizar el presente trabajo de tesis, se muestran las conclusiones a las que se llegó del desarrollo antes mostrado. Haciendo énfasis en los alcances y trabajo futuro para el Simulador de Aula.

## **Conclusiones y Recomendaciones para Trabajo Futuro**

En el presente trabajo se mostró la propuesta y metodología para la incorporación del Sistema de Control de Presión al Simulador de Aula que se desarrolla en el Laboratorio de Análisis en Ingeniería de Reactores Nucleares de la Facultad de Ingeniería.

La utilización del código RELAP, el desarrollo e incorporación del modelo de simulación del sistema de control de presión, las pruebas realizadas y los resultados obtenidos mediante despliegues gráficos y del análisis de la información contenida en los archivos de salida generados, permite concluir que el trabajo realizado fue satisfactorio y constituye un componente importante del Simulador de Aula, aún cuando es necesario realizar ajustes y mejoras al modelo planteado, como la implementación de las cuatro líneas de vapor del reactor y las tres líneas del sistema de derivación.
Es importante mencionar que esta incorporación sólo representa un pequeño avance para el Simulador de Aula. Para contar con un Simulador de Aula confiable y robusto, es necesario continuar trabajando en la incorporación de otros sistemas involucrados, como el sistema de agua de alimentación, sistema de agua de recirculación, condensador, etc.

Si bien el trabajo descrito en esta tesis representa una contribución modesta, es también claro que el mismo resulta de un gran valor agregado con respecto al potencial que se vislumbra en desarrollo futuro. El Simulador de Aula constituye una herramienta de análisis excepcional.

La incorporación del código MELCOR, actualmente en proceso, permitirá incrementar la funcionalidad del Simulador de Aula para el análisis de accidentes severos.

También es necesario continuar con la incorporación de instrumentación virtual, así como el desarrollo de nuevos despliegues mímicos y pictoriales que permitan observar información a un nivel más detallado y funcional.

Un objetivo muy importante para el Simulador de Aula, en el que se trabaja actualmente, es lograr su funcionamiento a distancia a través de Internet. Esto es, hacer funcionar el Simulador de Aula obteniendo resultados de manera remota desde prácticamente cualquier lugar.

El Simulador Aula está orientado para la simulación de una central nucleoeléctrica, pero este puede ser adaptado y modificado de tal manera que permita la simulación de otro tipo de central, como pudiera ser una hidroeléctrica o una termoeléctrica, así como cualquier otro tipo de análisis o proceso industrial.

## **BIBLIOGRAFÍA**

- [1] Andrew S. Tanenbaum. Redes de Computadoras. Tercera edición. Pearson Educación. 1997
- [2] José Humberto Salazar Cravioto. Desarrollo de un Modelo de la Central Nucleoeléctrica Laguna Verde basado en el Código RELAP/SCDAP y su Incorporación a un Simulador de Aula para el Análisis de Eventos Transitorios y Accidentes Postulados. Tesis de Maestría en Energía (en proceso). Facultad de Ingeniería, UNAM.
- [3] Slurzberg y Osterheld. Fundamentos de Electricidad y Electrónica. Tercera edición. Mc Graw Hill. 1990
- [4] John R. Lamarsh. Introduction to Nuclear Engineering. Addison Wesley. 3<sup>ª</sup> Edition 1982
- [5] Ronald Allen Knief. Nuclear Energy Technology, Theory and Practice of Commercial Nuclear Power. Hemisphere Publishing Corporation.
- [6] Comisión Federal de Electricidad. Del fuego a la Energía Nuclear. Publicaciones e Información 2002.
- [7] OECD/NEA/CSNI/Principal working Group No. 1. Expanded Task Force on Human Factors. Part2. Role of Simulators in Operator Training, Task 5. September 1996.
- [8] Boletín IIE. Simulador para el Adiestramiento de Operaciones de CLNV. Marzo-Abril 1992. vol 16.
- [9] ANSI/ANS 3.5-1993. American National Standard for Nuclear Power Plant Simulator for use in operator training and examination ANS. La Grande Park Illinois, 1993.
- [10] Carlos Chávez Mercado, Benjamín Zayas Pérez, Víctor Pérez Hernández, Andrea Pérez Ruiz, Ricardo Pérez Ávila. Fabiola Sánchez Solano. Simulador de Aula (Prototipo) para Operación y Análisis de Procesos Nucleares de Centrales Nucleoeléctricas. Reporte Final IEEE/13/10565/I001/F/N. Instituto de Investigaciones Eléctricas, Unidad de Resultados de Energía Nuclear. Enero 1997.
- [11] Carlos Chávez Mercado, Jacinto Valdés Parra, Janett Jaimes Nava, Andrea Griselda Pérez Ruiz. Desarrollo de un Medio Ambiente de Prototipo Rápido para Construcción y Evaluación de Despliegues Gráficos y Paneles de Control de seguridad. Reporte Final. IEE/13/10228/I001/F/N. Instituto de Investigaciones Eléctricas, Unidad de Resultados de Energía Nuclear. Enero 1996.
- [12] Curso de tecnología CNLV (CD ROM). CFE.
- [13] RELAP/MOD3 Code Manual. Code Structure, System Models, and Solution Methods. Vol. 1-7. The RELAP Development Team. Idaho National Engineering Laboratory
- [14] RELAP/MOD3 Code Manual. Code Structure, System Models, and Solution Methods. Vol. 2. The RELAP Development Team. Idaho National Engineering Laboratory
- [15] DataViews. DV-Tools Reference Manual, DV-Tools User's Guide. DataViews Corporation. Northampton, Ma. USA. 1995
- [16] http://www.nucleartourist.com/type/bwr.htm